# **HBM WE2110** РУКОВОДСТВО ПО ЭКСПЛУАТАЦИИ

200.00-7542 3.1

#### **ОГЛАВЛЕНИЕ**

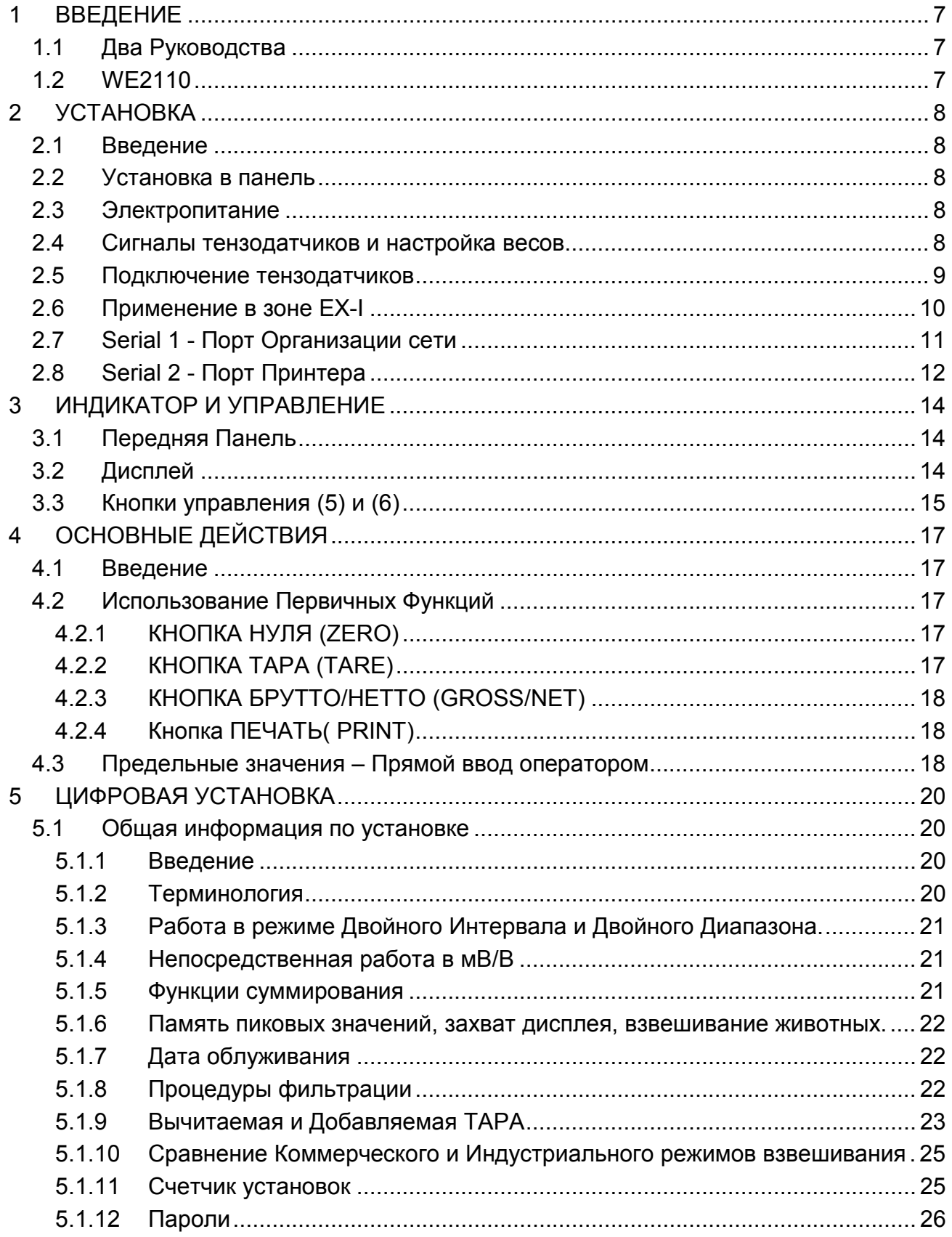

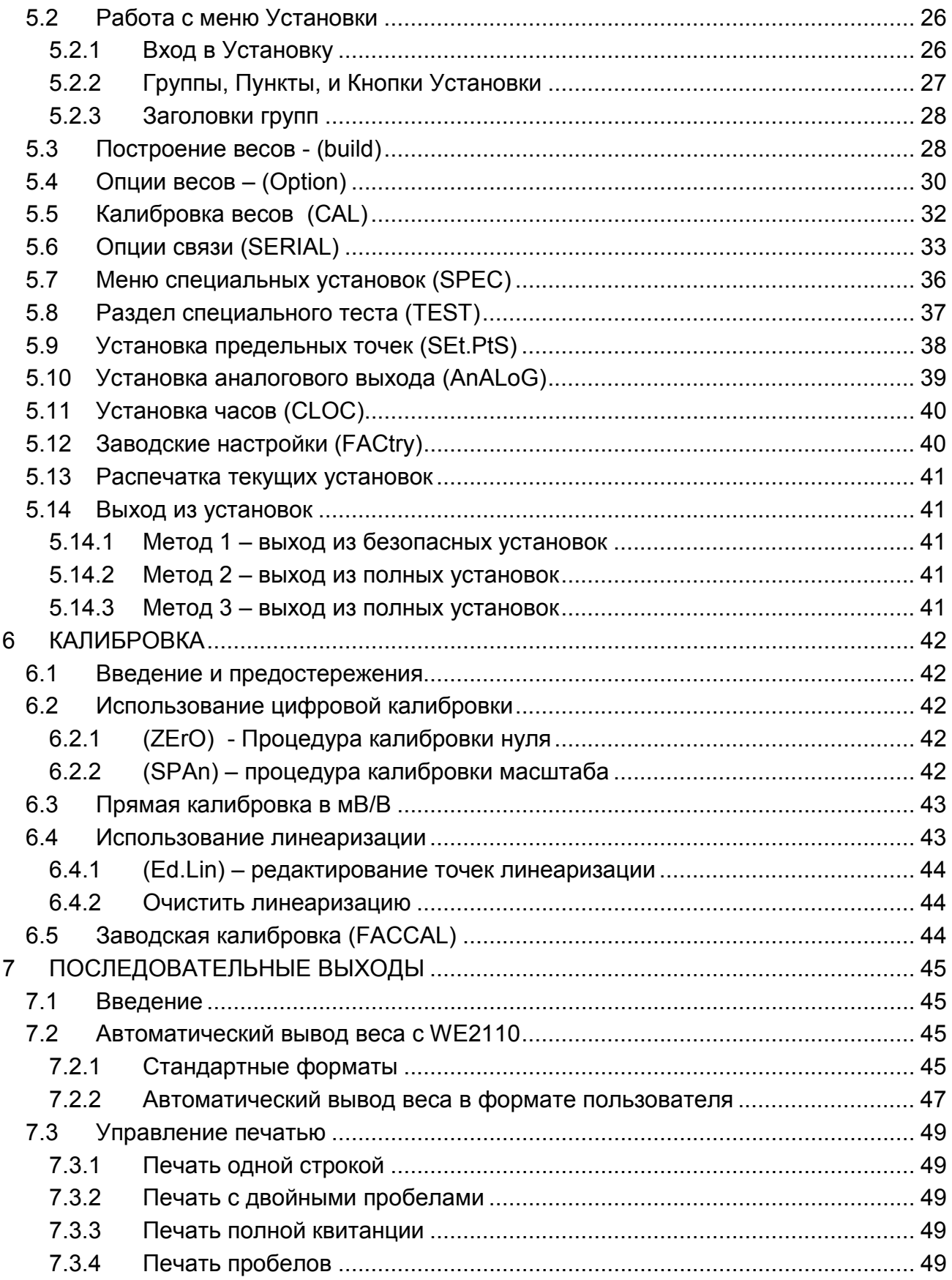

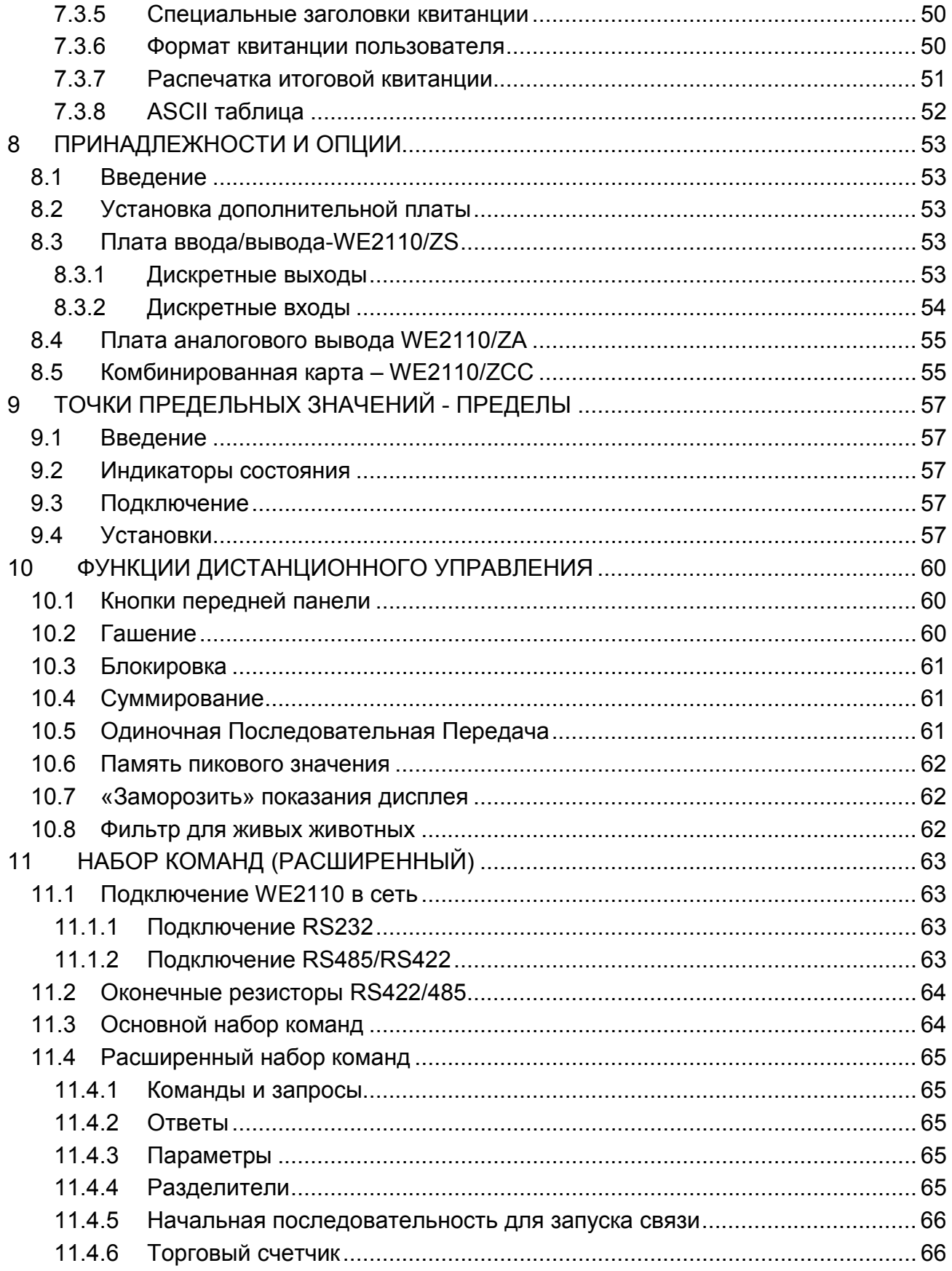

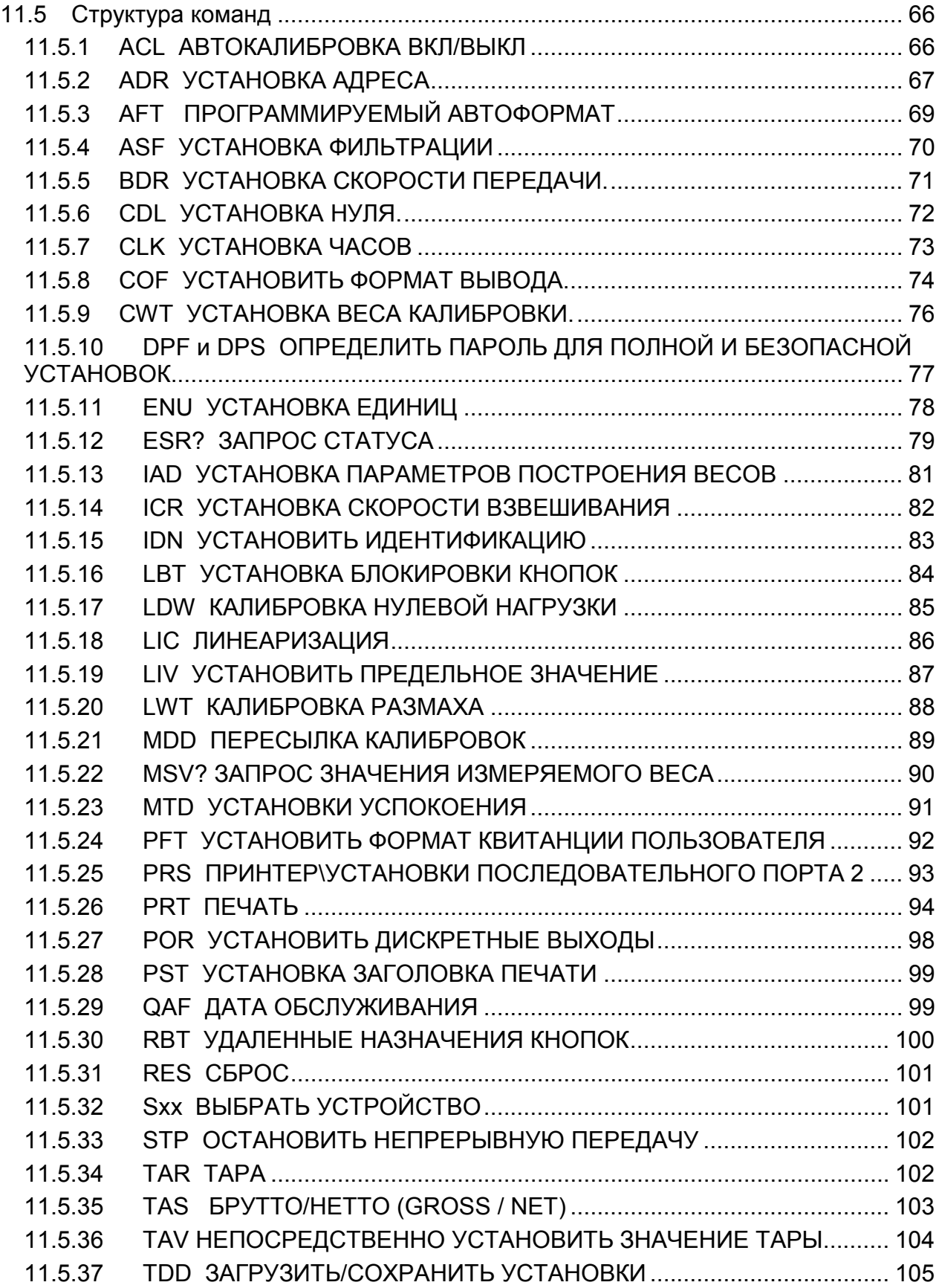

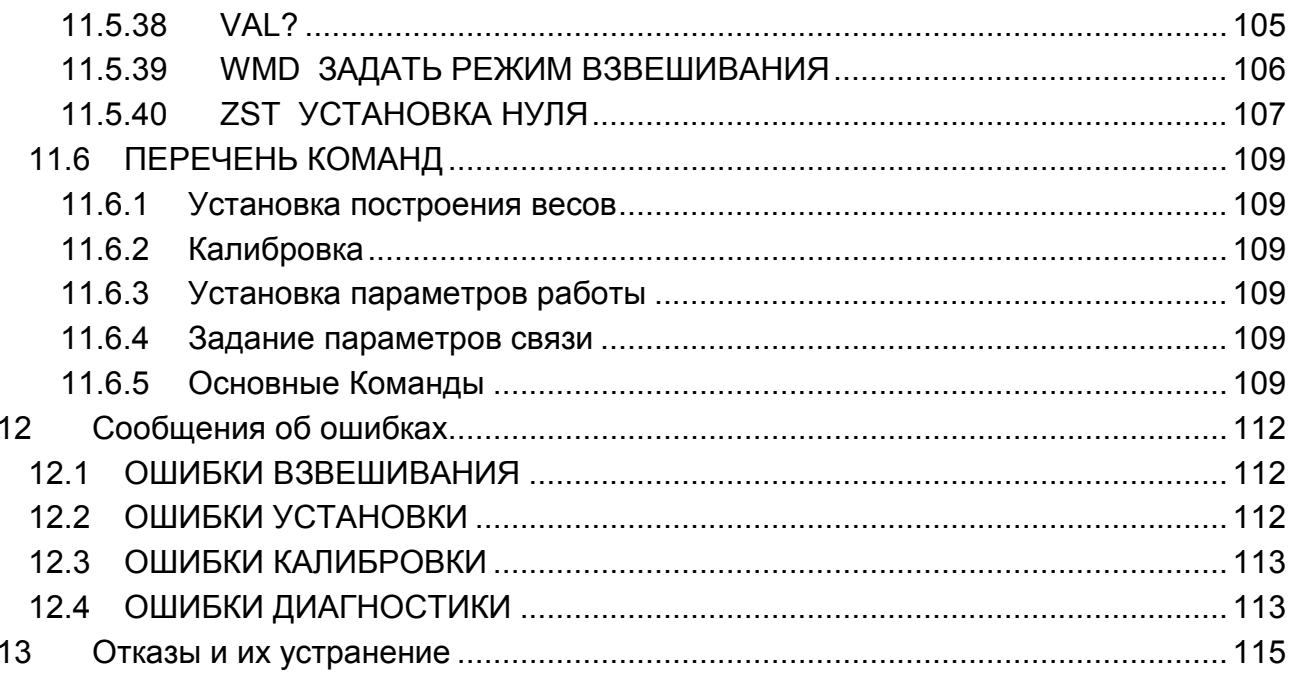

#### 1 ВВЕДЕНИЕ

#### <span id="page-6-0"></span>1.1 Два Руководства

Данное Руководство - часть набора из двух руководств, охватывающих установку и эксплуатацию весового индикатора WE2110. Набор включает Краткое Руководство запуска и Руководство по Эксплуатации.

Краткое Руководство запуска содержит всю информацию, необходимую для установки и калибровки WE2110. Оно требует минимум чтения, поскольку использует простую графику и диаграммы везде, где возможно. Это - идеальное руководство по установки для пользователей с небольшим опытом работы с цифровыми программируемыми индикаторами, или тем, кто использовал WE2110 прежде.

Руководство по Эксплуатации содержит детальную информацию относительно WE2110, и включает данные относительно расширенных режимов работы.

### 1.2 WE2110

WE2110 - высокоточный цифровой индикатор, использует новейший Сигма-Дельта АЦП, чтобы гарантировать чрезвычайно быстрые и точные данные веса. Эта передовая технология позволяет WE2110 быть настроенным на точность до 100,000 делений с частотой до 60 A/D преобразований в секунду. WE2110 имеет расширенное регулирование чувствительности, которое может использоваться с весами с выходным диапазоном в пределах от 0.2 до 3.0 мВ/В для полного диапазона. Его конструкция оптимизирована так, чтобы обеспечить точность на базе размаха более чем 0.5 мВ/В в делениях индикации до 6000 делений в режиме одинарного диапазона, или 3000 делений в режиме двойного диапазона.

WE2110 имеет светодиодный индикатор - шесть разрядов цифр зеленого цвета, высотой 14 мм и дополнительной индикацией режима взвешивания и статуса выхода. Он может работать или от источника от 110В ... 240В ~ 48-62Гц или от источника DC между 12 и 24 В.

Установка и калибровка - цифровая, с безопасным энергонезависимым сохранением для всех параметров установки. Имеется память NVRAM, чтобы гарантировать сохранность текущих установок (ноль / тара / часы и т.д.) при исчезновении питания. Встроенные часы используются для печати даты при выводе на печать

Чтобы минимизировать ошибки оператора, WE2110 имеет простой клавишный пульт. Инструмент имеет четыре точки предельных значений с индикацией их состояния на передней панели.

Две платы расширения доступны для WE2110 под заказ. Первая – плата дискретных входов/выходов, обеспечивающая 4 опто-изолированных транзисторных выхода с открытым коллектором (один для каждой точки), и 4 опто-изолированных входа. Вторая плата объединяет в себе аналоговый выход 0 - 10 В и 4 - 20 мА, 1 оптоизолированный вход и 2 опто-изолированных выхода с открытым коллектором. Имеется только один слот расширения.

Последовательные выходы стандартны в WE2110. Они позволяют организовать связь с внешними компьютерами, принтерами и выносными индикаторными табло. Есть два RS232 последовательных выхода. Один из них может также обеспечивать формат RS422/485.

#### **2 УСТАНОВКА**

### <span id="page-7-0"></span>**2.1 Введение**

WE2110 может использоваться или как настольный или же, как инструмент с креплением в панель. Он содержит высокоточную электронику и не должен быть подвержен ударам, чрезмерной вибрации, или экстремальным температурам, до или после установки. Окружающая рабочая среда должна находиться в пределах допустимого температурного диапазона и влажности.

Входы WE2110 защищены против электрических помех, но чрезмерные уровни электромагнитного излучения или радиопомех (RFI) могут воздействовать на точность и стабильность инструмента. WE2110 должен быть удален от любых источников электрического шума. Кабель тензодатчика особенно чувствителен к электрическому шуму, и должен быть расположен подальше от мощных цепей или цепей переключения. Заземление экрана тензодатчика на корпус WE2110 со связью через штепсель DB9 очень важно для электрической (EMC) безопасности.

### **2.2 Установка в панель**

Для крепления в панель требуется комплект установки, заказываемый дополнительно, состоящего из пары салазок зажима. Устройство может быть встроено в стандарте ДИН 43 700 , размер выреза под панель138 (-0 / + 1) мм x 67 (-0  $/ + 1)$  MM.

Удалите два винта 5mm длины, притягивающие салазки для зажима с тыльной стороны. Снимите салазки. Установите корпус с лицевой стороны. Установите салазки в щели. Установите два 5mm зажимных винта. Не перетяните винты, поскольку это может повредить корпус.

### **2.3 Электропитание**

Электропитание для WE2110 должно быть переменного тока AC между 110 и 240 В от 48 - 62 Гц.

Для постоянного тока DC-версии WE2110 достаточно нерегулируемого питания, при условии, что оно свободно от чрезмерных электрических шумов и внезапных переходных процессов. WE2110DC может работать от штепселя такого качества и мощности, чтобы обеспечить питание и WE2110 и тензодатчиков. Подключение земли на корпус прибора выполняется на гнезде питания

WE2110 соответствует электрически (EMC) стандартам, и обеспечивает полную безопасность при условии правильного подключения заземления. Сопротивление, измеренное между корпусом WE2110 и самого близкой точки заземления должно быть менее 2 Ом.

### **2.4 Сигналы тензодатчиков и настройка весов**

К WE2110 возможно подключение до восьми тензодатчиков, сопротивлением по 350 Ом каждый (общая нагрузка 44 Ом).

Диапазон сигнала от тензодатчика (изменение сигнала от тензодатчиков между нулевой нагрузкой и полной нагрузкой брутто) должен быть в пределах диапазона от 0.2 до 3.0 мВ/В. Очень низкие выходные базы весов могут использоваться с WE2110, <span id="page-8-0"></span>но они могут привести к некоторой неустойчивости в данных веса при использовании высокого разрешения. Вообще говоря, чем выше выход или ниже число делений, тем большая стабильность индикации и точность.

Начальная нагрузка на тезодатчики может быть в пределах диапазона + 2.0 мВ/В. Нулевая калибровка WE2110 не может выполняться для сигналов тензодатчиков вне этого диапазона, и могут потребоваться специальные средства шунтирования тензодатчиков. Для шунтирования тензодатчиков используют только пленочные металлические резисторы хорошего качества с высокими температурными параметрами стабильности. Типовые значения для нулевого регулирования находятся в пределах диапазона 500КОм (малое влияние) к 50КОм (большее влияние).

WE2110 имеет режим тестового измерения мВ/В, который может использоваться, чтобы проверить уровни выходных сигналов весов. Обратитесь к Разделу 5.8.

#### **2.5 Подключение тензодатчиков**

Экран тензодатчика ДОЛЖЕН быть УСТАНОВЛЕН так, чтобы соединяться электрически с металлическим корпусом штепселя DB9 WE2110, для обеспечения необходимого сопротивления по условиям безопасности. Любой шум, поглощенный экраном кабеля должен пройти насколько возможно быстро к корпусу WE2110 через корпус штепселя DB9, затем направится к точке заземления через вывод заземления в гнезде питания (или через винт заземления в версии DC).

#### **Шести проводное подключение**

Подключение выполняется, используя стандартный DB9 штепсель. Тензодатчик соединяется для шести проводных систем следующим образом:

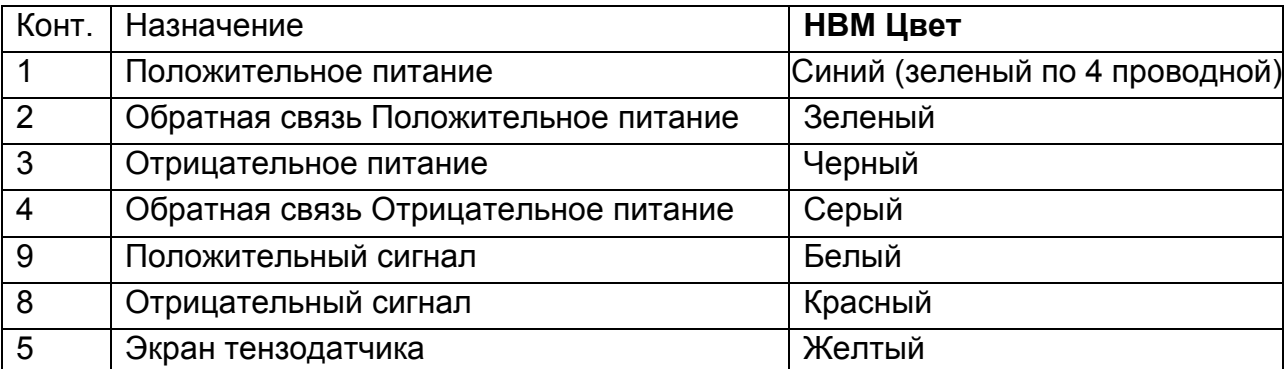

#### **Сенсорные линии ДОЛЖНЫ быть подключены**

При монтаже тензодатчиков используют экранированный кабель только высокого качества. Кабель должен прокладываться как можно дальше от любого другого кабеля насколько возможно (минимальное расстояние разделения 150mm). Не прокладывайте кабель тензодатчика рядом с силовыми или управляющими переключением кабелями, поскольку их наводки могут вызывать неустойчивость индикации, и являться причиной ненадежной работы.

#### **Четырех проводная связь**

<span id="page-9-0"></span>Когда используется четырех проводная система подключения тензодатчиков, соединяются контакты1-2, и соединяются контакты 3-4, спаивают мост или полу мост, чтобы гарантировать подачу напряжения питания на входы обратной связи (контакты 2 и 4). При не выполнении этого WE2110 индицирует сообщения ошибки (E0040, E0080 или E00C0). Устройство не будет работать, если контакты обратной связи по питанию подключены не правильно.

#### **2.6 Применение в зоне EX-I**

WE2110 может быть установлен с барьером Зенера SB01A для применения в зоне EX-i. При этом необходима шести проводная связь, чтобы достигнуть приемлемого функционирования. WE2110 непосредственно не является безопасным и должен быть установлен вне опасной области.

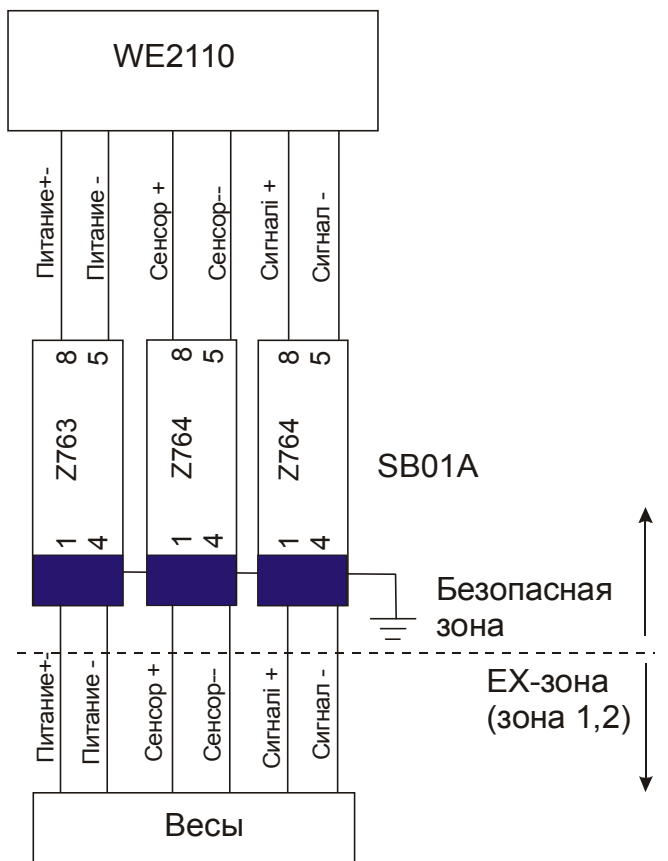

Соединение для Ех-I приложений.

#### <span id="page-10-0"></span>Следующие таблицы показывают рекомендуемые ограничения:

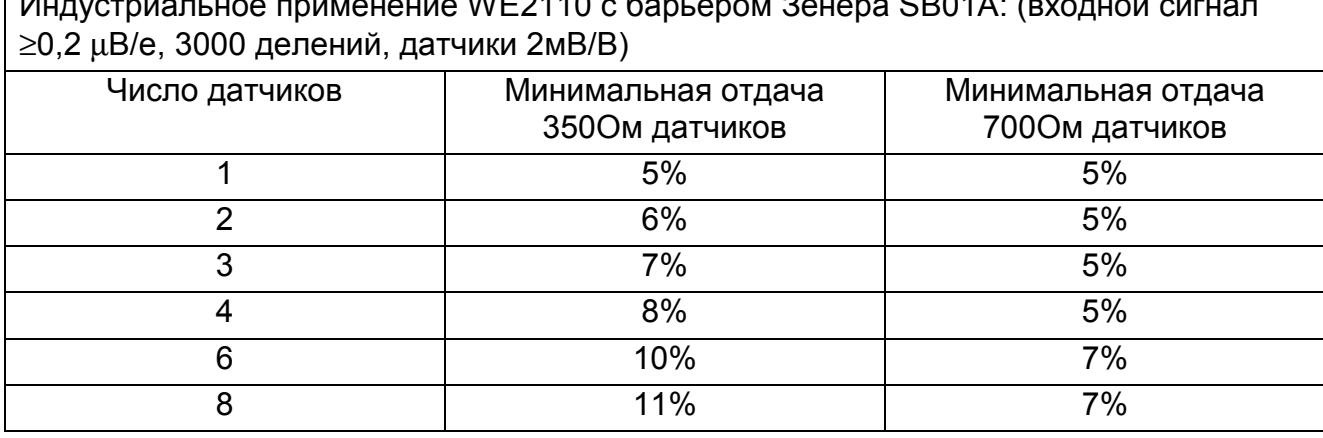

 $\overline{M_{\text{POMA}}}\approx 1000140$  c for example  $\overline{Q_{\text{POMA}}}\approx 0.0041$ .

Торговое применение WE2110 с барьером Зенера SB01A: (входной сигнал ≥1,0 µВ/е, 3000 делений, датчики 2мВ/В)

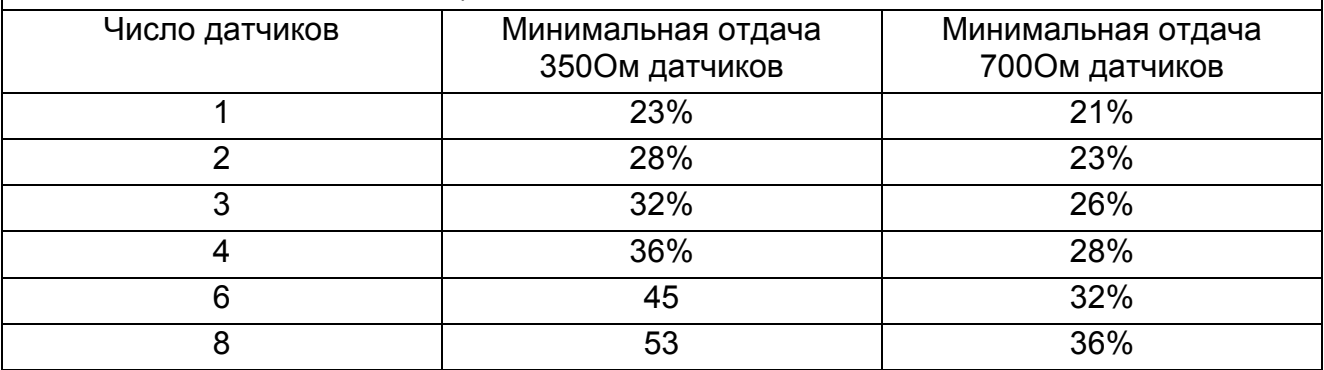

Минимальная отдача датчиков веса пропорциональна числу делений. Например, при 2000 делений и 4-х 350 Ом датчиках минимальная выдача составит 24%, а не 36%. Эти вычисления верны для кабелей с сопротивлением не более 3,5 Ом на жилу. Большее сопротивление кабеля увеличивает минимальную отдачу.

При возникновении ошибок 0040 – 00С0 в EX-I приложениях проверка падения напряжения на сенсорных линиях может быть отключена через <OPTION><SENS.CH><OFF>. Таким образом, WE2110 будет принимать повышенное падение напряжение на сенсорных линиях, но не будет сообщать об ошибках сенсорных линий.

#### **2.7 Serial 1 - Порт Организации сети**

**Serial 1** первый из WE2110 стандартных последовательных портов. Этот порт имеет два типа интерфейсов (RS232 и RS422/485) и оснащен передатчиком и приемником. Может использоваться или для связи с внешним компьютером или PLCs, или для внешнего табло. Внешние устройства могут быть связаны или по RS232 или RS422/485 4 проводной, или RS485 2 проводной цепи.

Все связи для порта находятся на разъеме **Serial 1**. Это - стандартный разъем DB9 (вилка), для соединения с разъемом DB9 (розетка). Поскольку и RS232 и RS422/485 связаны параллельно внутри WE2110, они оба передают одно и то же сообщение. Подключение показано ниже

<span id="page-11-0"></span>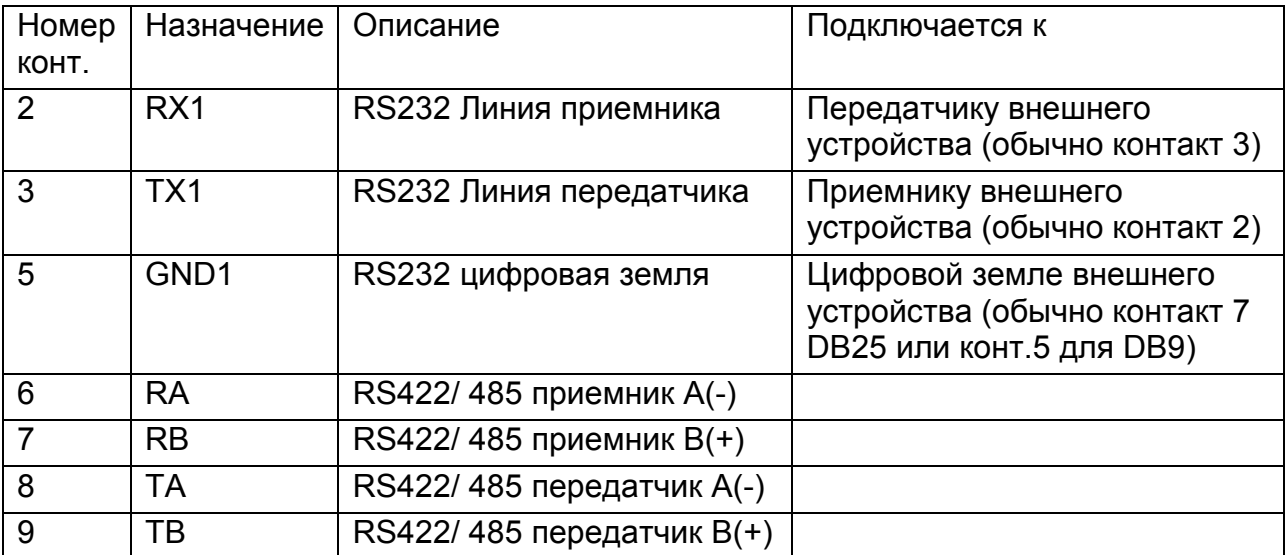

В таблице показано соединение RS422/RS485 для 4-х проводной конфигурации.

#### **Подключить экран напрямую как можно ближе к металлическому кожуху разъема DB-9**

Последний прибор в многоточечной сети RS422/RS485 должен быть снабжен оконечным резистором для балансировки нагрузки в сети. Эти резисторы встроены в WE2110 и они могут быть задействованы или отключены при помощи цифровой настройки прибора, см. Раздел 5.5.

#### **!! Не соединяйте контакты 6..9 к РС, если используется RS232.!!**

### **2.8 Serial 2 - Порт Принтера**

**Serial 2** второй из WE2110 стандартных последовательных портов. Он оснащен передатчиком, основное подтверждение связи (DTR тип), но приемник отсутствует. Основное назначение связь с последовательными принтерами. Подобно **Serial 1**, он может быть сконфигурирован для передачи данных веса автоматически на индикаторное табло.

Все связи для порта находятся на разъеме **Serial 2**. Это – стандартный разъем (вилка) DB9, для подключения необходим разъем DB9 (розетка). Единственный выход доступный от Serial2 - RS232. Связи для этого показываются ниже.

Обратите внимание, что контакты 6 .. 9 из **Serial 2** связаны непосредственно с контактами 6 .. 9 разъема **Serial 1**. Это обеспечивает удобное выполнение многоточечного подключения в стандарте RS422 или RS485.

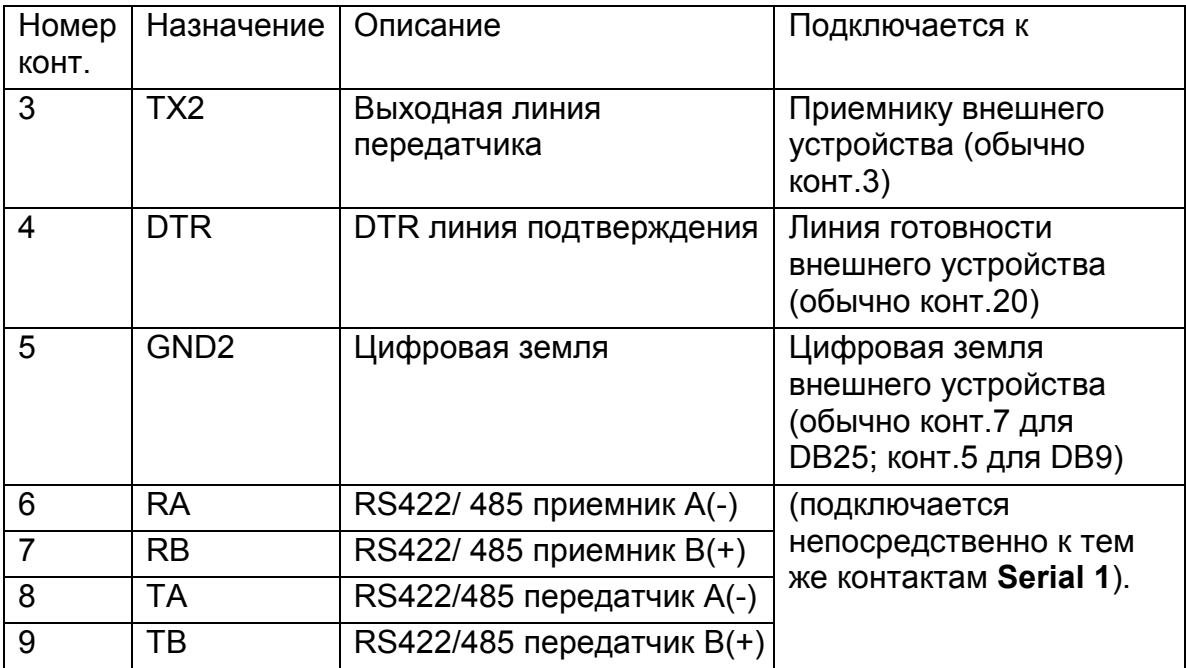

**Подключить экран напрямую и как можно ближе к металлическому кожуху разъема DB-9** 

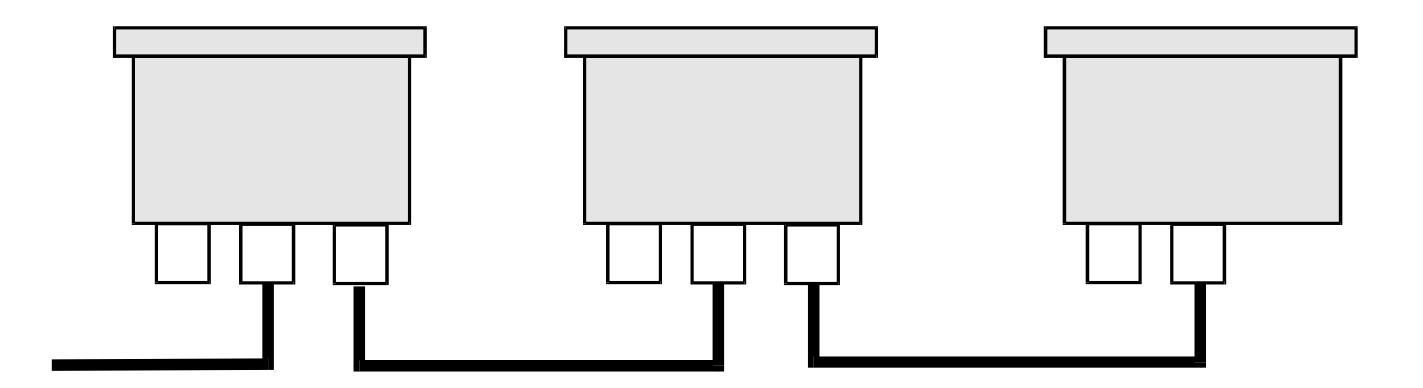

Реализация шины интерфейса RS485

#### **3 ИНДИКАТОР И УПРАВЛЕНИЕ**

### <span id="page-13-0"></span>**3.1 Передняя Панель**

Передняя панель WE2110 имеет шесть разрядов светодиодных индикаторов (1) и пульт с четырьмя кнопками (5). Пломбировочный Винт (6) справа на панели открывает доступ скрытой кнопке, которая используется, чтобы вызвать полную цифровую установку и калибровку. Диаграмма ниже показывает главные элементы передней панели.

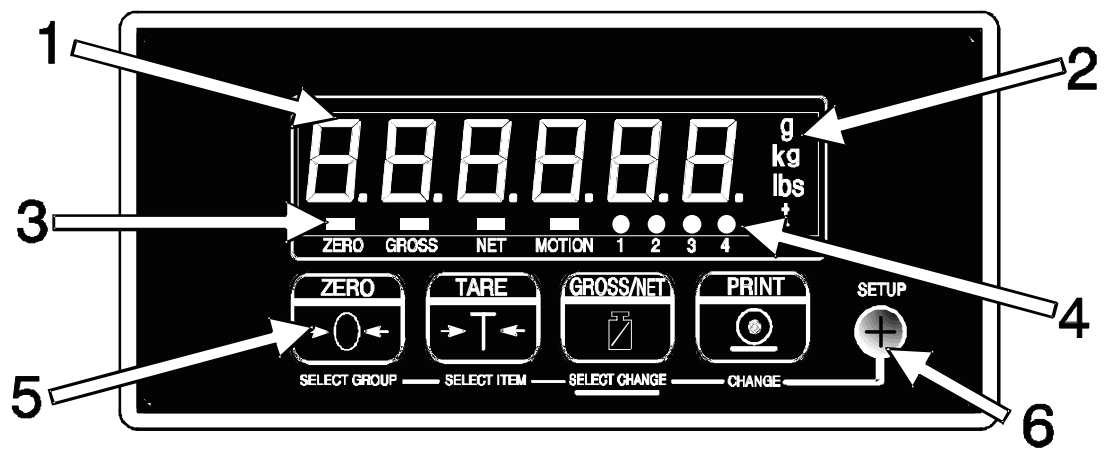

WE2110 имеет три главных секции индикации для визуальной информации веса, (1) Индикация Веса, Индикатор Единиц (2) и Индикатор (3) и (4):

### **3.2 Дисплей**

#### **Индикация Веса (1)**

Показывает данные веса и информацию установки.

#### **Индикатор Единицы измерения (2)**

Показывает единицы измерения веса: либо граммы (g), килограммы (кг), фунты (фунт) или тонны (t).

#### **Индикатор (3)и (4)**

Банк индикатора, составлен из двух групп по четыре светодиода высокой яркости. Набор статус (3) показывают состояние отображаемого значения.

Функции группы светодиодов (4), зависит от вида весов, выбранного при установке. В индустриальном режиме они показывают состояние предельных точек. В режиме двух интервалов или двух диапазонов показывается, какой диапазон используется.

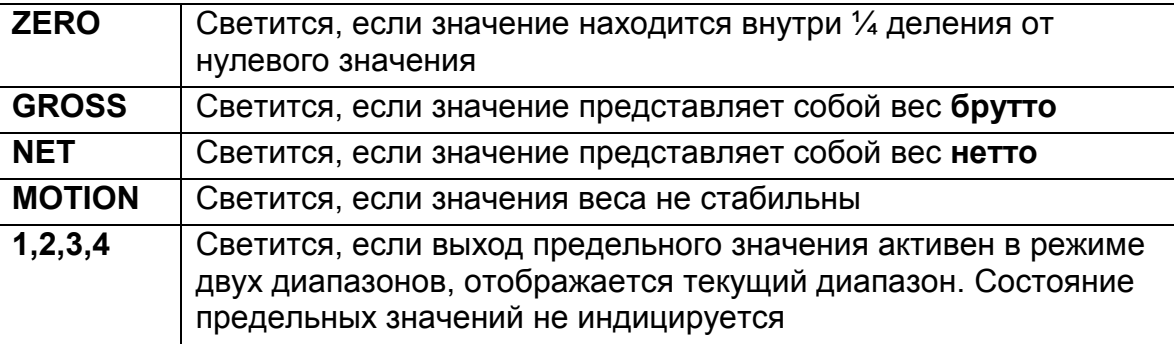

### <span id="page-14-0"></span>**3.3 Кнопки управления (5) и (6)**

WE2110 имеет пять передних групповых кнопок, которые управляют действием инструмента. Четыре главных кнопки (5) видимы на передней панели. Пятая кнопка (УСТАНОВКА) скрыта позади пломбировочного винта справа (6). Пломбировочный винт может быть запечатан, чтобы предотвратить неуполномоченное вмешательство к калибровке WE2110.

Каждая из четырех главных кнопок имеет две отдельных функции:

- Первичная Функция, которая является доступной в течение нормального взвешивания - эта функция, напечатана в белом наверху кнопки.
- Вторичная Функция, которая доступна в течение цифровой установки и калибровки - эта функция напечатана синим цветом внизу кнопки.

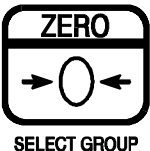

КНОПКА НУЛЯ

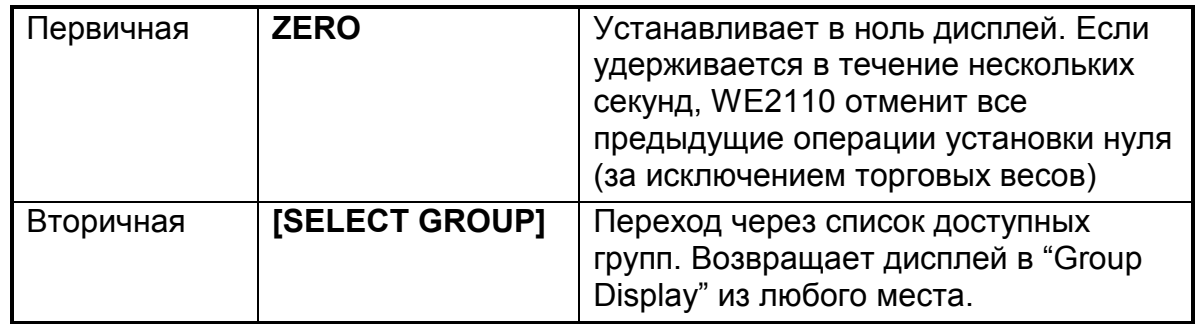

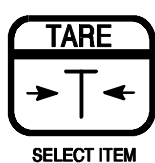

КНОПКА ТАРЫ

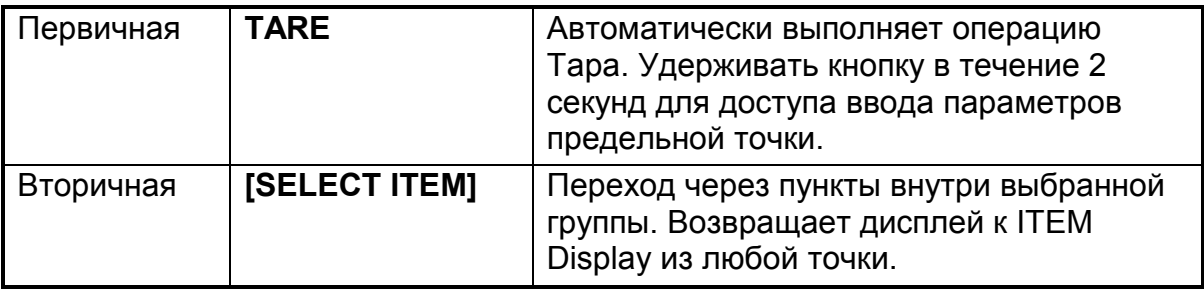

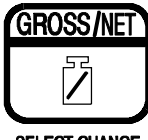

**SELECT CHANGE** KHONKA GROSS/NET

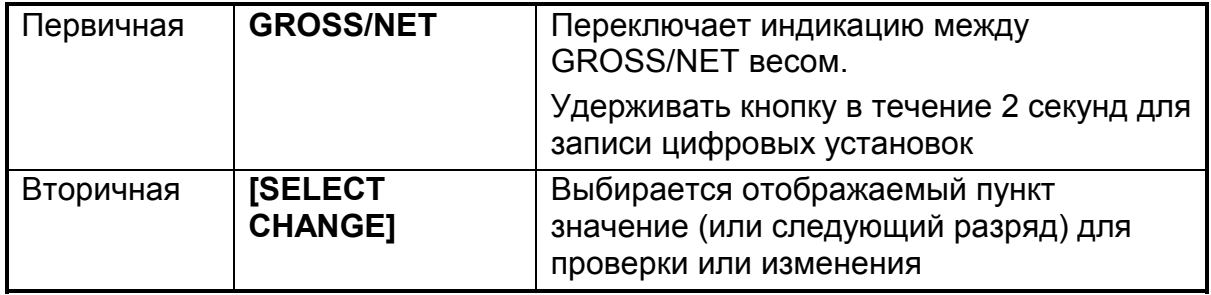

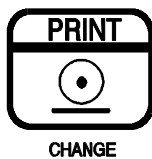

PRINT BUTTON

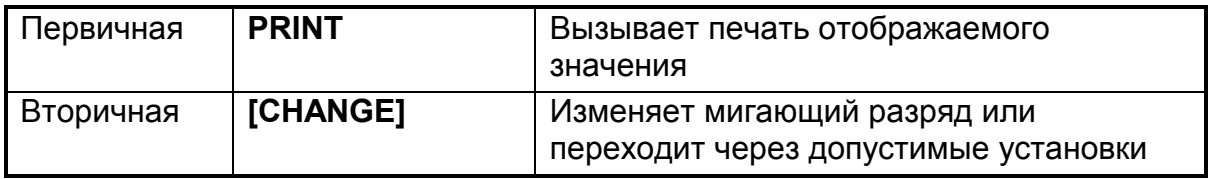

**SETUP** 

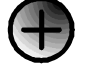

SETUP ACCESS

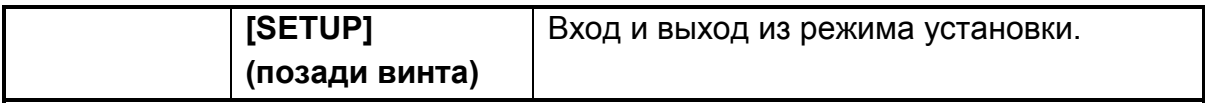

#### **4 ОСНОВНЫЕ ДЕЙСТВИЯ**

#### <span id="page-16-0"></span>**4.1 Введение**

В основном режиме взвешивания, WE2110 действует как простое измерение веса с печатью и способностью последовательного вывода. Каждая кнопка вызывает действие взвешивания, напечатанное на ней.

При установке WE2110 позволяет отключить по отдельности кнопки. Все кнопки разрешены на заводе, но некоторые кнопки, возможно, были преднамеренно отключены в течение установки. Если кнопка подает звуковой сигнал, подтверждая нажатие, но не вызывает желательное действие, это может быть из-за трех возможных причин:

1.Кнопка была отключена при установке

2.Вес - вне пределов, разрешенных для этого действия кнопки

3.Действие блокируется из-за колебаний весов.

Успешное выполнение операции кнопки подтверждается коротким звуковым сигналом, неуспешное – длинным.

#### **4.2 Использование Первичных Функций**

### **4.2.1 КНОПКА НУЛЯ (ZERO)**

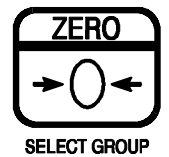

Эта кнопка используется для установки нуля на индикаторе весов, если показания ненагруженных весов отличаются от нулевых. Значение нуля сохраняется при исчезновении питания, и восстанавливается при появлении питания.

Значение нуля ограничено в соответствующих пределах заданных при цифровой установке.

### **4.2.2 КНОПКА ТАРА (TARE)**

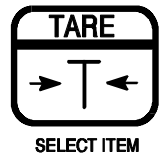

Эта кнопка используется для временной установки весов в ноль (например, для исключения веса картонного ящика перед операцией заполнения). Индикатор покажет вес НЕТТО и индикатор NET будет подсвечен.

Кнопка ТАРА работает во всем диапазоне индикатора. В режиме торговых весов кнопка не будет действовать, если вес БРУТТО будет отрицательным. Отрицательная тара допустима в режиме промышленных весов.

Тарный вес извлекается из допустимого диапазона весов, уменьшая максимальный отображаемый вес.

Двух секундное удержание кнопки ТАРА открывает доступ к установкам предельных значений, если этот режим доступен.

### <span id="page-17-0"></span>4.2.3 KHONKA EPYTTO/HETTO (GROSS/NET)

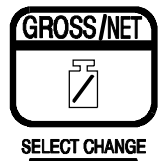

Действие этой кнопки переключает индикацию веса между БРУТТО и НЕТТО (подразумевается, что ТАРА была введена ранее кнопкой ТАРА)

Двухсекундное удержание кнопки БРУТТО/НЕТТО открывает доступ в меню безопасной установки (смотрите раздел 5.1.1).

### 4.2.4 Кнопка ПЕЧАТЬ( PRINT)

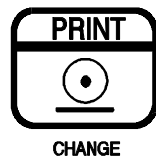

Если компьютер или принтер подключены к WE2110 и установлена функция ручной печати, то кнопка печати вызовет вывод текущего значения веса. Имейте в виду, что в режиме торговых весов не возможно печатать один вес дважды.

#### Понятие стабильности

Если были нажаты кнопки Нуль, Тара или Печать, прежде чем выполнить соответствующую операцию, устройство делает задержку на успокоение показаний веса. Если показания веса не стабильны (или неверны вследствие Диагностической ошибки) за более чем через 15 секунд, операция отменяется и отображается сообщение об ошибке.

В режиме не торгового взвешивания можно обойти эту функцию так, что операция выполняется сразу после нажатия кнопки. Подробнее смотрите раздел 5.7.

#### 4.3 Предельные значения - Прямой ввод оператором

WE2110 может управлять до 4 точек предельных значений. Состояние выходов отображается на индикаторах «1, 2, 3, 4» дисплея. Если индикатор светится, соответствующий выход замкнут. Имейте в виду, что в многодиапазонном режиме взвешивания эти индикаторы используются для индикации текущего диапазона, и не отображают состояние пределов.

Параметры предельных значений (значение, направление и гистерезис) могут быть введены непосредственно нажатием кнопки ТАРА (SELECT ITEM) на 2 секунды. Полный доступ до всех параметров возможен только через цифровое меню установок. Смотрите раздел 5.9 для более подробной информации.

Используйте следующую процедуру для прямого ввода параметров предельных значений:

Нажать **[SELECT ITEM]** на 2 секунды для входа в установку параметров.

Нажать **[SELECT ITEM]** для выбора параметра.

Нажать [SELECT CHANGE] для проверки и изменения параметра.

Нажать кнопки [SELECT CHANGE] и [CHANGE] для редактирования значения параметра.

Нажать кнопку **[SELECT ITEM]** для сохранения изменений и выхода, или **[SELECT GROUP]** для отмены изменений.

Нажать и удерживать кнопку **[SELECT ITEM]** 2 секунды для возврата в режим взвешивания WE2110. Любое введенное новое значение вступает в силу незамедлительно.

#### **5 ЦИФРОВАЯ УСТАНОВКА**

#### <span id="page-19-0"></span>**5.1 Общая информация по установке**

#### **5.1.1 Введение**

Цифровая установка и калибровка выполнена полностью с передней панели, используя вторичные функции на Кнопках управления. Имеются два метода входа в цифровую программу установки.

К ПОЛНОЙ УСТАНОВКЕ обращаются, выкручивая пломбировочный винт направо от вспомогательной клавиатуры, и нажимая скрытую кнопку позади винта.

Программа установки открывает обращение к любым режимам, включая калибровку. К БЕЗОПАСНОЙ УСТАНОВКЕ обращаются, нажимая кнопку Брутто / НЕТТО крайней мере на 2 секунды. Безопасная Установка подобна Полной Установке, кроме всех критических шагов, управляющих калибровкой, и параметрами торговых весов WE2110 к которым нельзя обращаться. Безопасная установка разрешает обращение только к тем цифровым функциям, это не будет затрагивать производить сертификационные параметры торговых весов.

Однажды отконфигурированный и калиброванный, WE2110 может быть защищен паролем, чтобы предотвратить несанкционированное вмешательство. Если весы были предварительно защищены паролем, то к безопасной Установке нельзя обращаться, пока правильный код не будет введен.

#### **5.1.2 Терминология**

Знания основных терминов технологии взвешивания полезны при установке и калибровке WE2110. Используемые термины включают «Единицы измерения», «Диапазон», «Отсчет» и «Градуировка». Эти термины используются при установке в процедуре установки и означают следующее:

- Единицы измерения определяют действительные единицы измерения отображаемых измерений (килограммы kg, тонны t, и т.д.)
- Диапазон определяет общее изменение веса от нулевой брутто нагрузкой до полной брутто нагрузки. Он всегда дается в отображаемых единицах измерения.
- Отсчет (Е1 или Е2) определяет наименьшее изменения в единицах веса, которое может быть отображено на дисплее.
- Градуировка определяет максимальное число отображаемых шагов между нулевой брутто нагрузкой и полной брутто нагрузкой. Она равна диапазону, деленному на отсчет.

Пример: Датчик веса на 10,000кг 2мВ/В используется в устройстве с диапазоном 5000кг, отображение с шагом 5кг.

Значения каждого из вышеописанных терминов

Единица измерения = кг Диапазон = 5000 Отсчет = 5кг Градуировка =1000 Электрический сигнал будет следующим:

Сигнал при полной нагрузке на датчик – (5000/10000)\* 2.0мВ/В = 1.0мВ/В

Так как WE2110 использует для питания датчиков напряжение 8В, абсолютный сигнал по напряжению – 8\*1.0 = 8.0мВ. Разрешение сигнала, поэтому, будет равно 8.0/1000 = 0.008мВ/деление или 8µВ/деление.

20

### <span id="page-20-0"></span>**5.1.3 Работа в режиме Двойного Интервала и Двойного Диапазона.**

WE2110 поддерживает оба режима работы Двойной диапазон и Двойной Интервал также как и обычный единый интервал. Для не торгового использования доступно до 100,000 делений, что является редкостью для требований к точности отображаемых значений, чтобы быть проблемой. Однако в Торговых применениях, где число делений, которые могут быть легально показаны, ограничено, использование Двойного Интервала или Двойное Диапазона позволяет достичь большей точности в показаниях без превышения максимального числа делений, объявленных в сертификате датчика веса.

Оба этих режима позволяют работать WE2110 с двумя установками отсчета, например, до 2-х килограмм он равен 1г, а затем до 5кг – 2г.

Двойной диапазон и Двойной Интервал в основном идентичны и могут применяться одинаково на этапах установки и калибровки. Различие в них наблюдается в процессе работы весов. При работе в Двойном диапазоне диапазон определяется на основе веса брутто. Однажды измененный при переходе из нижнего диапазона в верхний, отсчет не может быть восстановлен при переходе в нижний диапазон, пока весы не достигнут нулевого значения. Работа в Двойном Интервале, однако, основана на весе нетто и не ограничивает изменение отсчета при переходе из верхнего интервала в нижний. Поэтому, в режиме Двойного Интервала, возможно взвешивание в нижнем интервале при большом значении веса тары.

WE2110 одинаково точен в любом режиме, но из-за влияния гистерезиса большинство датчиков веса нет возможности использовать его точно в режиме Двойного Интервала. В этих случаях режим Двойной Диапазона гарантирует, что данные веса, принятые от датчика веса точно отображаются в течение операций загрузки и разгрузки.

### **5.1.4 Непосредственная работа в мВ/В**

Возможно калибровать WE2110 без поверочных грузов, если выходная характеристика датчика веса известна. Для применений подобно взвешиванию бункера и т.д., где непрактично использовать поверочные грузы, этот режим работы позволяет напрямую вводить как мВ/В сигнал в ненагруженном состоянии, так и мВ/В сигнал номинальной чувствительности датчика. Этот тип калибровки точен на столько, на сколько точны выходные характеристики датчика веса, но для многих, это является более чем достаточным. Расширенные возможности подобно многодиапазонному режиму и линеаризации не совместимы с этой формой калибровки. Для большего количества деталей см. 6.3.

### **5.1.5 Функции суммирования**

WE2110 может складывать отдельные веса и запоминать сумму во внутренней памяти. Для этого необходимо выполнить следующие шаги:

- Выбрать тип принтера **TOTAL** или **A.OTAL**
- Если для порта SERIAL 2 выбран режим PRINT, то данные выводятся на принтер. Если установлен OFF, вывод идет только на дисплей.
- Нажатием кнопки PRINT текущий вес добавляется к сумме. WE2110 отображает (COUNT)(000004) – четыре это номер веса, следующее за этим (TOTAL)(003456) – сумма равна 3456.
- <span id="page-21-0"></span>- Нажатие кнопки PRINT в течение 2-х секунд не выполняет суммирование, но отображает опять номер веса и сумму, печатает эту информацию, если выбран принтер и обнуляет сумму.
- Использование внешних ключей совместно с опцией предельных значений позволяет реализовать следующие расширенные функции:
	- Отображать сумму без ее удаления
	- Отобразить и затем удалить сумму как 2-х секундное нажатие на кнопку PRINT
	- Не выполнять последнюю печать.

#### **5.1.6 Память пиковых значений, захват дисплея, взвешивание животных.**

Использование внешних ключей совместно с опцией предельных значений позволяет реализовать следующие расширенные функции. Эти функции доступны только в режиме INDUSTRIAL:

#### **Память пиковых значений**

- При первом срабатывании отображается пиковое значение единица измерения мигает
- При втором срабатывании дисплей переходит в нормальное состояние
- 2-х секундное удержание устанавливает память в ноль

#### **Захват дисплея**

- При первом срабатывании показание захватывается единица измерения мигает
- При втором срабатывании дисплей переходит в нормальное состояние

#### **Взвешивание животных**

- При первом срабатывании начинается подсчет среднего веса (10\*установка фильтра). Индикатор отображает «------» до готовности данных, затем захватывается подсчитанное среднее, единица измерения мигает.
- Последующие нажатия вызывают повторение данной операции.
- 2-хсекундное удержание восстанавливает нормальный режим работы.

### **5.1.7 Дата облуживания**

WE2110 способен указать, когда необходимо заново делать калибровку или регулярное тестирование системы. Это установлено в пунктах меню QA.OPT и QA.DATE в меню CLOCK. Если установленное время проходит WE2110 отображает (CAL) (DUE). Нажатием кнопки это сообщение может быть удалено, но позже оно снова появится. Окончательно это сообщение может быть выключено только изменением QA-даты в Полной установке.

### **5.1.8 Процедуры фильтрации**

WE2110 имеет множество доступных расширенных режимов фильтрации, которые позволяют оптимизировать работу, чтобы произвести наиболее точные измерения, возможные за самое короткое время. Имеет место компромисс между фильтрацией шума и временем отклика системы. Отклик системы - это время между размещением груза на весах и правильным показанием его значения. Это время не зависит от количества измерений в секунду, которые произведены, оно просто определяет

<span id="page-22-0"></span>количество времени, которое требуется, чтобы определить окончательное значение веса

FIR фильтр:

Первый уровень фильтрации производится FIR фильтром, который связан с частотой измерений. Частота измерений устанавливается в пункте SYNC меню SPEC. Этот фильтр - очень быстродействующий 'настроенный' фильтр, который обеспечивает до 180 дВ ослабления в частотах кратных SYNC и широкую полосу фильтрации между 40 и 80 дВ вообще. Например, установка SYNC частоты в 25Hz обеспечит подавление шума 180 дВ на частотах в 25, 50, 75 … Гц.

Изменения частоты SYNC влияет на калибровку системы, поэтому разумно определить первичную шумовую частоту системы до калибровки. Часто первичный шумовой источник – частота питающего напряжения, так что SYNC обычно устанавливается в 50 или 60Гц в зависимости от частоты магистрали. Однако для применений с высокими уровнями механического шума лучше настроить этот фильтр к естественной частоте весов. (Например, смешивающее весло в бункерных весах может стимулировать вибрацию 40 Гц)

Фильтр FIR вызывает задержку отклика на 3 измерения. Так для SYNC частоты 50Hz (то есть 1 измерение каждые 20 миллисекунд) имеется задержка 60 миллисекунд между изменением веса и заключительным считыванием его значения.

Цифровое усреднение:

В дополнение к FIR фильтру WE2110 имеет два уровня цифрового усреднения. Вопервых, усреднение в скользящем окне фиксированной длины, где вычисляется среднее среди последних 'n' измерений. При каждом новом измерении самое старое отбрасывается, и среднее вычисляется вновь. Длина окна может быть установлена, используя опцию FILTR, от 1 до 200 измерений. Каждое чтение в среднем числе добавляет задержку отклика равную периоду измерения. Например, среднее число по 10 измерениям с SYNC частотой 50Hz приводит к времени отклика (10 + 3) \* 20 = 260 миллисекунд.

Второе усреднение подобно первому, но имеет переменную длину, которая растет от 1 измерения максимум до 10. Если на весах обнаружено колебания, то старые данные отвергаются и новые усреднение запускаются снова и снова. Каждые из 10 данных рассчитываются по длине окна установленного среднего. Таким образом, очень продолжительные усреднения рассчитываются без каких либо задержек. Количество флюктуаций, которое приводит к повторному вычислению среднего, может быть отобрано как (тонко) или (грубо) в опции JITTER. Установка COARSE более терпима к изменению веса, чем FINE.

#### **5.1.9 Вычитаемая и Добавляемая ТАРА**

WE2110 может использовать вычитаемую и добавляемую функции тары. **Вычитаемая Тара** позволяет тарировать в установленном диапазоне взвешивания, ограниченном нулем и максимумом (данным в CAP1 или CAP2). Веса свыше величины тары положительны, веса ниже - отрицательные. Кроме того, установленный диапазон взвешивания WE2110 показывает перегрузку или недогрузку. Любая величина тары вычитается из диапазона взвешивания и уменьшает используемый (положительный) диапазон весов.

### Вычитаемая тара

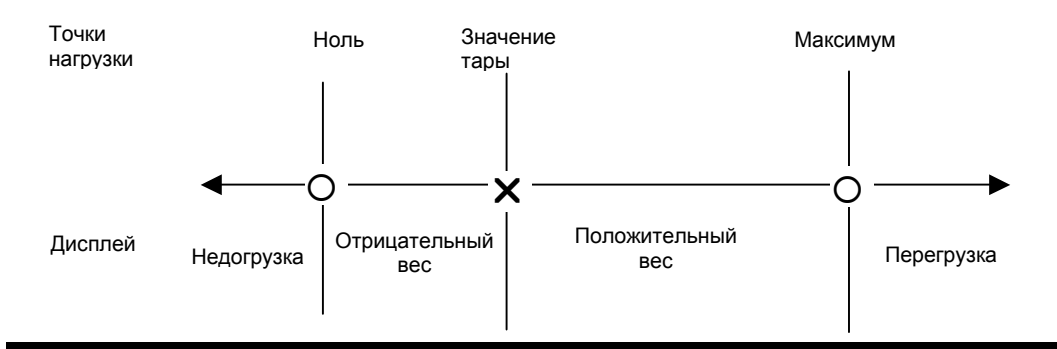

Добавляемая Тара (ДТ) – Значение Тары ниже ДТ-

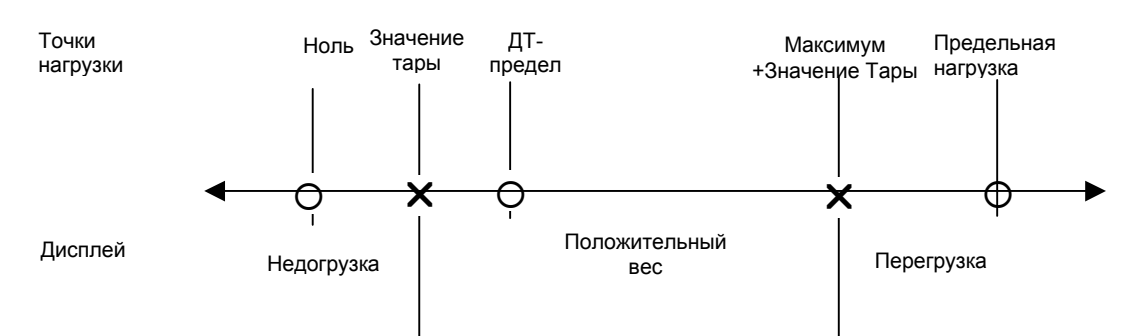

## Добавляемая Тара (ДТ) – Значение Тары выше ДТ-

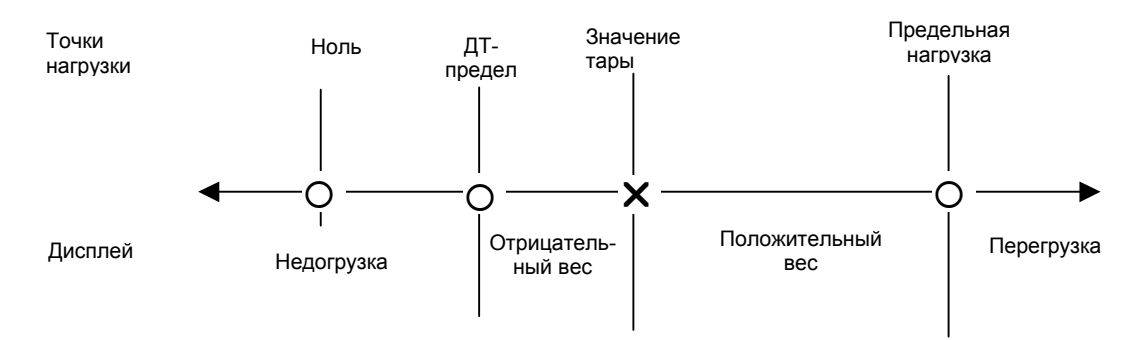

 $x$  - переменная точка – устанавливается значением тары

О - фиксированная точка – не зависит от значения тары

В режиме Добавочная Тара (ДТ) предельная нагрузка рассчитывается Максимум + ДТ-предел (задается в AD.TARE). Размер диапазона взвешивания тот же самый как с вычитаемой тарой (от Ноля до Максимума), но этот диапазон сдвигается на величину тары в сторону увеличения в «окне» между Нолем и Максимумом + "ДТ-предел". Если величина тары ниже "ДТ-предела", это не приводит к сокращению диапазона взвешивания годного к употреблению. WE2110 отображает положительные веса от величины тары до величины тары + максимум. Он не отображает отрицательные величины.

<span id="page-24-0"></span>Если величина тары выше "ДТ-предела" WE2110, работает как с вычитаемой тарой. Диапазон взвешивания годный к употреблению - между величиной тары и предельной нагрузкой.

#### ! При использовании Добавочной Тары, пожалуйста, убедитесь, что датчик веса могут выдерживать предельную нагрузку!

### 5.1.10 Сравнение Коммерческого и Индустриального режимов взвешивания

WE2110 может использоваться в Коммерческом или Индустриальном режиме. Ниже приведен список различий в действии для каждого из двух способов

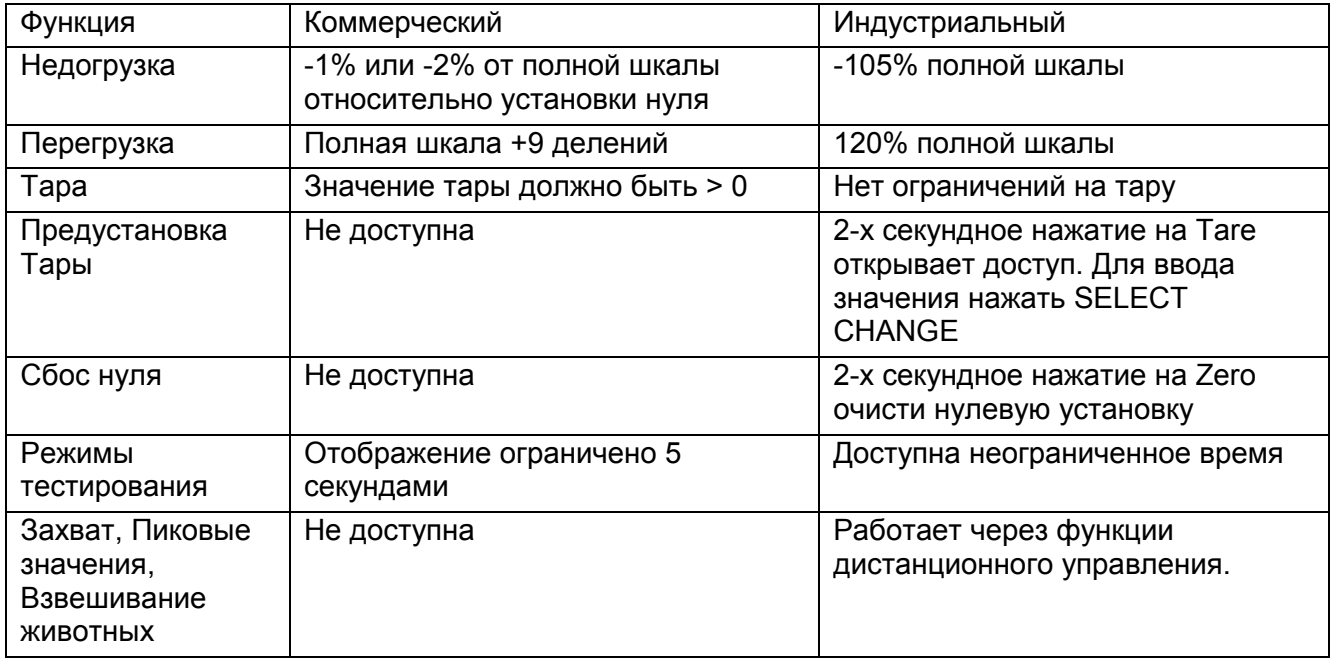

### 5.1.11 Счетчик установок

В пределах программы Установки имеется множество критических шагов, которые могут влиять на калибровку или коммерческий режим работы WE2110. Если любой из этих шагов изменен, свидетельство коммерческого использования о весах становится недействительным. Эти шаги автоматически блокируются в Безопасной Установке (Safe Setup)(обратитесь к диаграммам Краткого руководства).

WE2110 снабжен встроенным счетчиком установок, чтобы контролировать количество изменений в критических шагах. Значение этого счетчика запоминается внутри прибора и может быть повторно установлено только на фабрике. Каждый раз при изменении критического шага, счетчик инкрементируется. Всякий раз, когда WE2110 включается, или обращаются к безопасной Установке, текущее значение счетчика отображается в течение нескольких секунд.

### <span id="page-25-0"></span>**5.1.12 Пароли**

WE2110 имеет два пароля, которые обеспечивают блокировку доступа к программе установки. Один пароль используется для входа Безопасную Установку, и другой используется для Полной Установки.

Эти пароли устанавливаются в «SAFE.PC» и «FULL.PC» пунктах в группе «Special». Установка «000000» очищает пароль и открывает свободный доступ к соответствующей установке. Это установка по умолчанию и должна быть изменена монтажником, чтобы ограничить доступ оператора. Любое другое число активизирует пароль и ограничивает доступ к процедуре установки.

Когда пароль установлен, WE2110 остановится для подтверждения перед входом в установку. Отображается пароль по умолчанию. Это число должно быть изменено, используя кнопки **[SELECT CHANGE]** и **[CHANGE]**, и новое значений вводится, используя кнопку **[SELECT ITEM]**. Введение правильного кода открывает доступ к Установке. Неправильный код вызовет сообщение ошибки, и дисплей возвратится нормальному взвешиванию.

Пароль входа в Безопасную Установку может быть очищен или изменен в любое время, используя Полную Установку. Для этого потребуется открутить пломбировочный винт, нажать на кнопку и ввести пароль Полной установки. Пароль для Полной Установки не должен быть забыт, поскольку обойти его возможно только на фабрике. Тщательная осторожность должна быть принята при использовании пароля Полной Установки, чтобы гарантировать прибор от постоянной блокировки. Функции пароля:

- SAFE.PC: Защищает только Безопасную Установку, которая может быть введена, нажимая кнопку **[SELECT CHANGE]** в течение двух секунд. Интерфейс не блокируется полностью. Он защищает против неправильных действий оператора.
- FULL.PC: Защищает Полную Установку, которая может быть введена через скрытую кнопку установки и блокирует интерфейсы от изменений, влияющих на коммерческий режим. Он предназначен для ограничения доступа к процессу обслуживания.

#### **5.2 Работа с меню Установки**

#### **5.2.1 Вход в Установку**

Существует два метода входа в режим установки. Один открывает доступ к полной установке. Другой позволяет доступ к более ограниченным Безопасным установкам. **SETUP** 

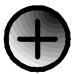

### ДОСТУП К УСТАНОВКАМ SETUP ACCESS

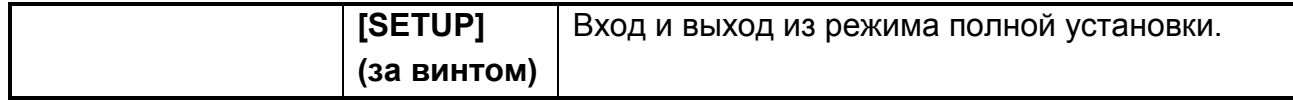

<span id="page-26-0"></span>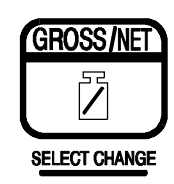

GROSS/NET BUTTON

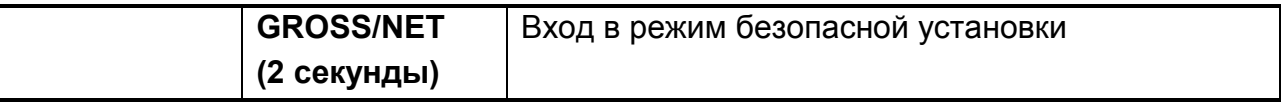

Если был установлен пароль, то необходимо ввести соответствующий код для того, чтобы получить доступ к безопасным установкам.

Если доступ получен на дисплее будет показано **(SetUP)** на 2 секунды, а затем заголовок первой группы установок.

#### **5.2.2 Группы, Пункты, и Кнопки Установки**

Все опции установки в WE2110 организованы в **Группы** (**Groups)** и **Пункты (Items**).

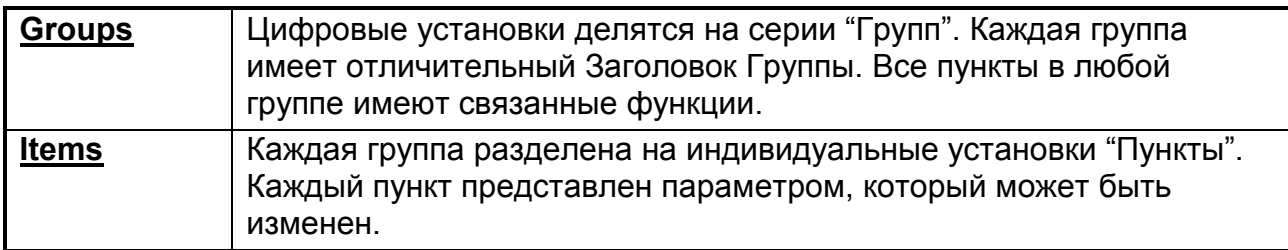

В процессе полной установки, необходимы только четыре основные операции. Каждой операции назначена одна кнопка. Следующие четыре основных операции:

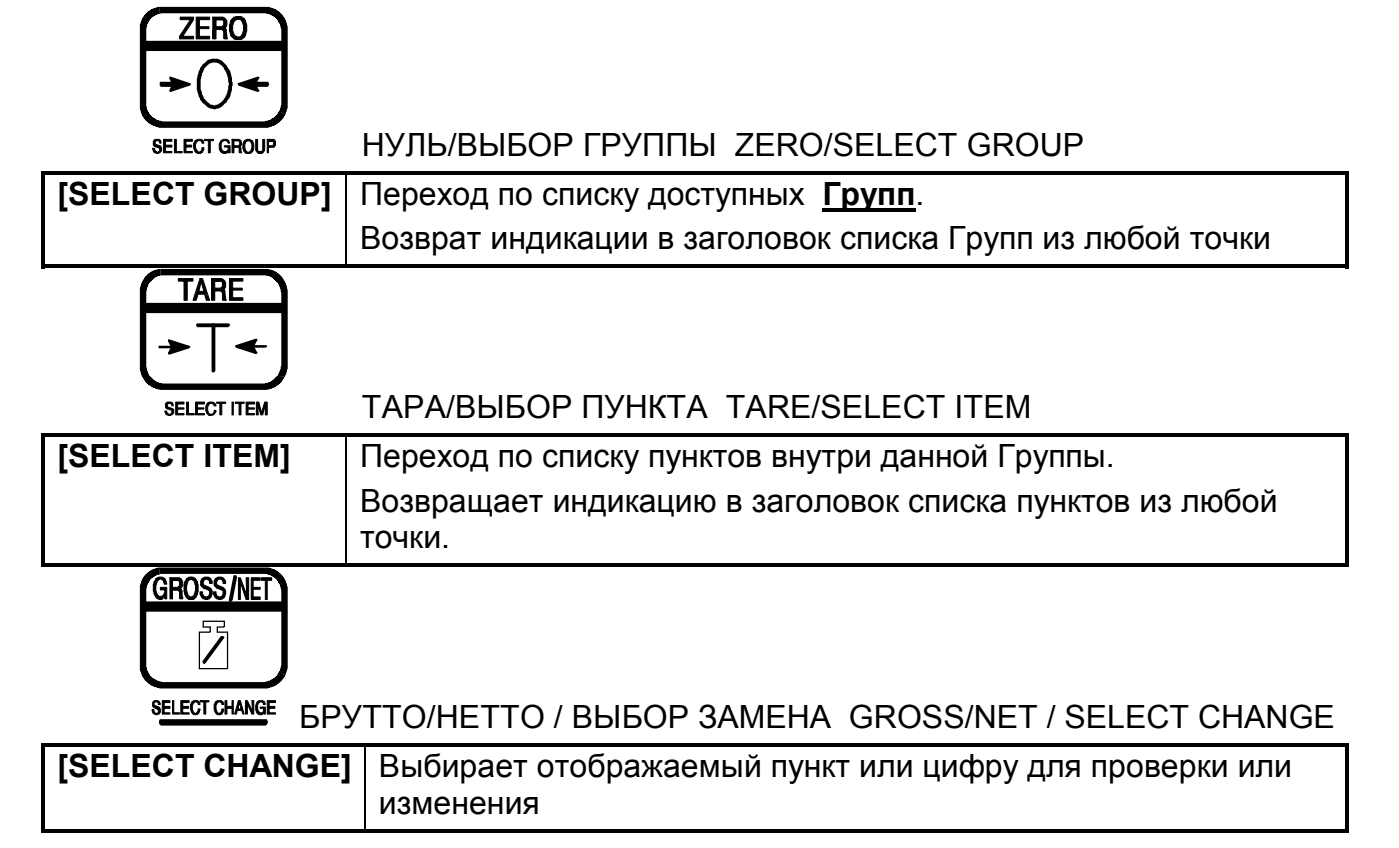

<span id="page-27-0"></span>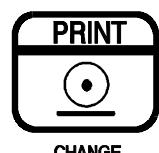

### ПЕЧАТЬ/ИЗМЕНЕНИЕ PRINT/CHANGE

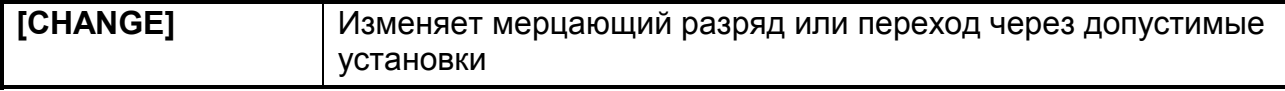

Если параметр изменен кнопкой **[CHANGE]**, WE2110 автоматически сохранит новое значение при возврате в список **Items** (Нажать **[SELECT GROUP]).** Для отказа от изменения нажать кнопку **[SELECT ITEM]**.

#### **5.2.3 Заголовки групп**

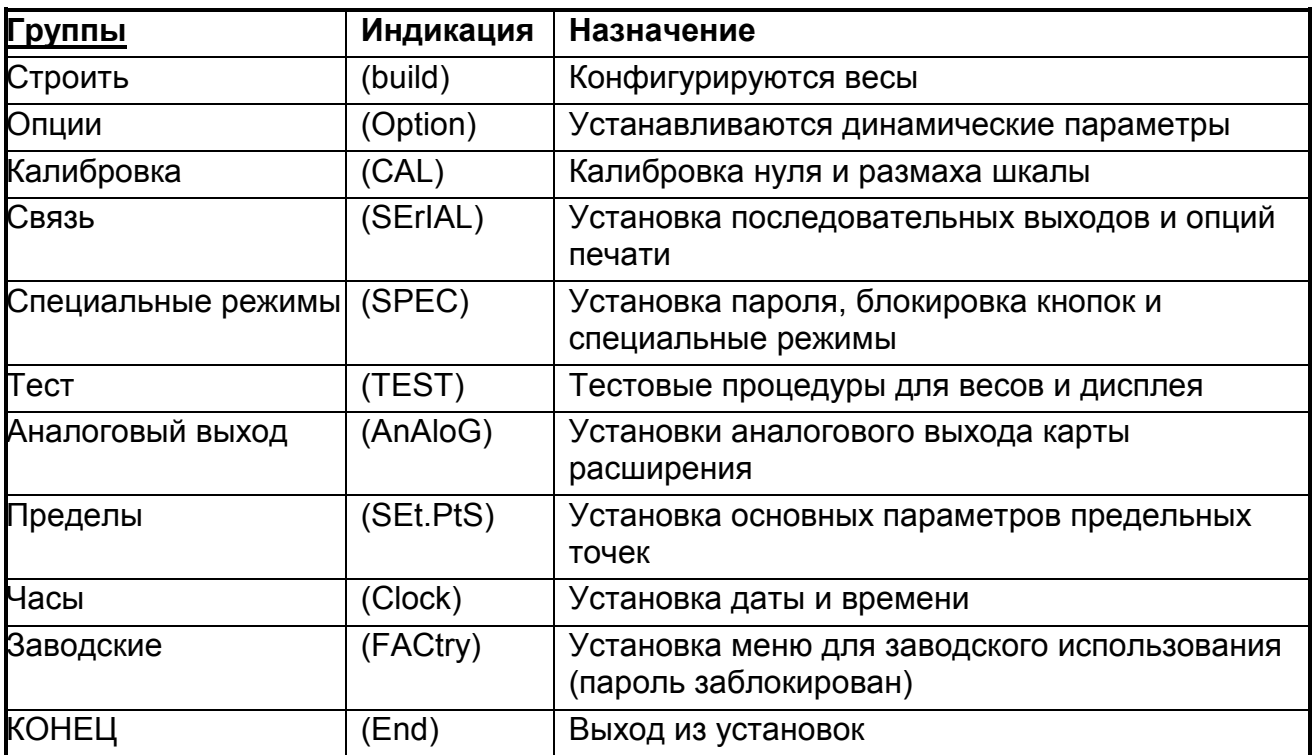

### **5.3 Построение весов - (build)**

**Пункты** внутри Группы используются для конфигурирования индикатора, чтобы он соответствовал текущему приложению. Очень важно полностью выполнить установки в этой Группе, прежде чем пытаться калибровать, так как более поздние изменения пунктов в пределах этой Группы могут лишать законной силы текущие данные калибровки

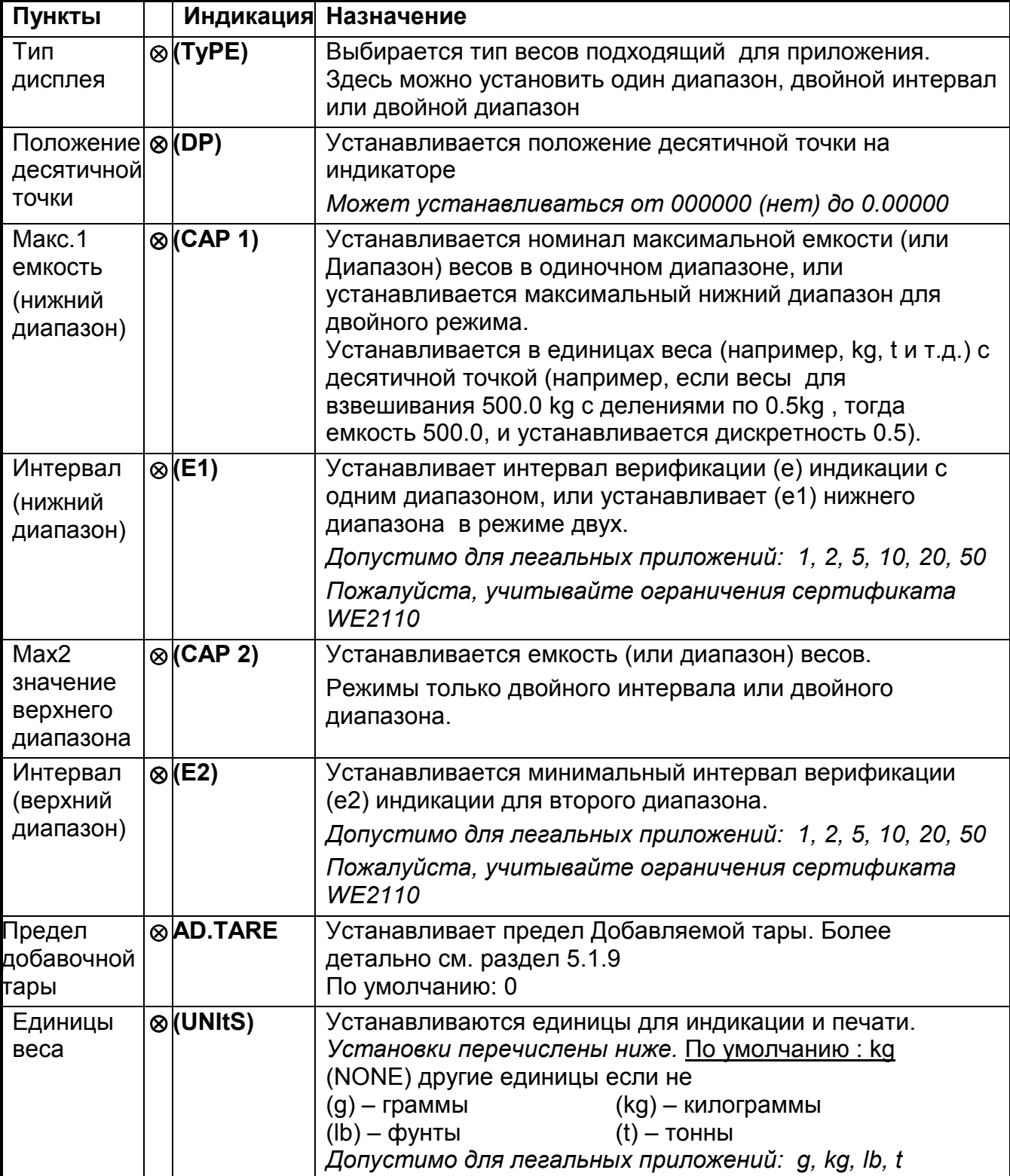

### ⊗ **= Изменения возможны только в Безопасных установках**

### <span id="page-29-0"></span>**5.4 Опции весов – (Option)**

**Пункты** внутри этой Группы используются для конфигурирования рабочих параметров весов

Только некоторые из параметров могут быть изменены после калибровки без воздействия на точность калибровки.

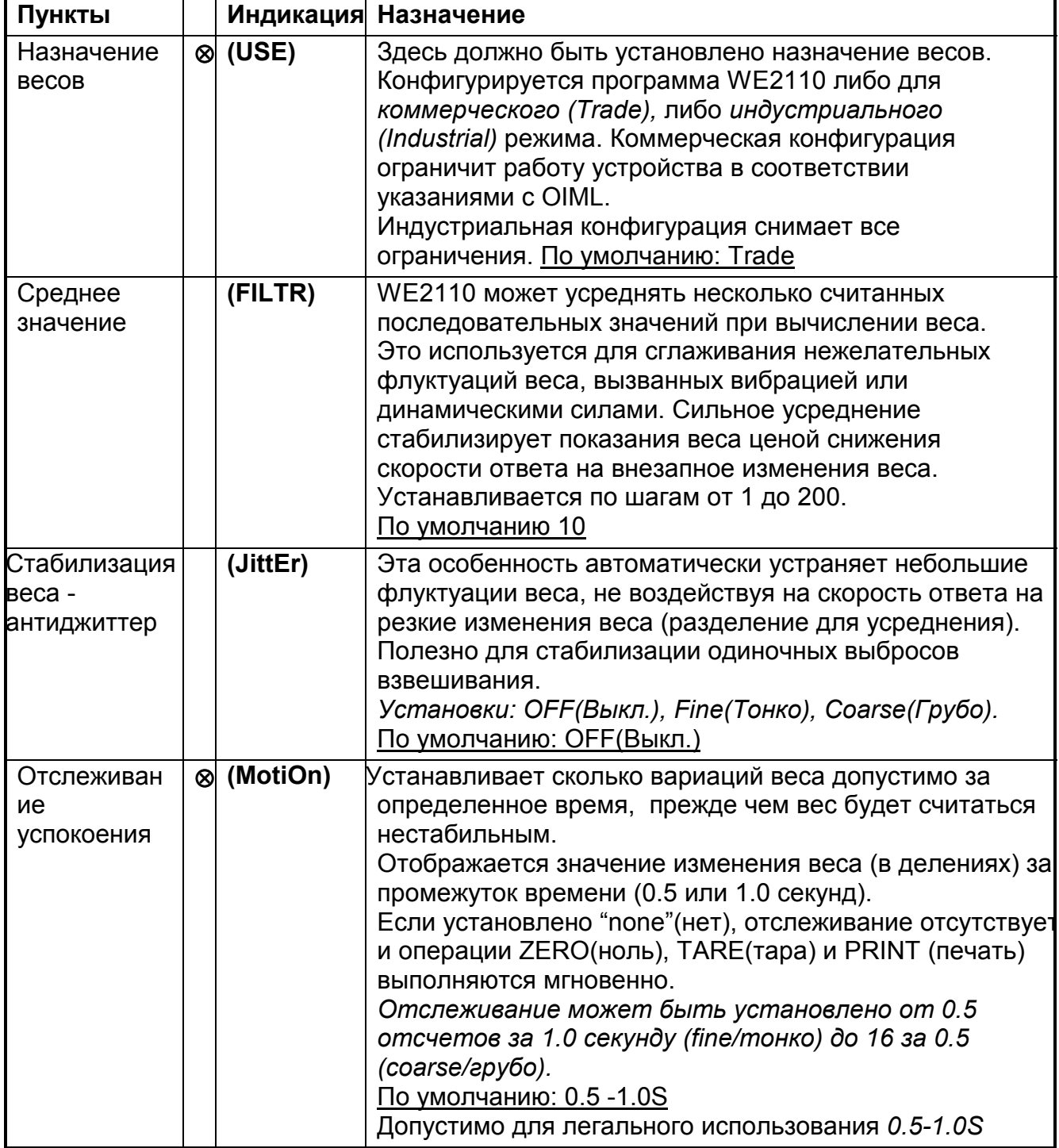

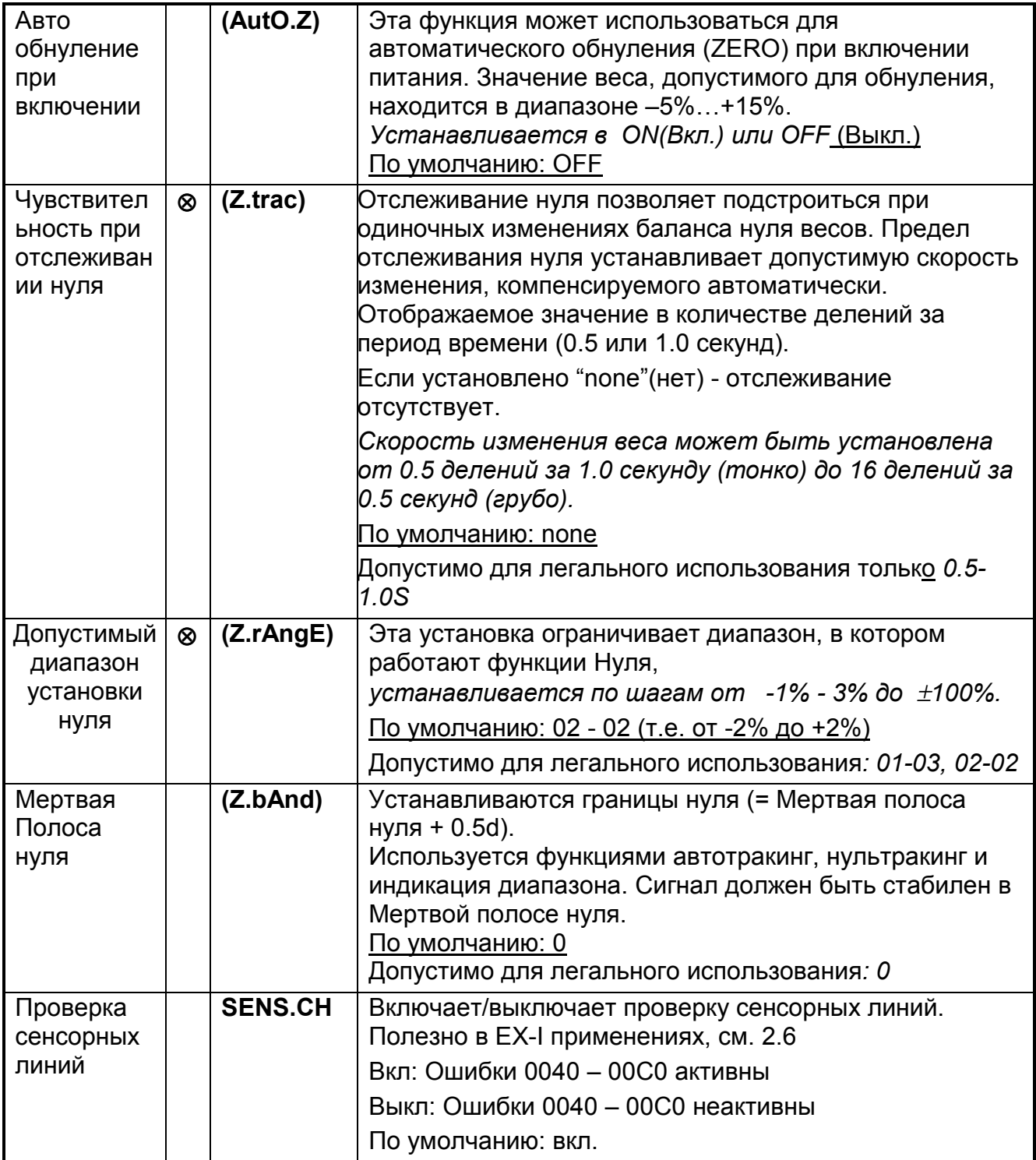

### <span id="page-31-0"></span>**5.5 Калибровка весов (CAL)**

Для процедуры калибровки обращайтесь к Разделу 6 КАЛИБРОВКА.

Некоторые пункты в разделах Построение Весов и Опции могут воздействовать на калибровку весов. Прежде чем калибровать весы всегда проверяйте, чтобы эти два раздела были правильно сконфигурированы, чтобы соответствовать применению.

Заводская калибровка (FAC.CAL)- это единственный пункт в разделе не требующий калибровки. Этот пункт можно использовать для возврата WE2110 к изначальной заводской калибровке. Применяется для очистки всей калибровки и информации о калибровке, если WE2110 переносится для другого применения.

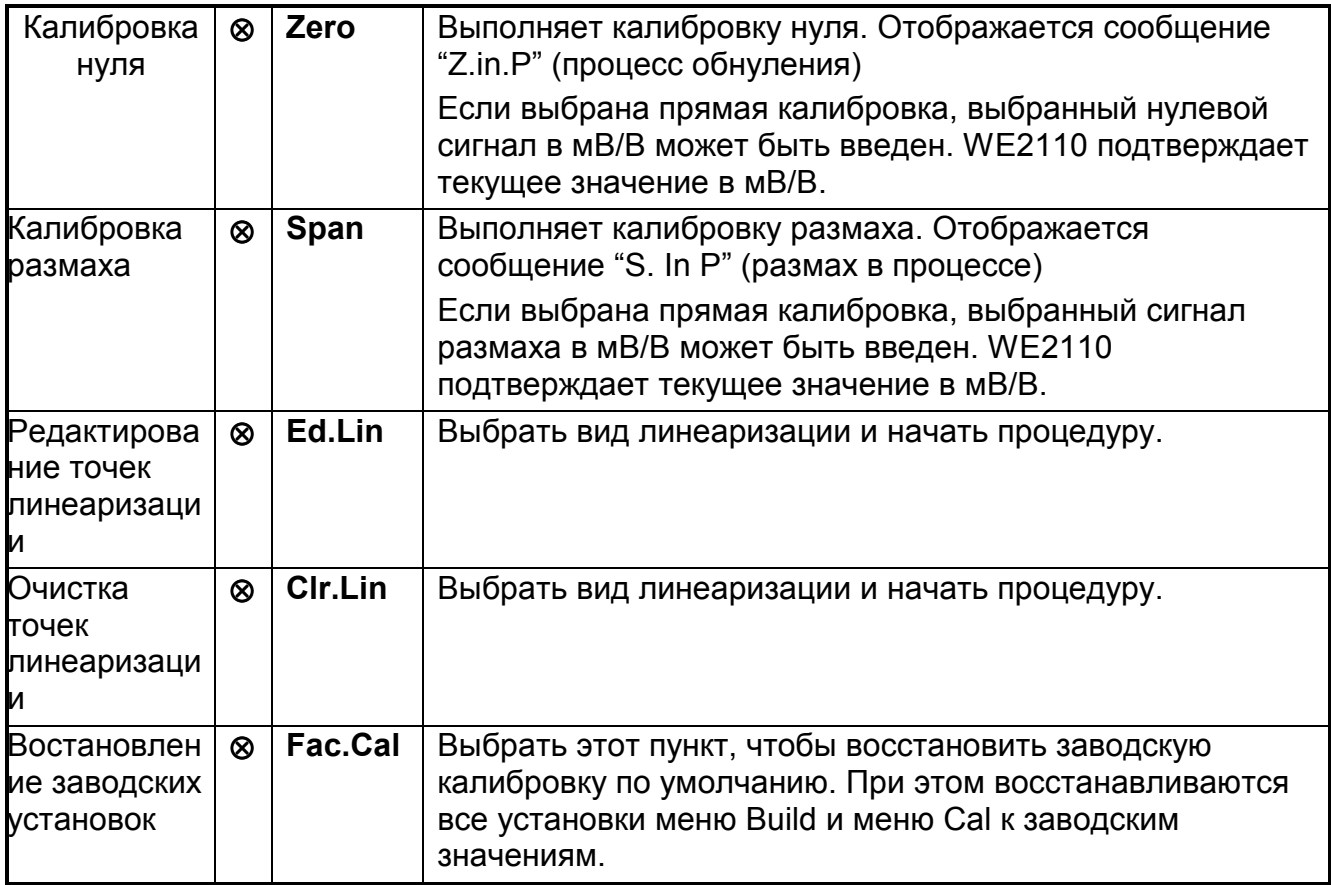

### <span id="page-32-0"></span>**5.6 Опции связи (SERIAL)**

**Пункты** внутри этой Группы устанавливают параметры последовательной связи и печати.

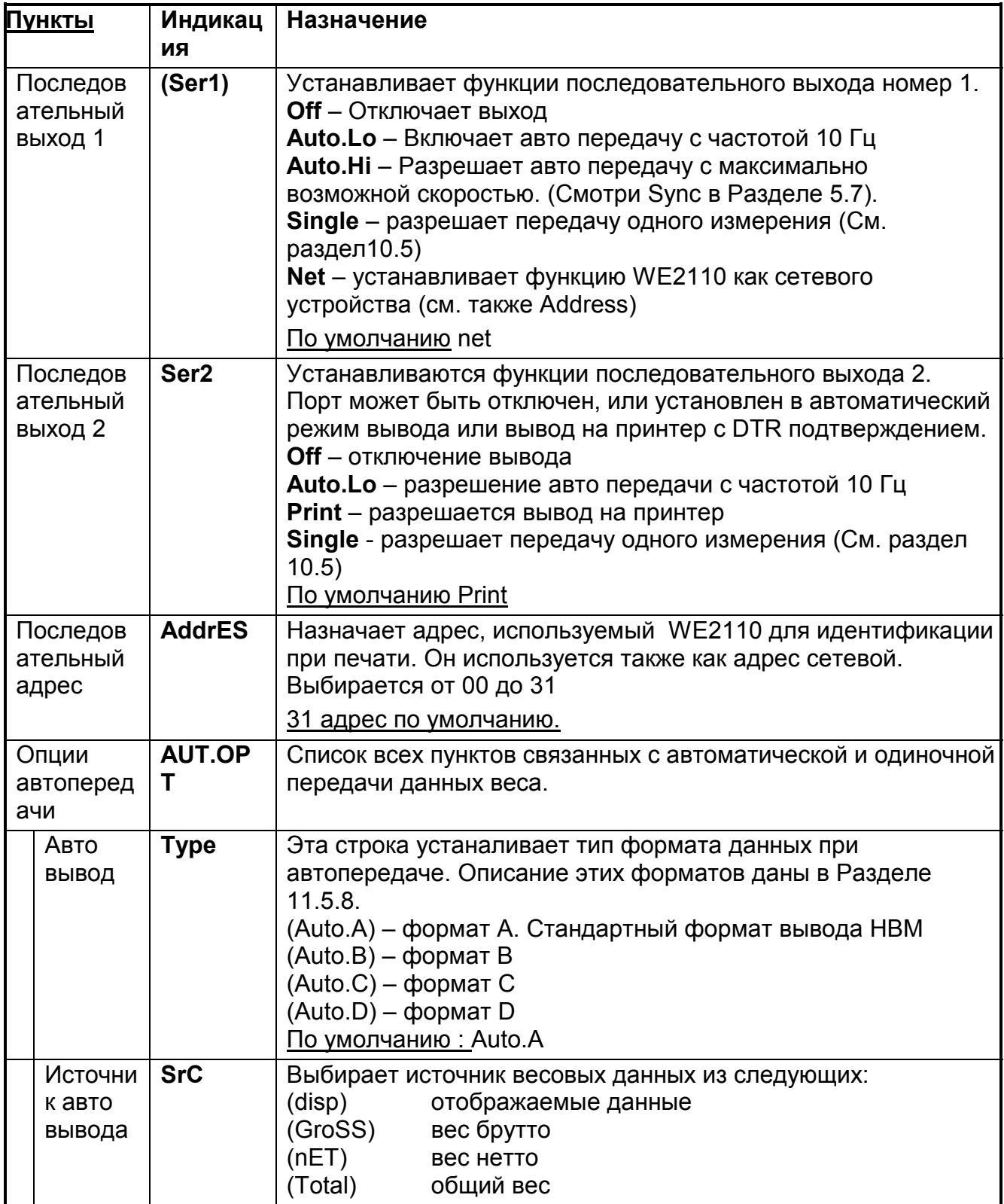

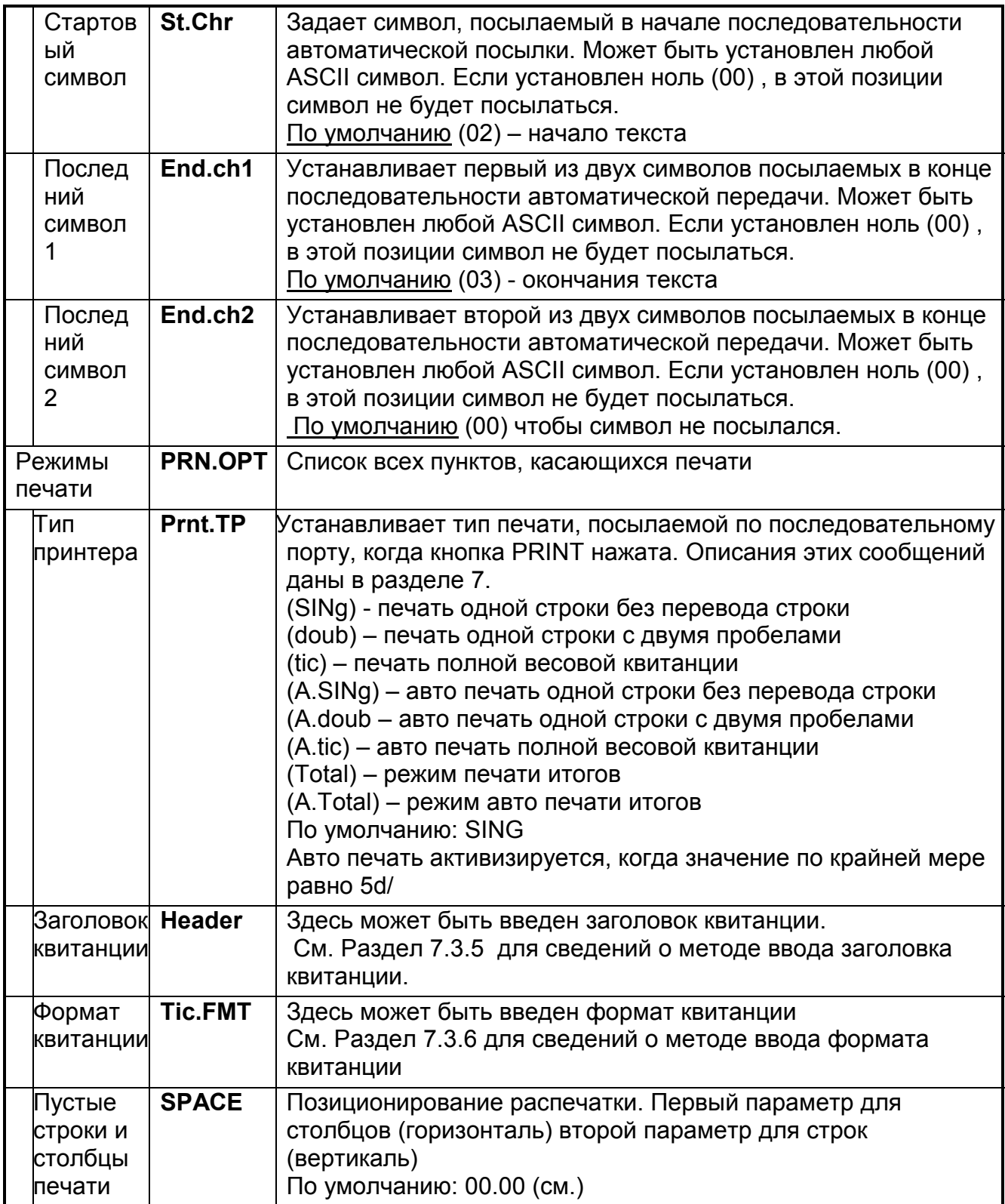

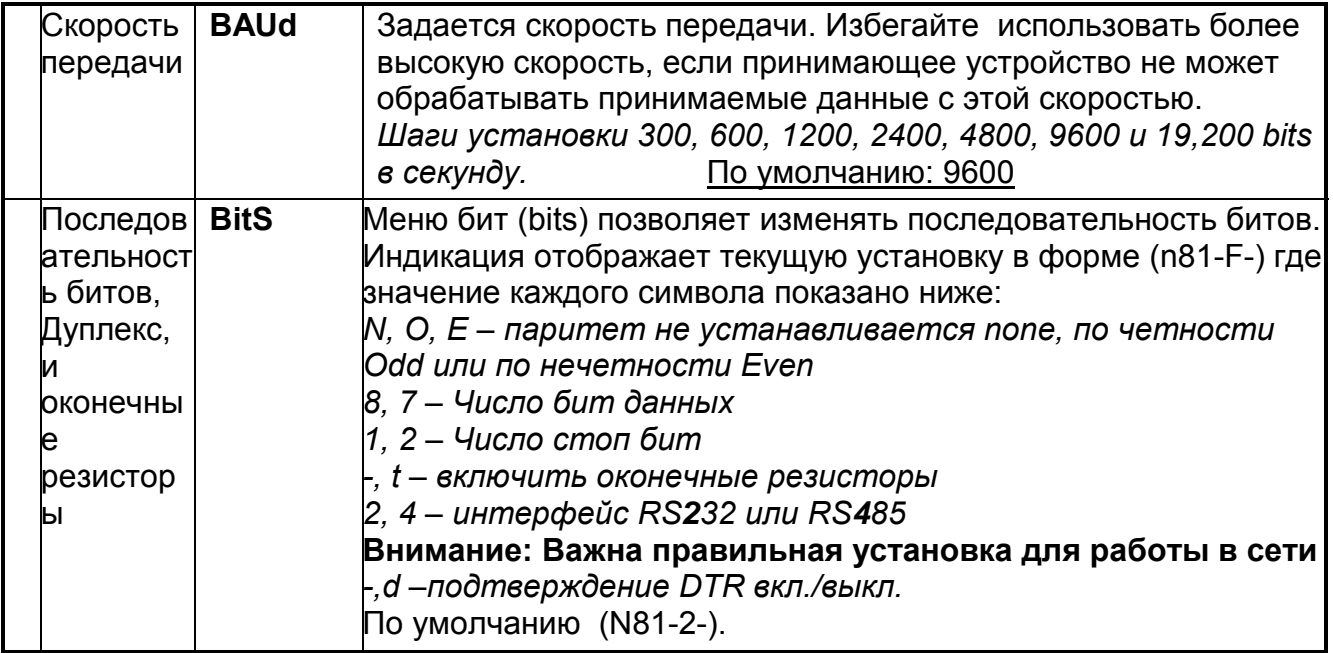

### <span id="page-35-0"></span>5.7 Меню специальных установок (SPEC)

пункты в этой Группе устанавливается пароль, блокировка кнопок и специальные режимы.

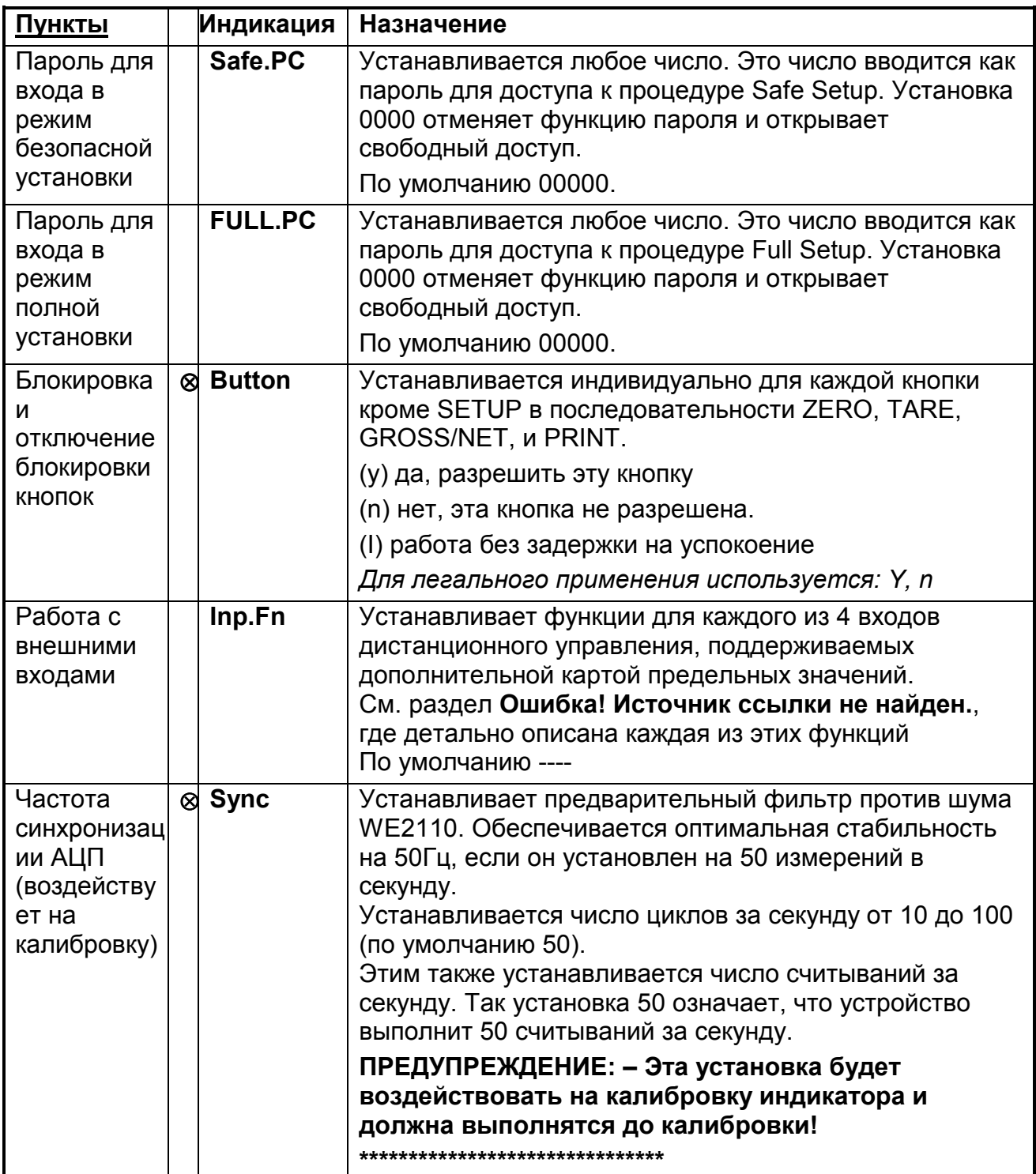
# **5.8 Раздел специального теста (TEST)**

**Пункты** внутри Группы разрешают доступ к процедурам тестирования WE2110. Эти процедуры допускают проверку индикации и весовой базы, а также дополнительных аналоговых и цифровых входов и выходов.

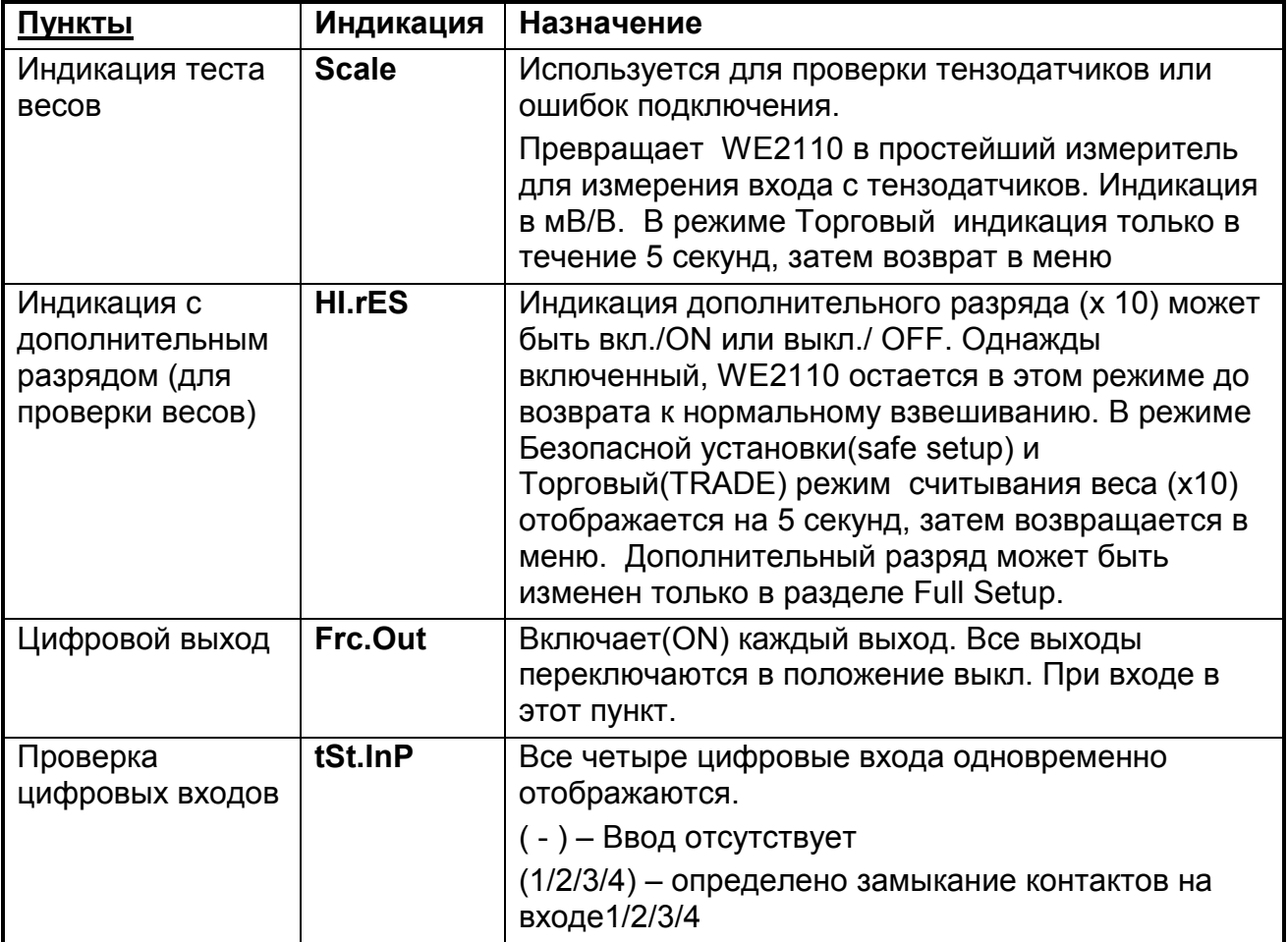

# 5.9 Установка предельных точек (SEt.PtS)

Этот раздел используется для установки логики работы предельных точек системы, а также выполняется ввод безопасных значений и направления срабатывания

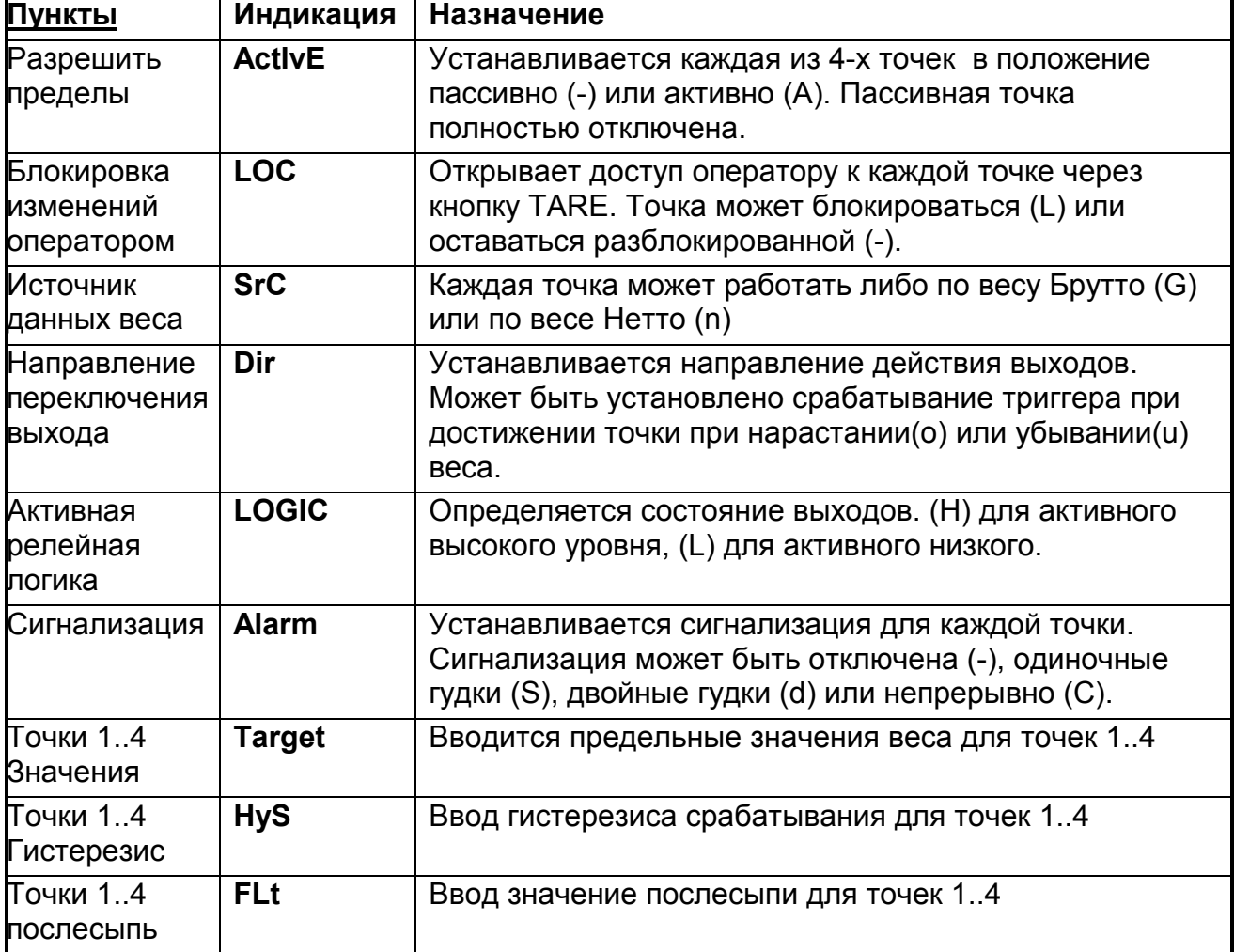

# **5.10 Установка аналогового выхода (AnALoG)**

Пункты этой группы устанавливают режимы работы дополнительной карты аналогового выхода.

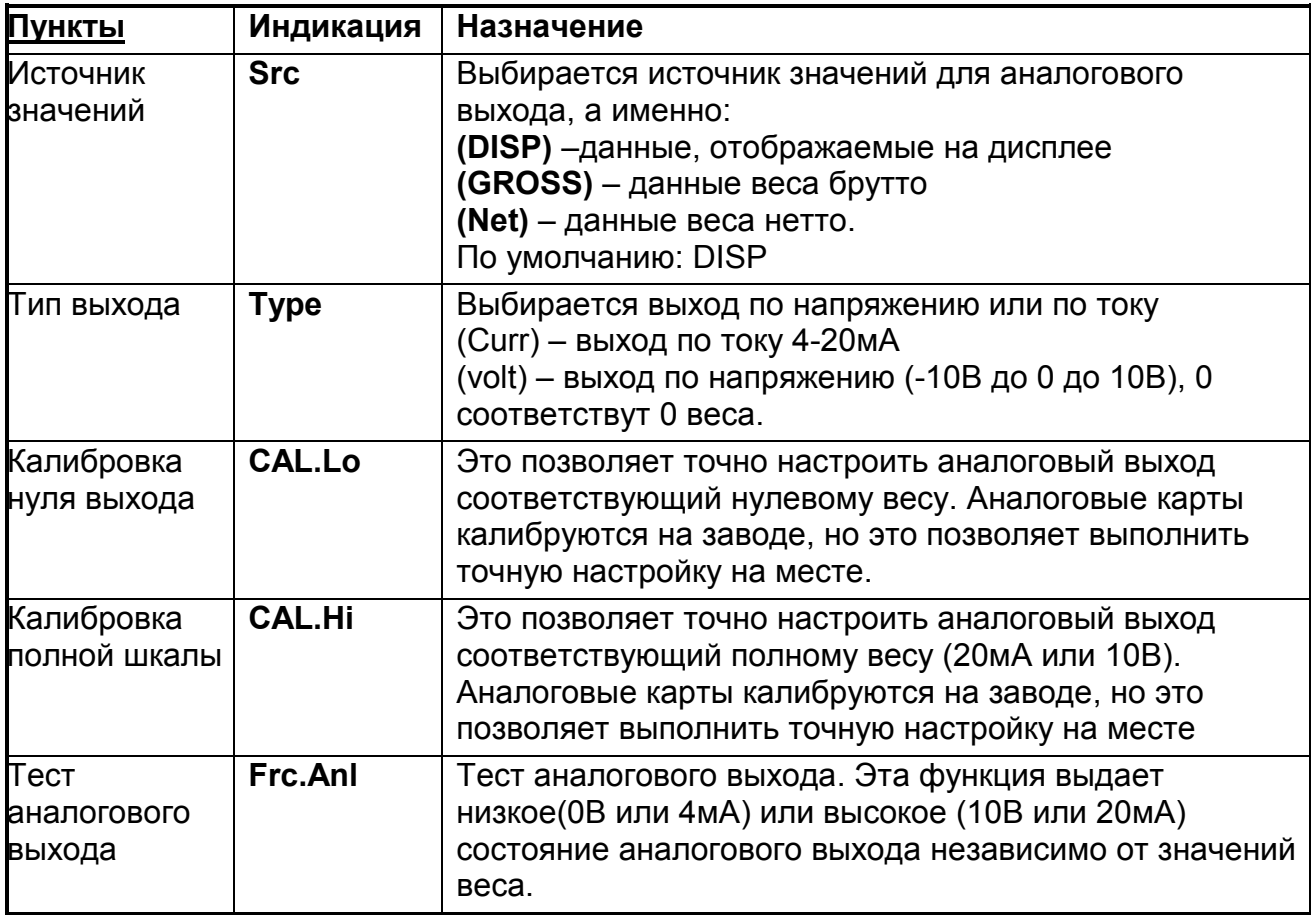

# <span id="page-39-0"></span>**5.11 Установка часов (CLOC)**

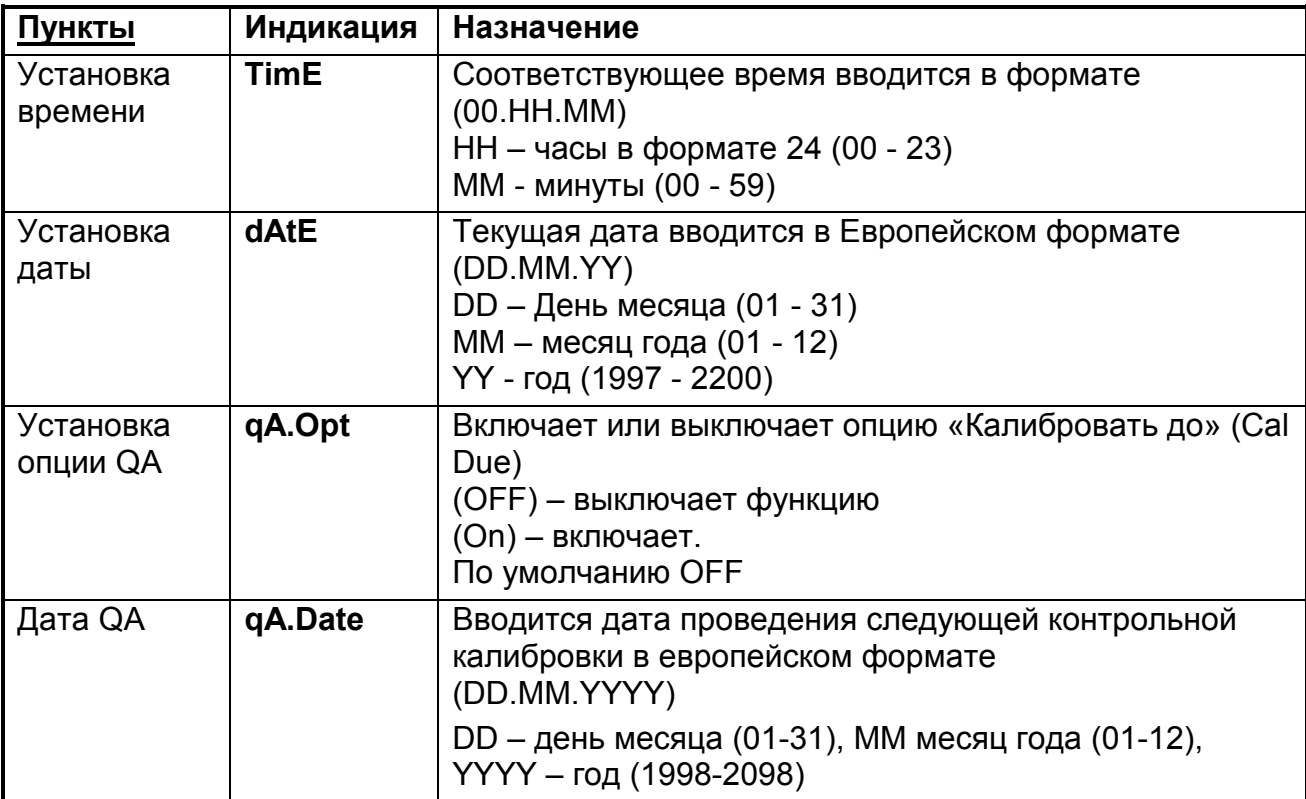

Эта группа используется для установки часов и календаря.

# **5.12 Заводские настройки (FACtry)**

Эта Группа используется для восстановления заводских установок, плюс некоторые пункты "Factory Use Only"- только заводские установки.

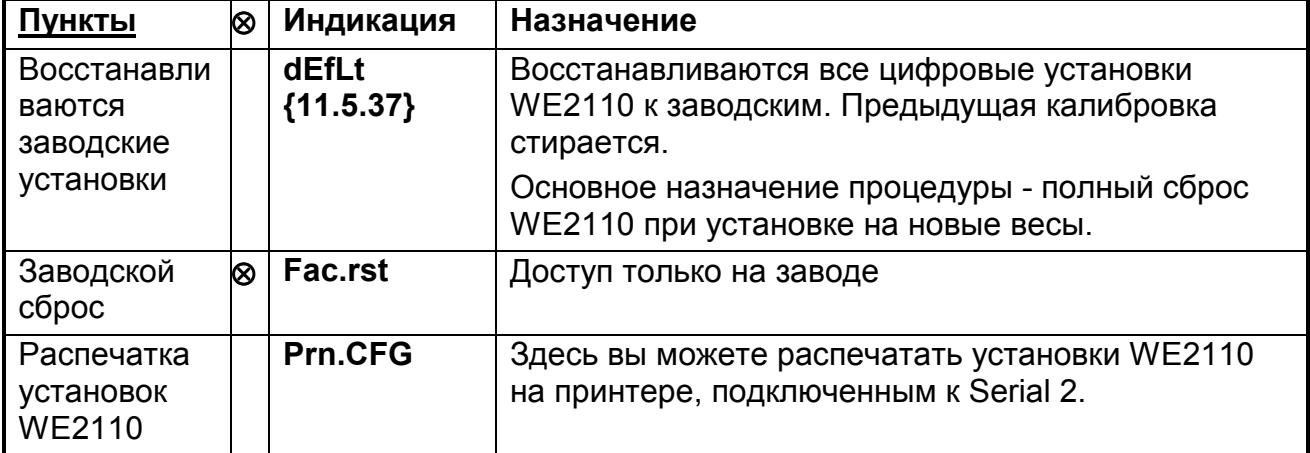

#### <span id="page-40-0"></span>**5.13 Распечатка текущих установок**

Установки для каждого элемента меню могут быть распечатаны при помощи (FACtrY:Prn.CFG). Это возможно только если принтер сконфигурирован на Serial Port 2. Пароли будут распечатаны, если только распечатка производится из режима полной установки.

#### Ниже дан пример распечатки:

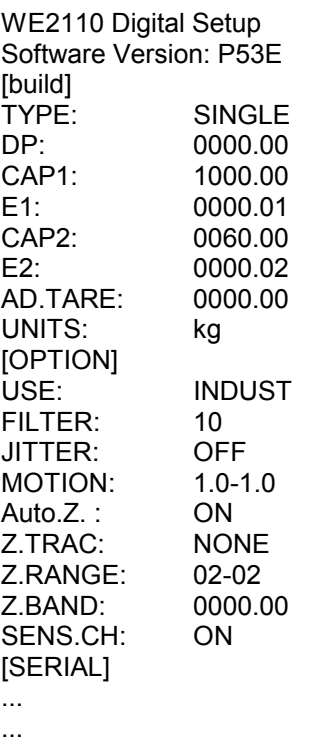

--- End of Settings ---

# **5.14 Выход из установок**

## **5.14.1 Метод 1 – выход из безопасных установок**

Этот метод используется там, где кнопка[SETUP] не доступна (скрыта за пломбировочным винтом)

- 1. Нажать кнопку **[SELECT GROUP]** до появления на дисплее заголовка Группы **(- END-)**.
- 2. Нажать кнопку **[SELECT ITEM]** для того, чтобы выйти из установок.

## **5.14.2 Метод 2 – выход из полных установок**

Этот метод используется, если кнопка [SETUP] не опломбирована и имеет свободный доступ.

- 1. Нажать однократно кнопку **[SETUP]**.
- 2. Опломбировать кнопку пломбировочным винтом. В торговых весах головка винта должна быть опечатана разрушаемым материалом.

## **5.14.3 Метод 3 – выход из полных установок**

Нажать на кнопку в течение 2-х секунд. При этом вы выйдите из режима установки в любом случае.

#### **6 КАЛИБРОВКА**

#### **6.1 Введение и предостережения**

Калибровка индикатора WE2110 полностью цифровая. Результаты калибровки записываются в постоянную память для применения при каждом восстановлении питания.

Некоторые шаги цифровой установки воздействуют на эффект калибровки. Опции (BUILD) и (OPTIONS) раздела цифровых установок ДОЛЖНЫ быть закончены до калибровки. Более того, установки (TYPE) и (SYNC) не должны изменяться после калибровки.

Для выполнения калибровки, выбрать Группу(CAL) используя **[SELECT GROUP]**. В соответствии с ограничениями на торговые весы, процедура калибровки не доступна в режиме безопасных установок (доступ через кнопку GROSS/NET). Калибровка доступна только через Полную установку (Full Setup) при использовании скрытой под пломбировочным винтом кнопки [SETUP].

Калибровочная программа автоматически предотвращает WE2110 от калибровки в приложениях вне границ спецификации. Если попытаться калибровать WE2110 вне допустимого диапазона, появиться сообщение об ошибке и процедура будет прекращена. Смотрите Раздел 11 Список команд (расширенный) стр. [63.](#page-62-0)

WE2110 имеет широкодиапазонный усилитель. Неторговый диапазон калибровки простирается далеко за пределы диапазона одобренного для Торговых весов. Нельзя полагать, что если успешно откалиброван WE2110, весы могут применяться для Торговых приложений. Всегда проверяйте соответствие параметров весов допустимым значениям.

## **6.2 Использование цифровой калибровки**

Начало с заголовка Группы (CAL). Это третья группа, если войти в установки.

Нажать **[SELECT ITEM]** для выбора пунктов калибровки нуля (ZERO) или шкалы (SPAN). Важно, чтобы калибровка нуля (ZERO) выполнялась перед любой калибровкой шкалы (SPAN).

## **6.2.1 (ZErO) - Процедура калибровки нуля**

- Нажать кнопку **[SELECT CHANGE]** для начала выполнения процедуры. На индикации будет виден текущий вес. Убрать весь вес с весов.
- Нажать кнопку **[CHANGE]** для выполнения калибровки нуля. На индикации будет (Z.in.P) показывая, что калибровка в процессе. По завершению процедуры возвращается индикация веса.
- Нажать кнопку **[SELECT ITEM]** для выхода из процедуры установки.

# **6.2.2 (SPAn) – процедура калибровки масштаба**

- Нажать кнопку **[SELECT CHANGE]** для начала процедуры калибровки масштаба. На индикации будет текущий вес.
- Установить калибровочный груз на весы минимальный допустимый вес калибровочного груза 2% от всего диапазона. Груз малого веса ограничивает точность калибровки. Чем ближе вес калибровочного груза к полному диапазону, тем выше точность.
- Нажать кнопки **[SELECT CHANGE]** и **[CHANGE]** для ввода на индикацию веса равного калибровочному.
- Нажать кнопку **[SELECT ITEM]** для переключения в процедуру калибровки масштаба. На дисплее будет (S.in.P) для индикации. Когда процесс завершится на дисплее вновь будет индикация веса для контроля веса калибровочного груза.
- Если калибровка масштаба завершена, нажать кнопку **[SELECT ITEM]** для выхода из процедуры**.**

Детально выход из установок смотрите в разделе [0](#page-40-0) стр. [4](#page-40-0)1 .

# **6.3 Прямая калибровка в мВ/В**

Этот способ калибровки может быть установлен в 5.3. Обратите внимание, что функция линеаризации здесь не возможна. Абсолютная настройка WE2110 в мВ/В в основном имеет допуск 0,1 %.

Как ее провести:

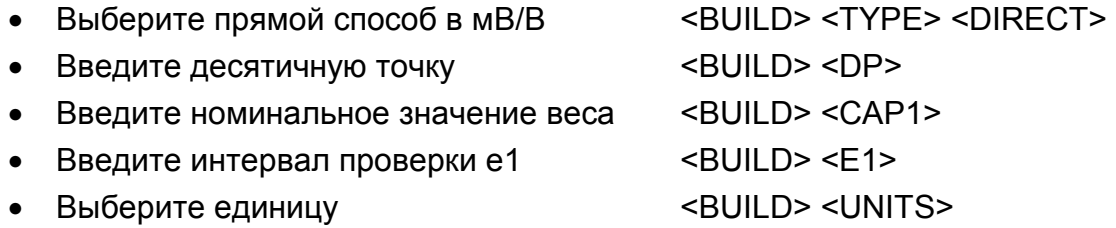

- Идите к CAL меню. Нажать **[SELECT ITEM],** чтобы выбрать пункт калибровки ZERO или SPAN. Важно, чтобы начальная калибровка нуля была выполнена перед любыми калибровками размаха.
- Нулевая калибровка для этого смотрите краткое руководство запуска. Нулевая калибровка позволяет ввод мертвого груза в мВ/В и по умолчанию это текущее значение на входе. Например, при наличии пустой емкости величина может быть взята напрямую.
- Вычислите величину промежутка в мВ/В = чувствительность \* САР1/(число датчика \* номинал датчика)
- Выполните калибровку размаха. SPAN позволяет ввести сигнал размаха в мВ/В при номинальной нагрузке. Например, весы с 4 датчиками по 30т (= 120т), чувствительность 2мВ/В и номинальный вес 60т величина размаха – 1мВ/В.
- Выберите дальнейшие назначения в меню выбора

# **6.4 Использование линеаризации**

Этот раздел дает инструкции по использованию линеаризации. В начале выполните шаги установки нуля и размаха, описанные выше. Точки Ноля и размаха используются при линеаризации как базовые. Предполагается, что две эти точки установлены точно и имеют нулевое отклонение.

До пяти точек линеаризации могут быть установлены независимо в любой точке рабочего диапазона весов.

**Важно: Линеаризация изменяет чувствительность весов за исключением нуля и конечной точки. Поэтому дважды проверяйте весы в диапазонах критических нагрузок. Линеаризация невозможна при прямой калибровке в мВ/В.** 

## **6.4.1 (Ed.Lin) – редактирование точек линеаризации**

- Нажать кнопку **[SELECT ITEM]** для просмотра списка текущих значений точек линеаризации.
- Нажать кнопку **[SELECT CHANGE]** для шагов по списку точек. Каждая из точек отображается как "Ln.ppp", где n номер точки и ppp – приблизительное значение в % от полной шкалы, где линеаризация применяется. Например, L1. 50 означает, что точка номер 1 активна и была введена при 50% полной шкалы. Неиспользуемые точки линеаризации отображаются черточками (например, L2.----).
- Установите калибровочный груз на весы. Чем ближе вес калибровочного груза к точке максимального отклонения от линейности, тем эффективнее будет коррекция.
- Нажать кнопку **[SELECT ITEM]** , чтобы изменить выбранную точку линеаризации или нажать **[SELECT GROUP]** , чтобы выйти без изменений.
- Нажать кнопки **[SELECT CHANGE]** и **[CHANGE]** для корректировки показаний дисплея до совпадения с калибровочным весом.
- Нажать кнопку **[SELECT ITEM]** для запуска процедуры Линеаризации. Когда процесс завершится, на дисплее будет индикация веса в течен7ие 5 секунд, для контроля веса калибровочного груза.

# **6.4.2 Очистить линеаризацию**

- Нажать кнопку**[SELECT ITEM]**, чтобы просмотреть список используемых в настоящее время точек линеаризации.
- Нажать кнопку **[SELECT CHANGE]**, чтобы пройти по списку точек. Каждая из точек отображается как "Ln.ppp", где n номер точки и ppp – приблизительное значение в % от полной шкалы, где линеаризация применяется. Например, L1. 50 означает, что точка номер 1 активна и была введена при 50% полной шкалы. Неиспользуемые точки линеаризации отображаются черточками (например, L2.----).
- Нажать кнопку **[SELECT ITEM]** , чтобы очистить выбранную точку линеаризации или нажать **[SELECT GROUP]** , чтобы выйти без изменений.
- Эта точка линеаризации теперь очищена.

# **6.5 Заводская калибровка (FACCAL)**

Сброс заводских установок. Параметры установки при этом не меняются. Чтобы сбросить параметры, смотри пункт [5.](#page-39-0)12

#### ПОСЛЕДОВАТЕЛЬНЫЕ ВЫХОДЫ

# 7.1 Введение

Стандартный WE2110 обеспечивает несколько вариантов различных последовательных выходов, допускающих связь с внешними устройствами как принтеры, компьютеры, контроллеры(PLCs) или внешние табло. Имеется два последовательных выхода, каждый на отдельном разъеме типа DB9. Последовательный выход 1 (Serial Port 1) двунаправленный (RS232 или RS422/485), и может устанавливаться для вывода Автоматического веса (Automatic Weight Output), или Сеть (Network). Последовательный выход 2(Serial Port 2) только передатчик RS232, и может устанавливаться на автоматический вывод (Automatic Output) или Печать (Printing) с подтверждением (DTR подтверждение). Для WE2110 требуется внешний преобразователь для передачи сигналов типа токовая петля -TTY Current Loop (20mA).

Различные варианты установок вывода на принтер и последовательный выход возможны при использовании Меню установок (Serial) в процедуре цифровых установок.

Связь с компьютером может устанавливаться как простой автоматический вывод "потоком", так и в многоточечную сетевую систему. При желании WE2110 можно программировать и калибровать через сеть. Счетчик установок будет увеличиваться, если соответствующие шаги калибровки были выполнены через последовательный порт. Это значит, что калибровка через последовательный порт не может выполняться без воздействия на параметры Торговых весов.

Расположение битов последовательной посылки данных может меняться, также как и символы начала и конца посылки в автоматической последовательности данных.

Возможны три варианта установки вывода на принтер, включая печать квитанции с заголовком пользователя. Возможен автоматический режим печати, при котором WE2110 автоматически выполняет вывод в соответствующее время при взвешивании.

#### $7.2$ Автоматический вывод веса с WE2110

 $\overline{7}$ 

## 7.2.1 Стандартные форматы

Автоматический вывод веса обычно используется для управления внешним табло, или связи с компьютером или PLC. На выходе генерируется простейшее сообщение о весе через интервал заданный в цифровых установках.

WE2110 Авто последовательность веса состоит из 2 основных Форматов Веса с 3 программируемыми символами. Формат веса и программируемые символы могут переопределяться в установках. Если программируемый символ установлен в ноль (NULL) (ASCII 00), тогда он не передается. Стандартная последовательность выглядит так

# START - < Weight Format String> - END1 - END2

Где:

START = старт символ - обычно ASCII 02 (можно менять)

END1 = Первый символ конца - обычно ASCII 03 (можно менять)

END2 = Второй символ конца – обычно ноль- NULL (можно менять)

Примечание START, END1 и END2 символы можно переопределять для соответствия приемному устройству. Может быть альтернативная конфигурация START = NULL, END1 = CR (возврат каретки - 13), END2 = LF (перевод строки- 10). Этот вариант установки более подходит к печатающим устройствам.

Есть следующие Форматы веса

Формат A: HBM стандартный формат

# **Sign - Weight(7) - STATUS**

Где

Sign(Знак) = пробел или "-"

Weight(Вес) = 7 ASCII символов включая децимальную точку. Если децимальной точки нет, то первый символ пробел (hex 20). Ведущие пробелы могут применяться. Статус(STATUS) = G/N/U/O/M/E для Брутто(Gross),Нетто (Net), Недогрузка (Underload), Перегрузка (Overload), Качание (Motion) и Ошибка (Error).

Формат B:

# **STATUS - Sign - Weight(7)- Units(3)**

Где:

Знак (Sign) = пробел или "-"

Вес(Weight) = 7 ASCII символов включая децимальную точку. Если децимальной точки нет, то первый символ пробел (hex 20). Ведущие пробелы могут применяться. Статус(STATUS) = G/N/U/O/M/E для Брутто(Gross),Нетто (Net), Недогрузка (Underload), Перегрузка (Overload), Качание (Motion) и Ошибка (Error). Еденицы(Units) = 3 ASCII символа, первый пробел. например 'kg' или ' t' . Если показания веса не стабильны, то посылается последовательность виде 3 пробелов (hex 20).

Формат C:

# **Sign - Weight(7)- S1-S2-S3-S4-Units(3)**

Где:

Знак (Sign) = пробел или "-"

Вес(Weight) = 7 ASCII символов включая децимальную точку. Если децимальной точки нет, то первый символ пробел (hex 20). Ведущие пробелы могут применяться. S1 = G/N/U/O/E для Брутто, Нетто, Недогрузка, Перегрузка, Качание и Ошибка. S2 = M. Для качания, в противном случае пробел.

S3 = Z. Для центровки на нуле, в противном случае пробел.

S4 = -/1/2/ 1 или 2 номер диапазона, если в однодиапозонном режиме -.

Units = 3 ASCII символа, первый пробел. Например, 'kg' или ' t' .

## Формат D:

# **Sign - Weight(7)**

Где:

Знак (Sign) = пробел или "-"

Вес(Weight) = 7 ASCII символов включая децимальную точку. Если децимальной точки нет, то первый символ пробел (hex 20). Применяется подавление ведущий нулей пробелами.

Для того чтобы установить формат с помощью РС используется команда PRS, раздел 11.5.25.

## **7.2.2 Автоматический вывод веса в формате пользователя**

Автоматически выводимая строка состоит из следующих частей (аналогично стандартным форматам):

START – пользовательская строка – END1 – END2 где:

START – это стартовый символ, устанавливаемый в меню SERIAL:AUT.OPT:St.CHr

Пользовательская строка – программируемая строка с весовой информацией, настраиваемая в SERIAL:AUT.OPT:AUT.FMT.

END1 – первый завершающий символ, устанавливается в SERIAL:AUT.OPT:End.CH1

END2 – второй завершающий символ, устанавливается в SERIAL:AUT.OPT:End.CH2

#### **Формат автопередаваемой строки**

Формат строки устанавливается в SERIAL:AUT.OPT:AUT.FMT. Допускается ввод до 50 символов. Символы вводятся или с помощью ASCII кодов, (например 065 – символ «А»), или с помощью маркеров (например, 202 – вес брутто). Символ ASCII 0 используется для обозначения конца строки. Для передачи символа ASCII 0 используйте символ ASCII 128.

Уточняющие символы (спецификаторы) – это маркеры, не выводящиеся непосредственно, но устанавливающие формат вывода последующих символов.

Например, приведенный ниже формат выведет полученный вес в фиксированном 7 символьном поле без ведущих нулей и десятичной точки:

172 184 188 200 000

Все используемые маркеры приведены в таблице.

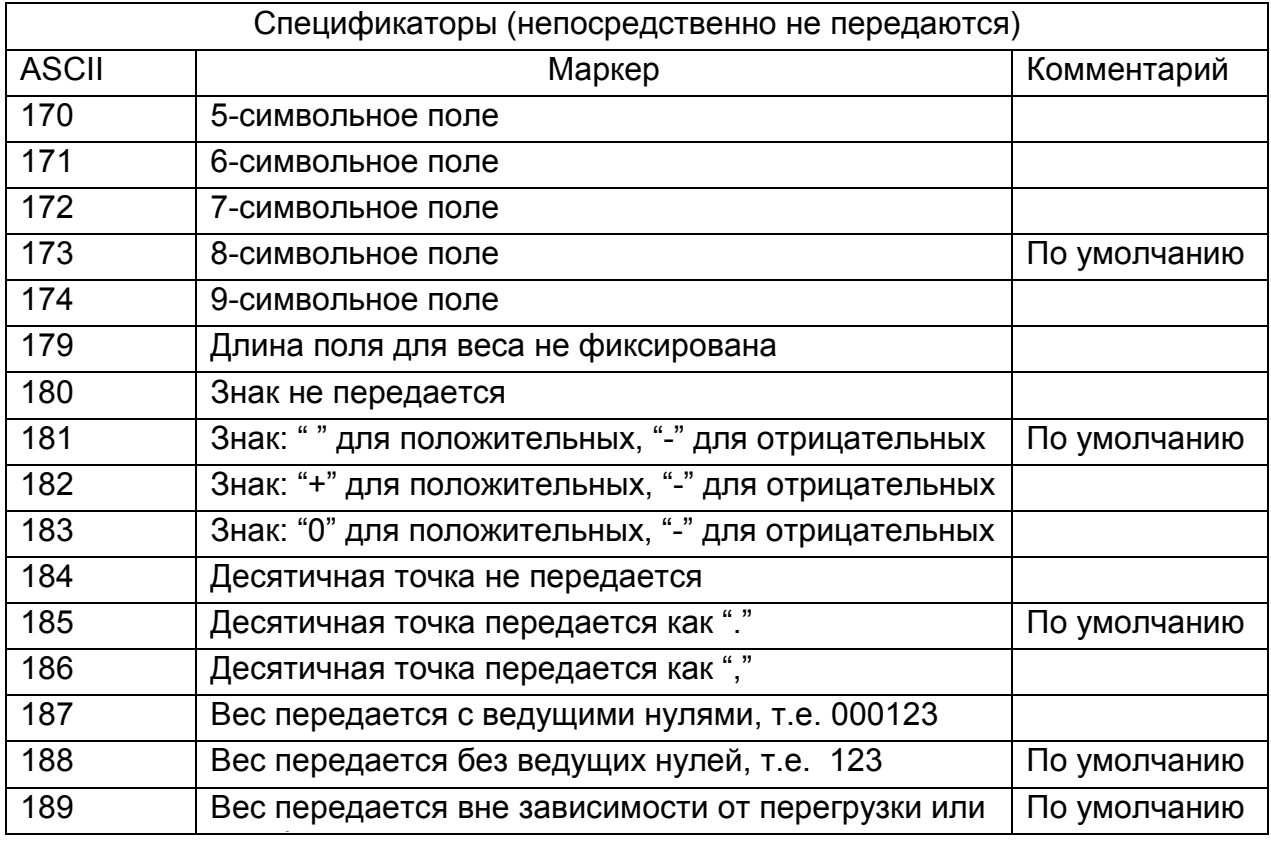

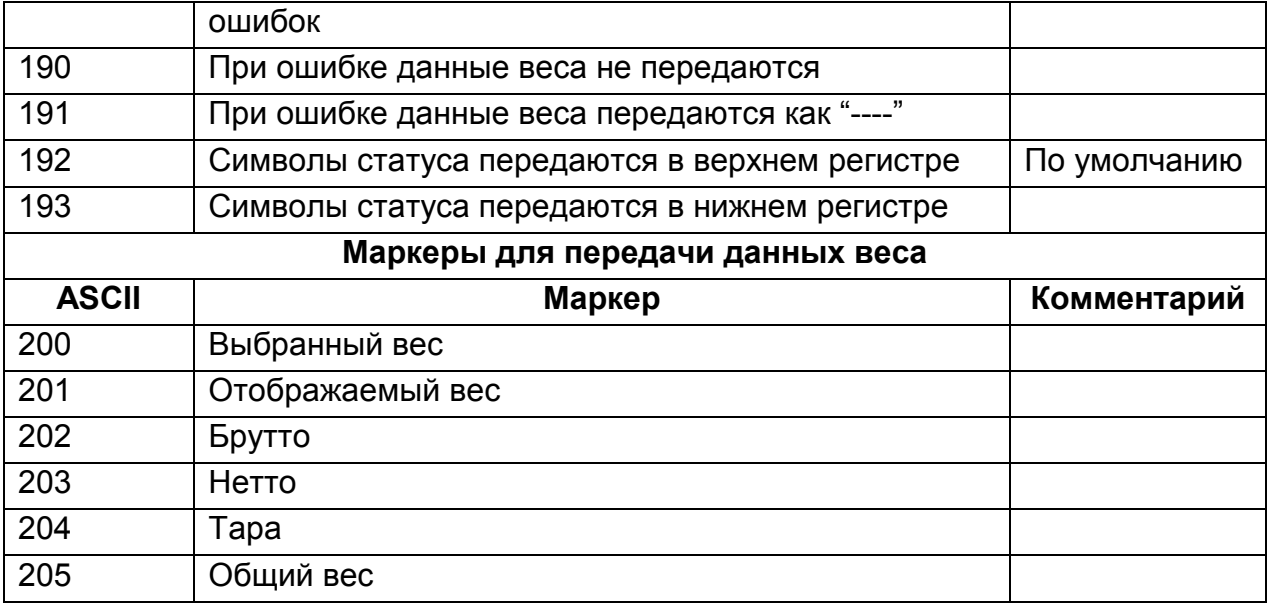

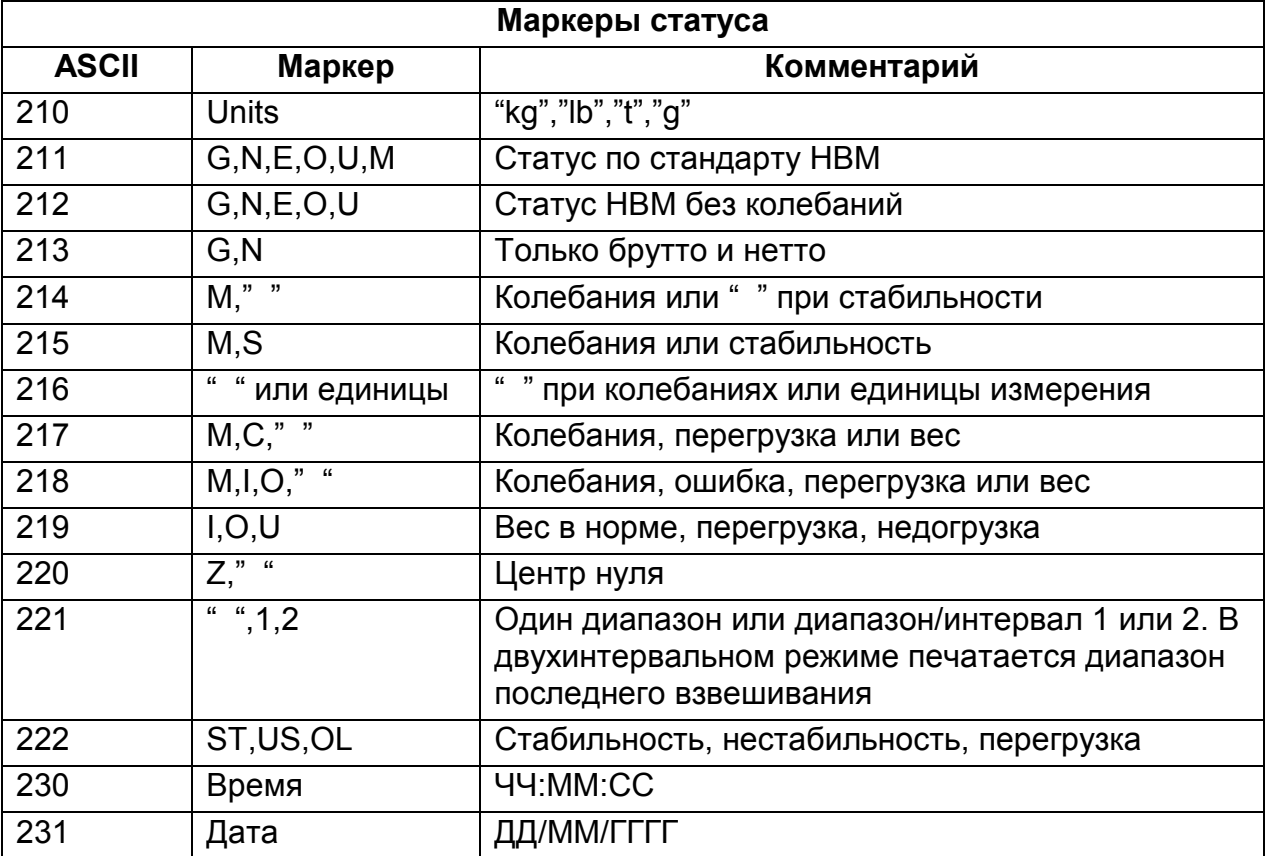

# **7.3 Управление печатью**

Возможны три варианта вывода на принтер. Они основаны на ширине колонки 20 или 40 знаков и может быть отпечатан на 20 или 40 знаковом ленточный принтере, или на матрично-точечном принтере с шириной 80 знаков и последовательным портом.

Печать может быть выполнена пользователем по нажатию клавиши Print. WE2110 также можно установить в режим автоматической печати. Авто-печать выполняет вывод, если на весах отсутствуют колебания веса и вес выше, чем установленная граница нуля.

Ниже перечислены три возможных варианта печати.

# **7.3.1 Печать одной строкой**

Здесь обеспечивается наиболее компактный вывод на печать одной строкой при нажатии кнопки PRINT. Печатается следующее.

Выводится – идентификатор(ID), время(Time), дата(Date), вес(Weight), единицы (Units), Брутто/Нетто (Gross or Net).

# Пример: **0005 05/10/94 16:47 3654 kg G**

# **7.3.2 Печать с двойными пробелами**

Идентично печати в одну строку, но добавляется дополнительная строка: идентификатор(ID), время(Time), дата(Date)- первая строка, вес - вторая.

# **7.3.3 Печать полной квитанции**

При этой установке печатается полная квитанция, содержащая все параметры груза. Сюда включены дата и время. Сделана возможность печати заголовка, содержащего шесть строк. Он может программироваться пользователем для создания квитанций. Допустимо использовать до шести строк длиной до 30 символов каждая.

Полная печать квитанции показана ниже.

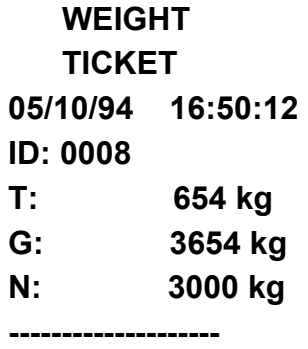

"ID" - это последовательный номер, генерируемый WE2110 для идентификации отдельной квитанции и сохраняемый в энергонезависимой памяти.

# **7.3.4 Печать пробелов**

Имеется возможность определить число пустых столбцов и строк, сопровождающих каждую распечатку. В этом случае распечатка может быть отделена от следующей с помощью заданного числа пустых строк и печать может располагаться по центру страницы. Данные о пробелах вводятся как cc.rr, где сс – число столбцов, rr- число строк.

## **7.3.5 Специальные заголовки квитанции**

6 строк по 30 символов в верхней части квитанции можно редактировать для создания специальных заголовков, включая такие пункты как название предприятия и номер телефона.

Специальный заголовок устанавливается в пункте(HEAdEr) группы (SEriAL).

При этом дисплей показывает каждый символ заголовка в следующем формате:

# **[L.CC.XXX]**

где L номер строки (01 - 06)

CC положение символа в этой строке (от 01 до 30)

XXX ASCII код для печатаемого символа

Кнопками **[SELECT CHANGE]** и **[CHANGE]** сообщение редактируется посимвольно. Когда заголовок отредактирован полностью, для возврата в установки системы нажмите кнопку **[SELECT ITEM]** или **[SELECT GROUP]**.

Программа печати допускает все печатные коды ASCII. Используется следующая таблица ASCII кодов для управления и печати символов.

Пример: В таблице показан код ввода для сообщения "JOE'S FRUIT & VEG". Буква 'J" будет введена как 1.08.074 для строки 1, столбец 8, ASCII код 74

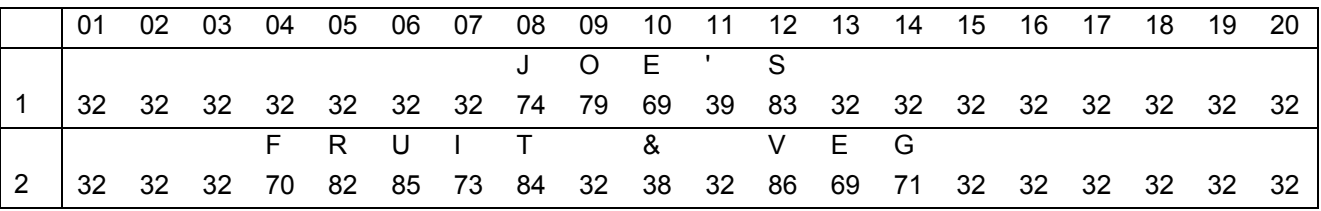

**7.3.6 Формат квитанции пользователя**

До 250 символов информации для формата квитанции может быть введено, чтобы определить точный стиль распечатки квитанции.

Для этого выбрать пункт (Tic.Fmt) в группе (SEriAL).

При этом дисплей отображает каждый управляющий символ, используя следующий формат:

[CC.XXX]

где СС – номер символа (от 01 до 250)

ХХХ- ASCII код управляющего символа

Используя кнопки **[SELECT CHANGE]** и **[CHANGE]** редактируется строка формата по одному символу за раз. Введение NULL (ASCII 00) означает последний символ строки, все символы после него игнорируются. Когда сообщение отредактировано полностью, для возврата в установки системы нажмите кнопку **[SELECT ITEM]**. Каждый символ формата может быть литерой в ASCII коде (065 для А) или специальным символом формата (132 для \D для поля время\дата).

Пример: в следующей таблице показан код ввода для квитанции пользователя. Заголовок такой же, как и в предыдущем примере.

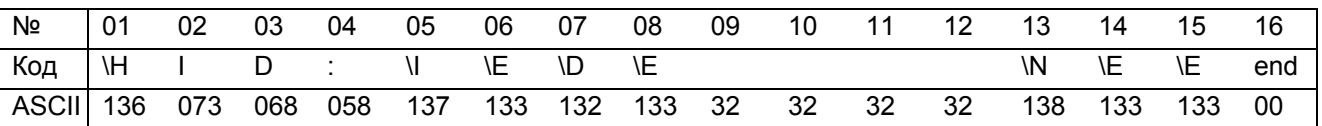

<span id="page-50-0"></span>**JOE'S FRUIT & VEG** ID: 000005 1/1/1999 10:25:30 25.5 kg N

В следующей таблице приведены возможные символы формата. Такие же символы формата могут быть посланы в строке с помощью сети связи, чтобы определить формат одиночной распечатки.

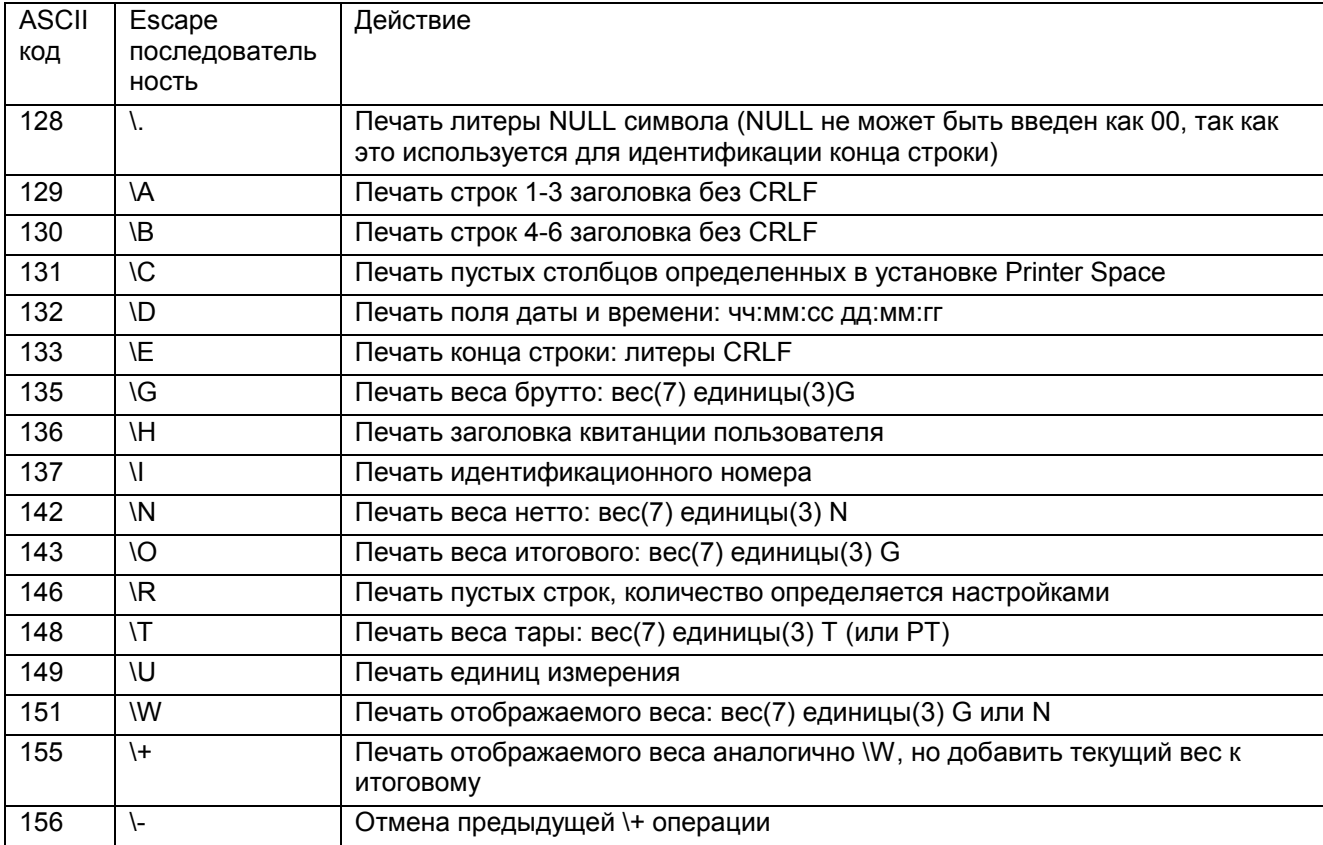

#### 7.3.7 Распечатка итоговой квитанции

Эта установка позволяет получать итоговые данные. При каждом нажатии на кнопку PRINT распечатывается текущий вес, который при этом добавляется к суммарному весу. После того как все образцы взвешены, нажатие на кнопку PRINT на 2 секунды приведет к распечатке и очистке итога. Для получения детальной информации о функции итога при использовании дистанционного управления смотрите раздел 10.4

Пример итоговой распечатки: 000491 01/01/1999 10:35:08 100.2 kg G 000491 01/01/1999 10:35:08 105.7 kg G 000491 01/01/1999 10:35:08 124.9 kg G ITEMS: 3 TOTAL: 330.8 kg

# 7.3.8 ASCII таблица

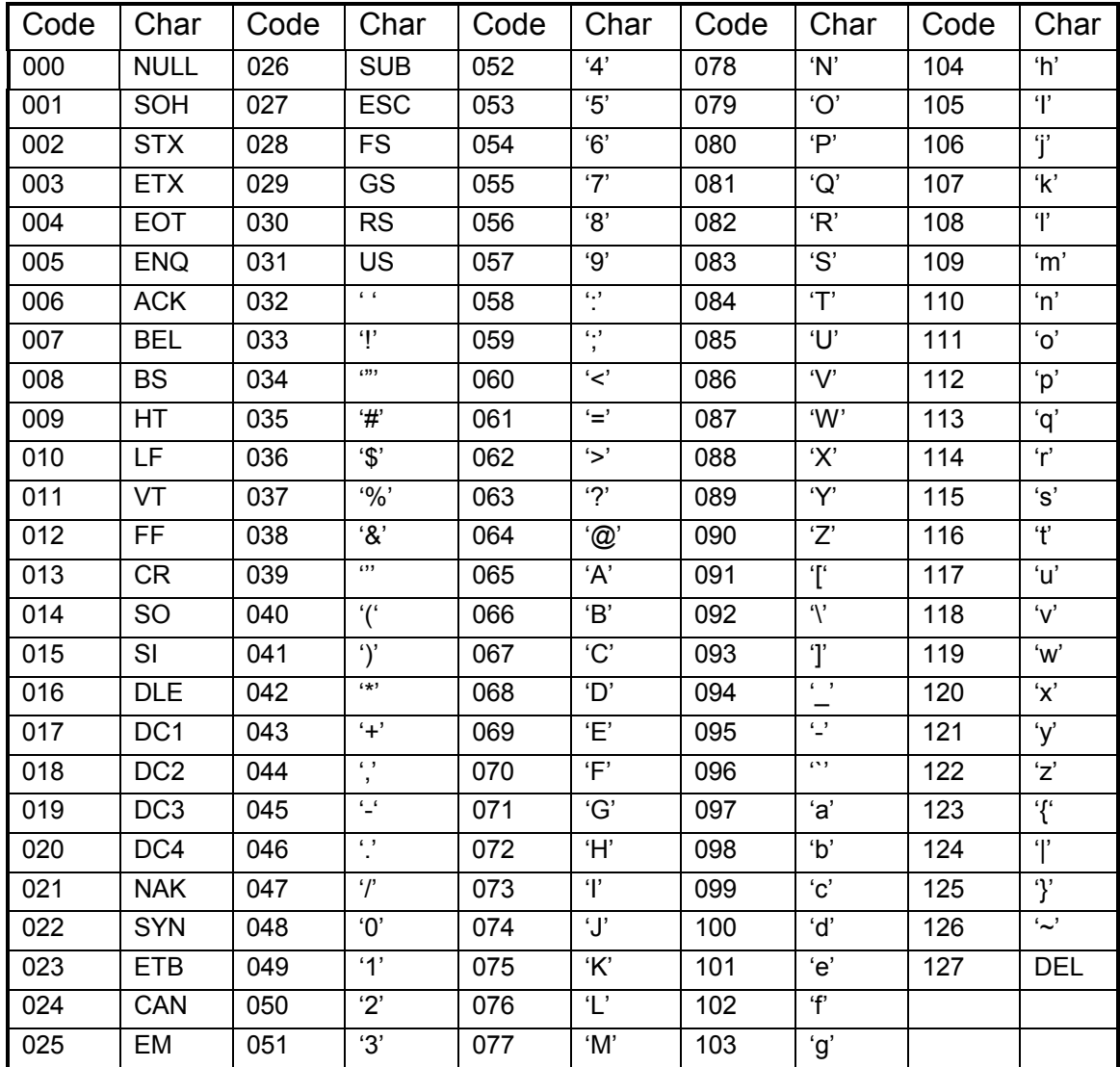

# **8 ПРИНАДЛЕЖНОСТИ И ОПЦИИ**

# <span id="page-52-0"></span>**8.1 Введение**

WE2110 может быть расширен за счет установки дополнительных плат. Возможна установка трех различных плат: платы аналогового вывода, платы цифровых входов/выходов и комбинированная плата. Только одна из возможных трех плат может быть установлена в WE2110.

# **8.2 Установка дополнительной платы**

Отключить WE2110 от электрической сети перед установкой платы. Поскольку каждая плата имеет элементы чувствительные к статике, избегайте прикасания к этим элементам. Плату держите как можно ближе к краям.

Любая из плат устанавливается в щель на задней панели WE2110. Доступ к щели открывается после удаления накладки в правой верхней части панели. Соединительный шлейф прикреплен изнутри к этой накладке. Отсоедините шлейф, стараясь не уронить его внутрь WE2110. Уберите накладку, но оставьте два монтажных винта.

Вставьте разъем шлейфа в 4-х контактное гнездо на дополнительной плате. Коннектор имеет защиту от неверного подключения.

Задвиньте плату в гнездо WE2110, сначала шлейф, так чтобы планка платы совпала с крепежными отверстиями. Заверните два винта с дополнительными гроверными шайбами.

# **ОЧЕНЬ ВАЖНО**

Помехозащищенность дополнительных плат сильно зависит от качественного соединения между планкой платы и корпусом WE2110. Сделайте это соединение как можно более прочно за счет шайб гровера под головками винтов.

# **8.3 Плата ввода/вывода-WE2110/ZS**

Стандартный WE2110 показывает результаты предельных значений веса (уставки) на индикаторе передней панели только на светодиодах (3, 4). Эти сигналы могут быть использованы для управления внешними устройствами за счет установки платы вывода. Карта содержит 4 независимых оптоизолированных выхода на транзисторах с открытым коллектором. Они могут использоваться для управления внешними устройствами, такими как реле, сигнальные лампы или входы контроллера (PLC). Плата также содержит четыре оптоизолированных входа, которые можно использовать для дистанционного управления четырьмя кнопками на передней панели.

# **8.3.1 Дискретные выходы**

Каждый из четырех управляющих транзисторов может переключать до 300 мА до 28 Вольт DC. Общий ток ограничен 650 мА. Выходная цепь не содержит источника тока и должна запитываться от внешнего источника. Внешняя цепь питания должна быть от 12 до 28 В постоянного тока. Настоятельно рекомендуется, чтобы источник внешнего питания имел как можно более низкий уровень пульсаций.

ЧИСЛОСхемная диаграмма ниже показывает типовое подключение к одному выходу. Каждый выход защищен от электрических помех, но настоятельно рекомендуется использование устройство для подавления импульсных помех создаваемых индуктивной нагрузкой как реле или соленоид.

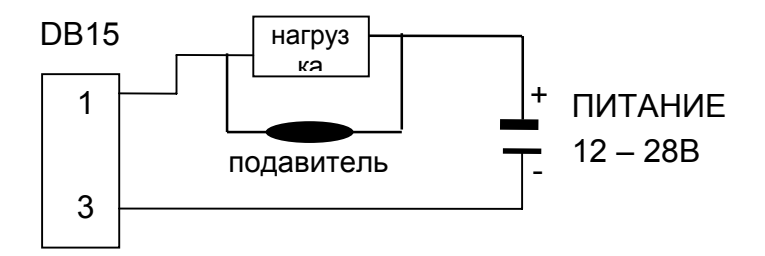

## **8.3.2 Дискретные входы**

Каждый вход оптоизолирован, и требует входного напряжения от 12 до 28 В DC для переключения. Настоятельно рекомендуется, чтобы источник питания имел как можно более низкий уровень пульсаций. Схемная диаграмма ниже показывает типовое подключение к одному входу.

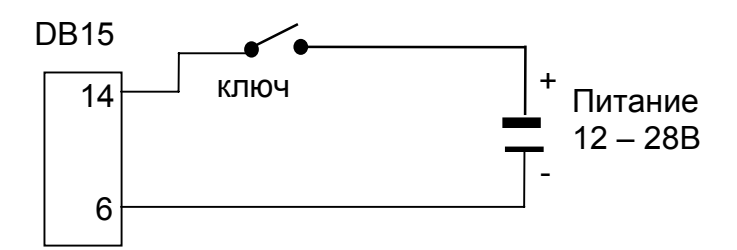

Таблица ниже показывает подключение к плате ввода/вывода.

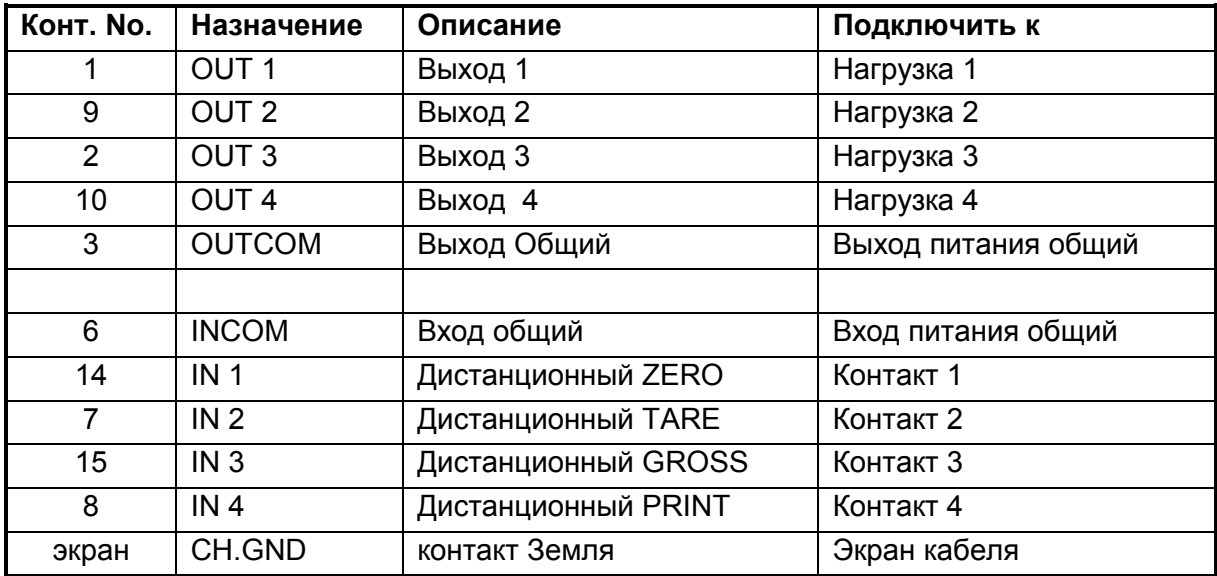

# **8.4 Плата аналогового вывода WE2110/ZA**

Плата имеет выход 4…20 мА и 0 +10 В пропорционально отображаемому на индикации весу. Оба выхода оптоизолированы от внутренних цепей WE2110, но не изолированы друг от друга.

Источник токовой петли активен, и питает петлю. Максимальный импеданс цепи не должен быть более 700 Ом.

Выход по напряжению может питать нагрузку не менее 2 кОм. Для подключения к внешней цепи необходимо использовать экранированный кабель.

Подключение обоих выходов дано в следующей таблице.

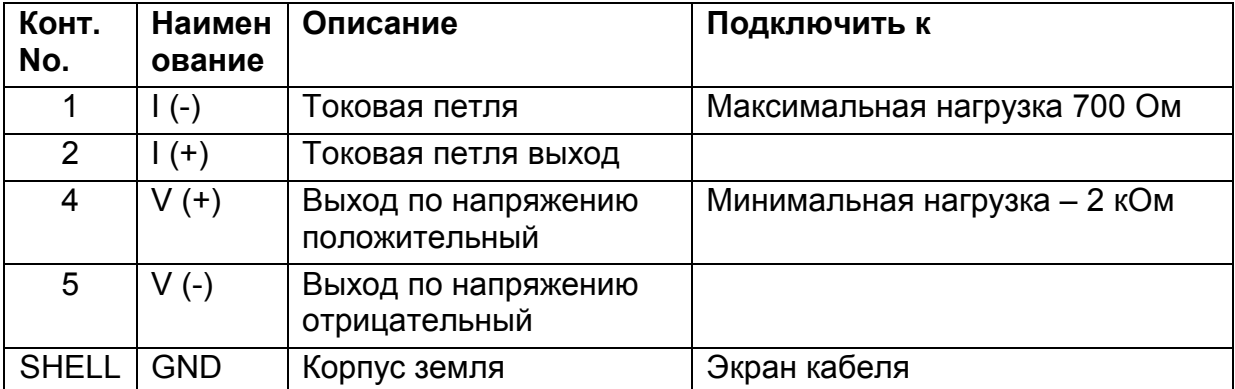

**Аналоговые выходы настраиваются на заводе и не требуют дальнейшего регулировки при эксплуатации. Никогда не допускайте удаления аналоговой карты при подключенном питании, поскольку это может необратимо повредить индикатор.**

# **8.5 Комбинированная карта – WE2110/ZCC**

Эта карта обеспечивает аналоговый выход по напряжению от -10 до +10 В или по току от 4 до 20 мА. Кроме того - также обеспечивает два дискретных выхода и 1 вход аналогично карте пределов. Для подробной информации по использованию выходов и входов см. выше описание карты пределов.

Источник токовой петли активен, и питает петлю. Максимальный импеданс цепи не должен быть более 500 Ом.

Выход по напряжению может питать нагрузку не менее 2 кОм. Для подключения к внешней цепи необходимо использовать экранированный кабель.

При работе с Combi-картой должен быть выбран или выход по напряжению или по току. Не возможна работа обоих одновременно. Точная регулировка аналогового выхода возможна, используя опции CAL.LO и CAL.HI в меню ANALOGUE.

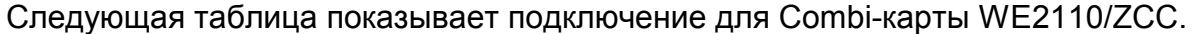

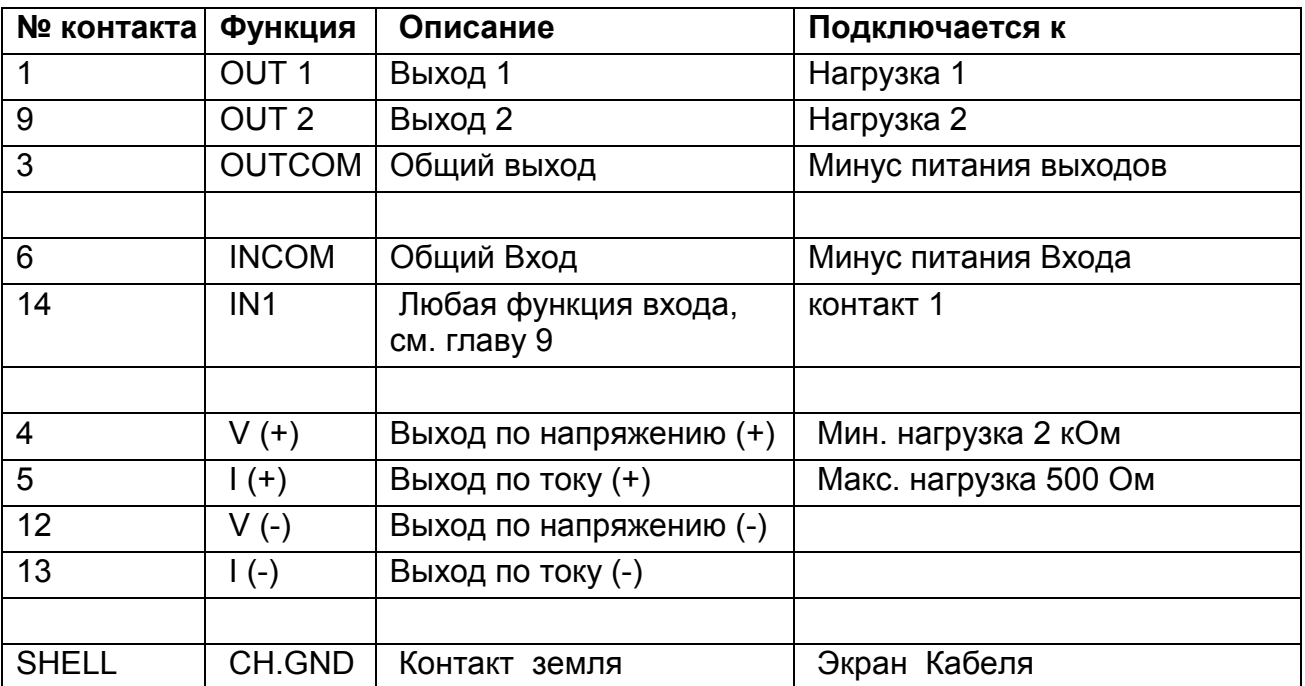

## 9 ТОЧКИ ПРЕДЕЛЬНЫХ ЗНАЧЕНИЙ - ПРЕДЕЛЫ

#### 9.1 Введение

Четыре предела встроены в WE2110. Состояние пределов индицируют четыре светодиода дисплея. Дополнительная плата вывода может быть установлена для возможности управления внешними устройствами. В этом случае светодиоды показывают состояние на выходе.

Каждый предел является простым компаратором, функции которого могут быть изменены: направление переключения, гистерезис и логика. Эти установки необходимы для конфигурирования операций нормального уровня или предела. Для конфигурирования WE2110 для систем весового дозирования могут использоваться функции послесыпи (Free-Flight (Free-Fall)).

Конечный вес и послесыпь могут быть предустановленны в цифровых установках. Этот метод пригоден там, где параметры меняются редко, и должны быть, как можно сильнее защищены от вмешательства. В другом варианте, эти установки наполнения могут быть выполнены с лицевой панели. В этом случае изменение параметров более доступно для оператора.

#### $9.2$ Индикаторы состояния

Дисплей WE2110 содержит четыре индикатора состояния, обозначенные 1, 2, 3 и 4. Каждый из них соответствует статусу предельного значения, где номер является отображаемым номером предела. Каждый светодиод связан с выходом таким образом, что когда выход включен, светодиод светится.

Имейте в виду, что для много диапазонных устройств, светодиоды используются для отображения текущего диапазона, а не статуса предела.

#### $9.3$ Подключение

Обратитесь к разделу 8 Аксессуары и опции стр. 53 для подключения внешних цепей реле.

#### 9.4 Установки

Задание конечного веса и наполнения может вводиться в цифровой установке Группы Setpoint . Цифровые установки можно блокировать паролем для предотвращения от не санкционированного доступа.

Другой метод доступа к параметрам предельных значений осуществляется через кнопки на передней панели.

Детально доступ оператора к этим параметрам. Смотрите Раздел 4.3.

Любое изменение в значениях параметров применяется незамедлительно.

Следующие разделы разъясняют каждую из возможных установок параметров.

#### **Активизация**

Каждая из предельных точек может отключаться в цифровой установке. Для активизации любой точки, она должна быть разрешена. Любая недействующая точка запрещена.

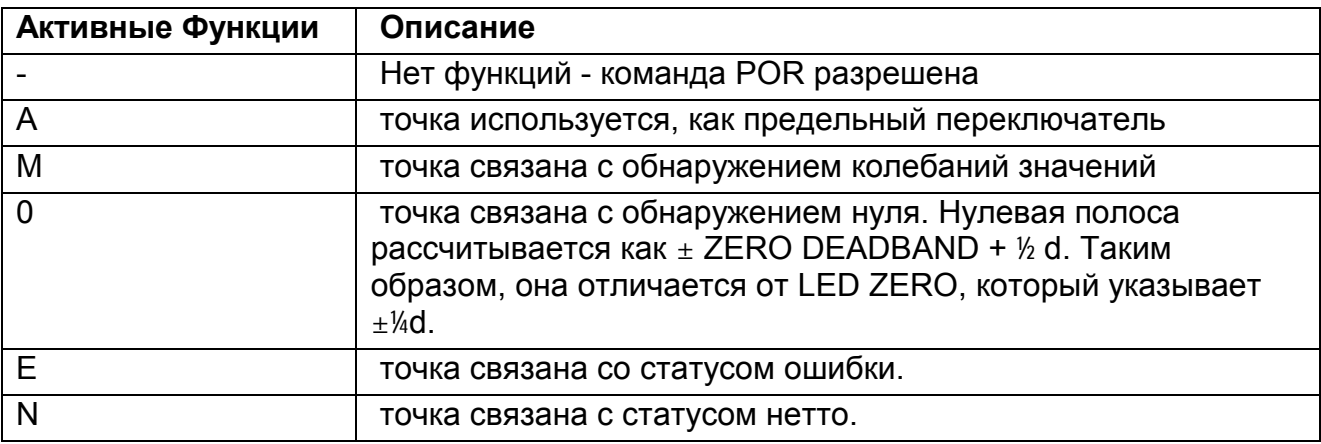

#### **Блокировка**

Каждая точка может быть защищена от вмешательства со стороны оператора. Точки, заблокированные от доступа через кнопку TARE, могут все равно быть изменены в безопасных установках.

#### **Источник**

Каждая предельная точка работает с весом Брутто( Gross) или Нетто( Net).

#### **Направление**

Определяет направление движения веса, значение которого необходимо отследить. Его можно установить либо **Over** – превышение заданного предела (для возрастающего веса), либо **Under** – значение веса опускается ниже предела (для уменьшающего веса)

#### **Логика**

Определяет состояние выхода. При установке **High** выход будет активным при значении веса выше предельной точки (предположим направление Over). Установка **Low** приведет в действие выход при положении ниже точки срабатывания (предположим направление Over).

#### **Сигнализация**

Звук внутреннего сигнала WE2110 может устанавливаться, если какой либо предел достигнут. Три типа предупреждающего сигнала возможно для звукового подтверждения. Звуковой сигнал может быть либо непрерывным, или однократным, или двойным за одну секунду.

#### **Гистерезис**

Устанавливает допуск после достижения заданной точки. Таким образом, предотвращается 'дребезг' вследствие отдельных флуктуаций веса около заданной точки.

#### **Задание**

Это заданное значение веса. WE2110 вычисляет заданную точку срабатывания на базе значения задания, послесыпи и направление действия. Для увеличивающегося веса (Over) заданная точка – это заданное значение минус компенсация послесыпи. Для уменьшающегося веса (Under) заданная точка - это заданное значение плюс компенсация послесыпи.

#### **Послесыпь**

Компенсация послесыпи используется в системах весового дозирования для упреждающего закрытия шибера питателя, чтобы дать возможность опустится остатку материала между шибером и поверхностью материала уже находящегося на весовой платформе.

Если введена установка 00000 для послесыпи, то это значит компенсация послесыпи отключена.

# **Пример 1 (Наполнение мешка):**

Direction(Направление) = Over(Над), Logic(Логика) = High(Верхний), Source(Источник) = Gross(Брутто), Target(Задание) = 2000kg, Flight(Послесыпь) = 50 kg, Hysteresis (Гистерезис)= 5 kg. Weight initially(Начальный вес) 0 kg.

Заданная точка(Trip point) = target(Задание) – flight(послесыпь) = 2000 - 50 = 1950 kg. Выход включится (ON) при весе выше 1950 kg и выключится (OFF) при весе ниже 1945 kg.

Если изменить логику на Низко(Low), выход включится (ON) при 0 kg, выключится на весе 1950 kg и включится снова (ON) при весе 1945 kg.

# **Пример 2 (В системах с расходом):**

Направление(Direction) = Под(Under), Логика(Logic) = Верхний(High), Источник(Source) = Брутто(Gross), Задание(Target) = -100kg, Послесыпь(Flight) = 5 kg, Гистерезис(Hysteresis) = 1 kg. Начальный вес( Weight initially) 0 kg. Заданная точка(Trip point) = Задание (target) + Послесыпь(flight) = -100 + 5 = -95 kg.

Выход включится (ON) при весе ниже -95 kg и выключится (OFF) при весе выше -94 kg.

#### 10 ФУНКЦИИ ДИСТАНЦИОННОГО УПРАВЛЕНИЯ

#### Введение

WE2110 имеет до четырех независимых удаленных функций входа, которые могут быть вызваны внешними ключами, связанными с дополнительной картой дискретных сигналов. Для каждого из этих ключей может быть назначена функция любая, из описанных ниже. Для установки и условий выполнения удаленных функций с помощью компьютера, см. главу 11.5.30

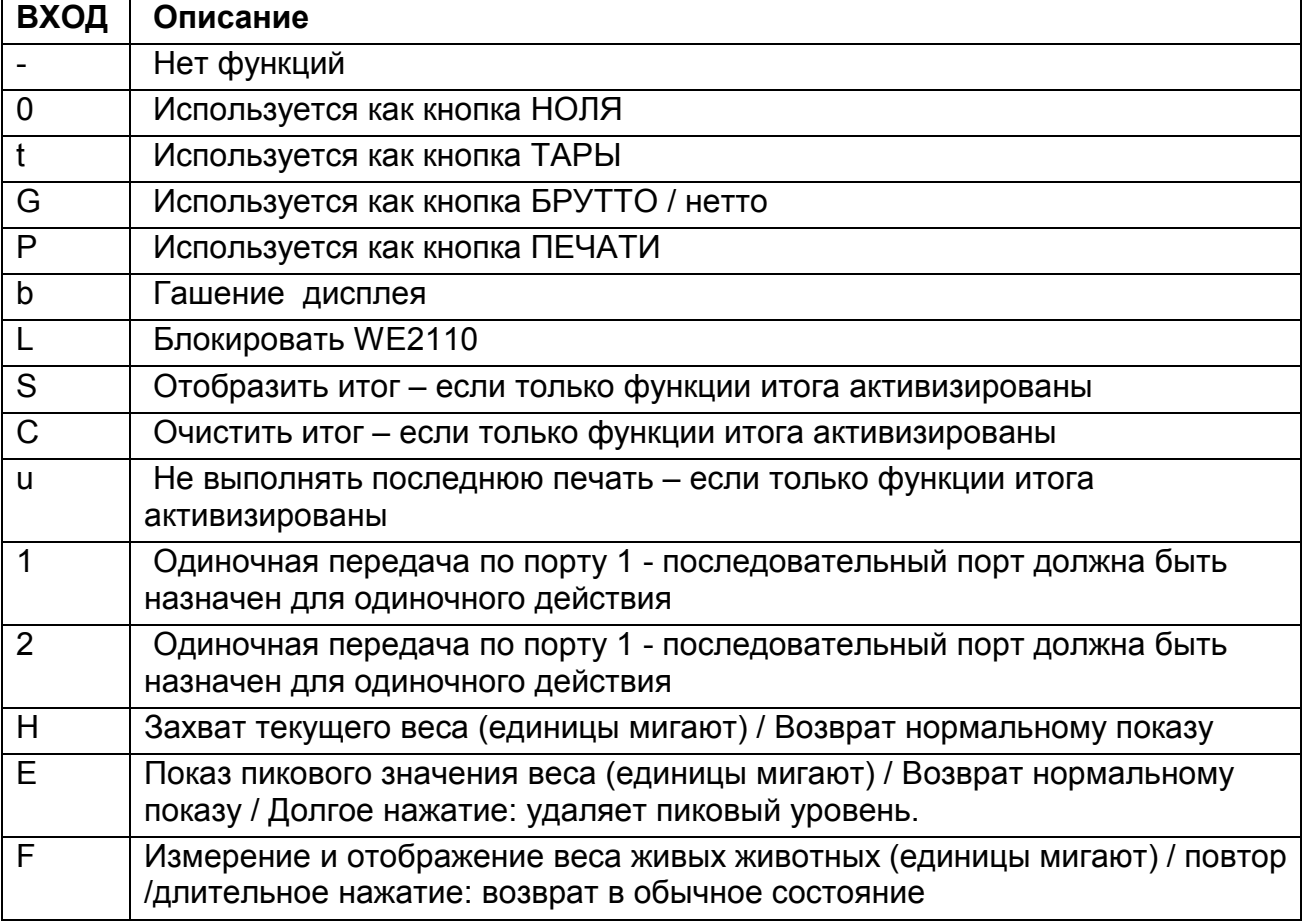

## 10.1 Кнопки передней панели

Функция каждой из кнопок передней панели может быть осуществлена удаленными ключами. Кнопки передней панели обозначены '0TGP', что соответствует Нолю, Таре, Брутто/нетто и Печати.

#### 10.2 Гашение

Эта функция, обозначенная как 'b' для гашения, занимает выбранный вход как вход гашения. Когда активен этот вход, дисплей отображает «------» и блокирует действие кнопок передней панели. Эта функция предназначена для использования с датчиками наклона в передвижных платформах взвешивания, чтобы блокировать действие индикатора веса, если весы - не выровнены. Эта функция может также

использоваться, чтобы блокировать действие инструмента в ожидании разрешения или оплаты и т.д.

## **10.3 Блокировка**

Эта функция захвата, обозначаемая как 'L', занимает выбранный вход как вход захвата. Когда активно все ключи, включая удаленные ключи, блокированы. Это может использоваться с выключателем, чтобы блокировать прибор, когда он не используется.

## **10.4 Суммирование**

Чтобы позволять суммирование, необходимо выбрать или Общее количество или A.Total от Меню Типа Печати. См. Секцию [5.6](#page-32-0) для деталей.

Когда Печать Общего количества разрешена, ключ Печати используется не только, чтобы печатать текущий вес, но и добавлять этот вес к текущему общему количеству. Текущее общее количество показано на индикаторе с признаком 'Total'. Если полный вес слишком большой, чтобы показать в 6 цифрах, он отображается как «TOT.HI» со старшими 6 цифрами, сопровождаемыми «TOT.LO» с младшими 6 цифрами. Долгое нажатие кнопки Печать инициирует печать общего количества накопленных весов и затем очистку. Печать ID номера, который считает число напечатанных квитанций, также очищается.

Три других функции доступны только удаленно: отобразить текущий итог (S), очистить итог (C) и не выполнять последнюю печать (u).

Показ текущего итога - вынуждает индикатор показывать текущий полный вес.

Очистить итог - печатает текущее общий вес и очищает его.

Не выполнять последний - вычитает последний пункт, добавленный к текущему общему количеству, и печатает « Последний ввод отменен ». Печать ID также обновляется, чтобы уменьшить число весов на единицу.

См. раздел [7.3.7](#page-50-0) для деталей печати суммирования.

## **10.5 Одиночная Последовательная Передача**

Две функции ('1' и '2') доступны, чтобы осуществить одиночную передачу данных веса от любого из последовательных портов. Используйте '1', чтобы определить последовательный порт, 1 и '2' для последовательного порта 2. Чтобы использовать эту особенность, также необходимо, чтобы соответствующий последовательный порт был назначен для этого действия. См. Секцию [2.8](#page-11-0) для деталей.

При каждом срабатывании этого ключа, прибор передает одно сообщение веса по последовательному порту. Формат сообщения устанавливается в AUT.OPT меню и точно тот же самый формат, что касается эквивалентного сообщения автоматической передачи.

Функции передачи одиночного сообщения - удобный способ осуществить простые PLC коммуникации и регистрирующий без сложности введения двух путей святи на последовательных портах.

#### **10.6 Память пикового значения**

С функциями **e** может использоваться память пикового значения. Память пикового значения работает с абсолютными значениями, это означает, что значение –200 будет переписывать + 100. Одно нажатие показывает содержание памяти пикового значения. Второе нажатие приводит дисплей в обычное состояние.

Длительное нажатие очищает память пикового значения.

#### **10.7 «Заморозить» показания дисплея**

Доступно только в индустриальном режиме

Первое нажатие замораживает дисплей, единицы измерения мигают

Второе нажатие возвращает дисплей в обычное состояние

#### **10.8 Фильтр для живых животных**

Доступен только в индустриальном режиме.

Первое нажатие показывает "------" до тех пор, пока вычисляется среднее, затем дисплей застывает, единицы измерения мигают.

Второе нажатие запускает процедуру заново.

Длительное нажатие возвращает дисплей в обычное состояние

#### **11 НАБОР КОМАНД (РАСШИРЕННЫЙ)**

#### <span id="page-62-0"></span>**11.1 Подключение WE2110 в сеть**

#### **11.1.1 Подключение RS232**

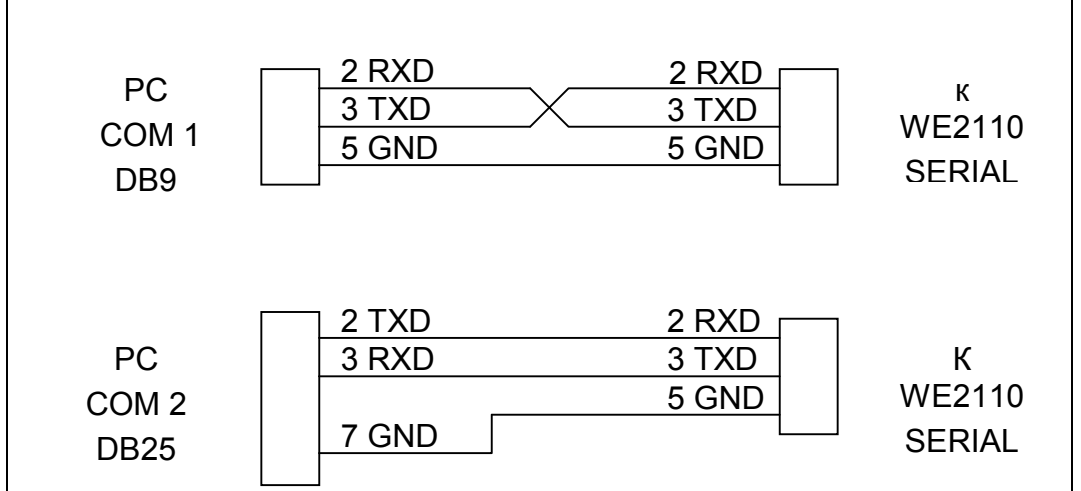

Рис. 1: Подключение одиночного WE2110 к IBM PC используя либо COM1, либо COM2 PC. Нет возможности использовать Нуль-модемный кабель 9/9 из-за конфликта с интерфейсом RS485.

## **11.1.2 Подключение RS485/RS422**

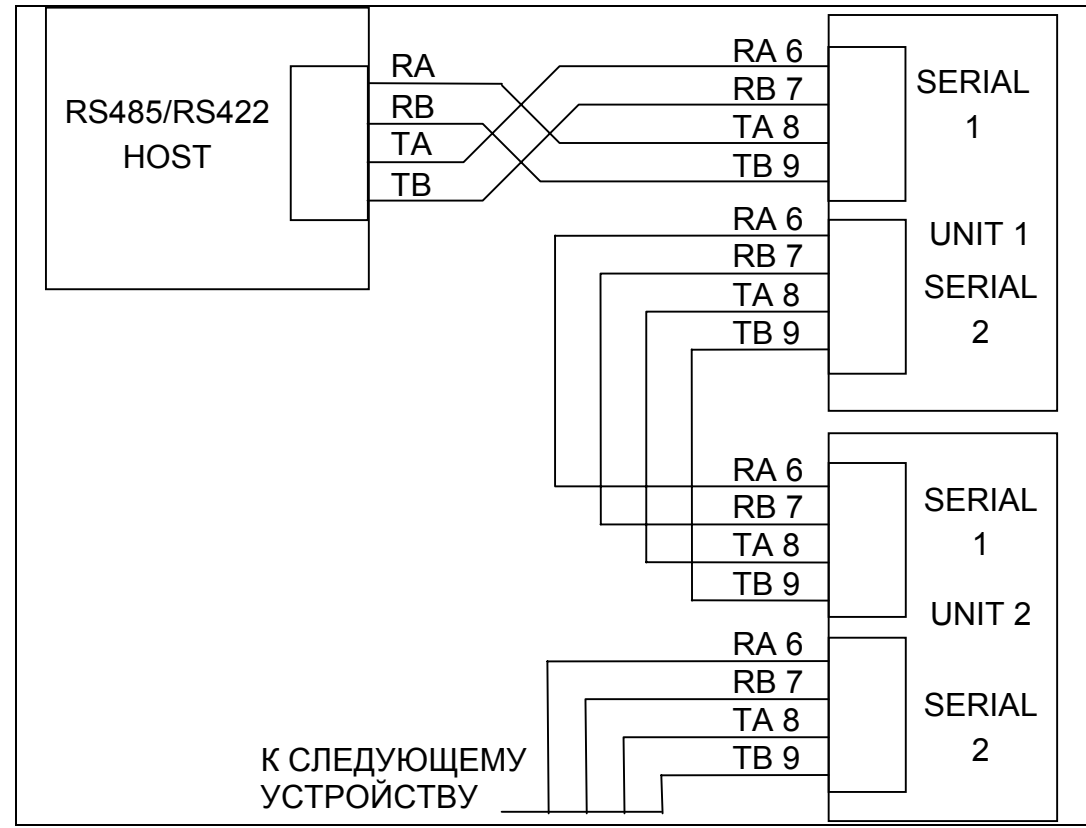

Рис 2: Подключение в сеть RS485/RS422.

#### 11.2 Оконечные резисторы RS422/485

Оконечные резисторы, требуемые для интерфейсов RS422/485, смонтированы в WE2110. Эти резисторы используются на концах сети для обеспечения баланса нагрузки. Управление оконечными резисторами для WE2110 указано в Разделе 5.6.

## 11.3 Основной набор команд

WE2110 поддерживает два уровня сети, Основную (Basic) и Расширенную (Extended). Уровень Basic позволяет выполнить простейшую передачу веса на контроллер (PLC) или компьютер от нескольких WE2110 по простой сети RS232 или RS422. Расширенный сетевой язык (extended) позволяет полностью контролировать все функции прибора. Этот раздел описывает только основную структуру. Для расширенной структуры смотрите. Радел 11.4.

WE2110 может параметрироваться в ответ на команды, посланные через последовательный порт от PLC или PC. Структура команд

# STX - "K" - (Command) - POLL - ETX

где

- $\bullet$  STX = ASCII код (h02)
- "К" это ASCII заглавная буква К (hex 4B)
- POLL это две цифры ASCII являющиеся сетевым адресом данного устройства (устанавливается в пункте [AddrESS] Группы [SEriAL]).
- $\bullet$  ETX = ASCII код (h03)

Поддерживаются четыре команды на уровне сети Основной.

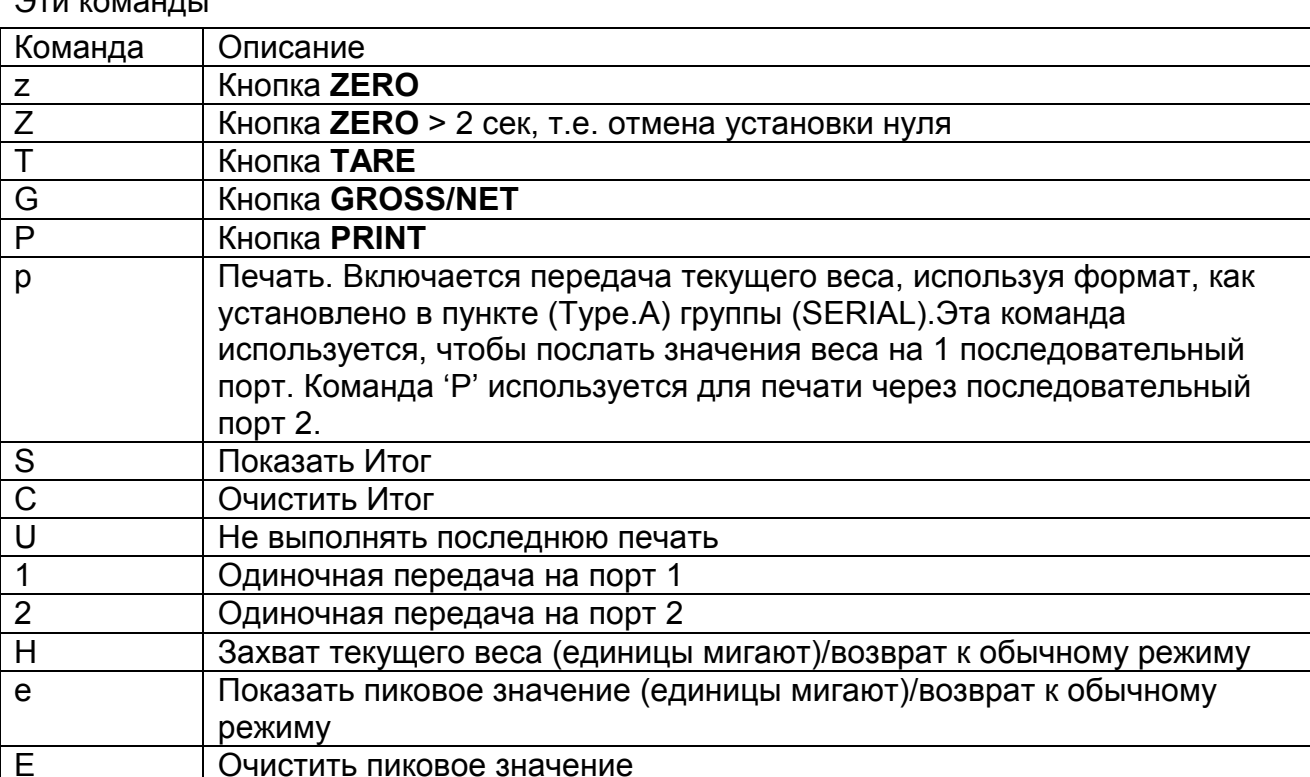

<span id="page-64-0"></span>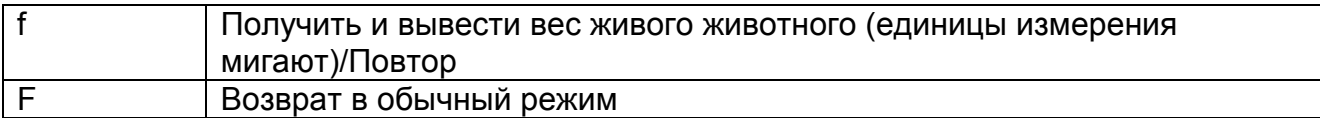

# 11.4 Расширенный набор команд

# 11.4.1 Команды и запросы

Команда состоит из трех ASCII-символов (например, IDN).

Запрос состоит из четырех ASCII символов и заканчивается знаком вопроса (например, IDN?).

# 11.4.2 Ответы

WE2110 отвечает OCRLF, чтобы показать, что команда принята или ?CRLF для того, чтобы показать, что команда либо не понята, либо не может быть выполнена. Если команда требует последующего ответа типа MSV? или ADR? и команда была отправлена, верно, WE2110 ответит прямо без строки подтверждения. Только команды Sxx (Выбрать) и RES (Сброс) выполняются без подтверждения.

Некоторые запросы вызывают ответ от WE2110 с запрашиваемыми данными (например, WE2110 ответит 4 на запрос ADR?, если у него был установлен адрес 4)

Начиная с программного обеспечения Р53х, некоторые ответы команд выглядят следующим образом:

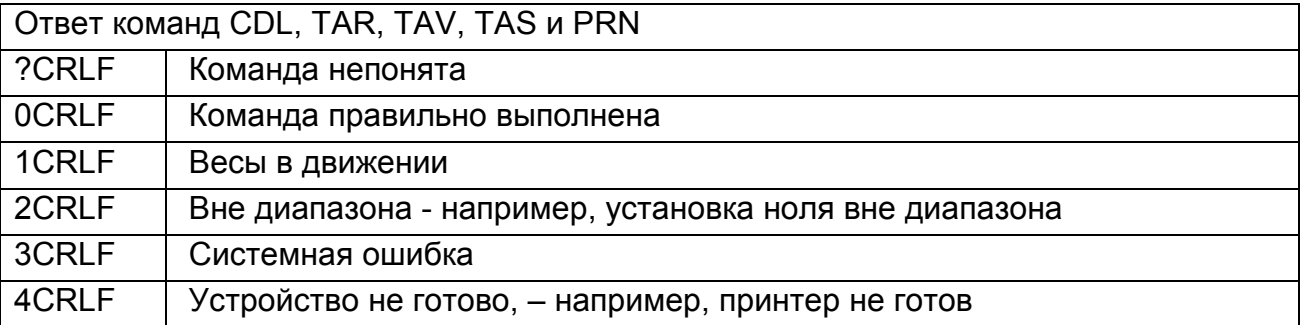

# 11.4.3 Параметры

Команда или запрос могут сопровождаться одним или несколькими параметрами.

Параметры – это или число (например, 3000) или строка (например "Otto").

Параметры строки ограничены кавычками ("" ASCII 34). Они трактуются буквально, поэтому "AbC d" не то же, что "abcd".

Числовые параметры это переменные и начальные и промежуточные пробелы игнорируются. Поэтому 003, 03 и 3 идентичны.

Параметры разделяются знаком запятая (',' ASCII 44).

Параметры задаются раздельно, так что, возможно, заменить один из параметров не затрагивая другие. Например, IAD1,,2; изменит только положение децимальной точки.

# 11.4.4 Разделители

Символы разделители посылаются для обозначения конца команды, запроса или ответа.

Возможные символы-разделители - ";' (ASCII 59), LF (ASCII 10), CRLF (ASCII 13 10), LFCR (ASCII 10 13). Например, ADR?; то же, что и ADR? CRLF

WE2110 всегда использует CRLF как окончание ответов.

#### 11.4.5 Начальная последовательность для запуска связи

При всех обстоятельствах первая команда к WE2110 должна быть Sxx, даже если только одна единица используется. Это гарантирует, что WE2110 начнет работу правильно.

#### 11.4.6 Торговый счетчик

Все торговые функции контролируются торговым счетчиком. Нет никакой разницы в изменении установок по интерфейсу связи или через переднюю панель. Если счетчик достигнет 60000, работа WE2110 блокируется и его необходимо вернуть на завод.

Имейте в виду, что WE2110 не проверяет, отличаются ли новые данные от старых перед увеличением Торгового счетчика, поэтому посылка IAD1,6000 увеличит счетчик на 1 даже если WE2110 уже был установлен на шкалу 6000 kg.

## 11.5 Структура команд

#### **11.5.1 ACL** АВТОКАЛИБРОВКА ВКЛ/ВЫКЛ

WE2110 запускает процедуру автокалибровки (примерно 200 мс) примерно каждую секунду при стабильности и примерно каждые 10 секунд при движении. Во время выполнения процедуры измерения невозможны. WE2110 заменяет пропущенные считывания посылкой последних доступных данных. В быстрых процессах автокалибровку рекомендуется отключать.

#### Важно!

- Команда ACL доступна только в индустриальном режиме
- Отключение питания обнуляет прибор, т.е. эквивалентно ACL1,1
- Без автокалибровки точность прибора в течение длительного периода снижается!

#### Основное

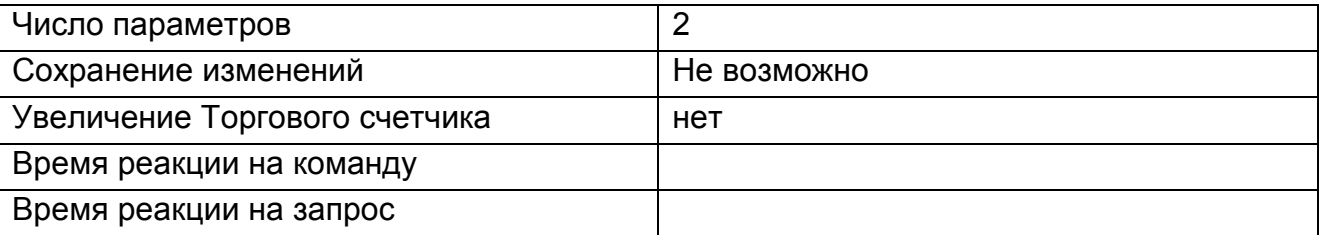

## Параметры

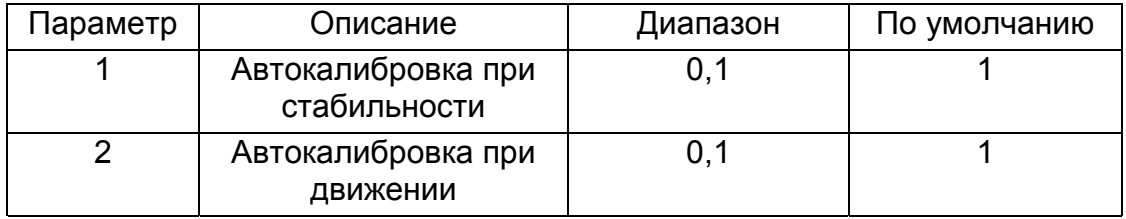

#### 11.5.2 ADR **УСТАНОВКА АДРЕСА**

Установка адреса устройства.

#### Основное

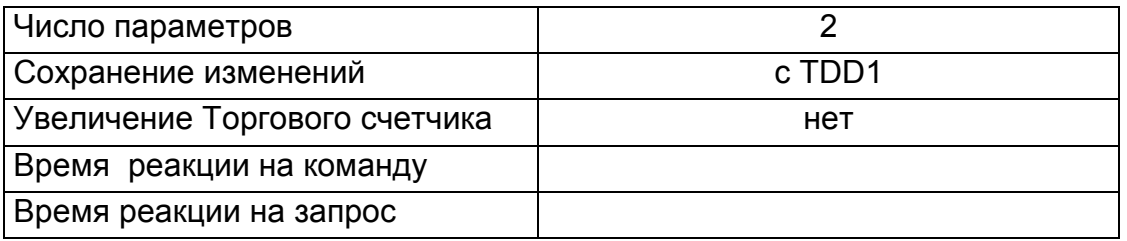

#### Параметры

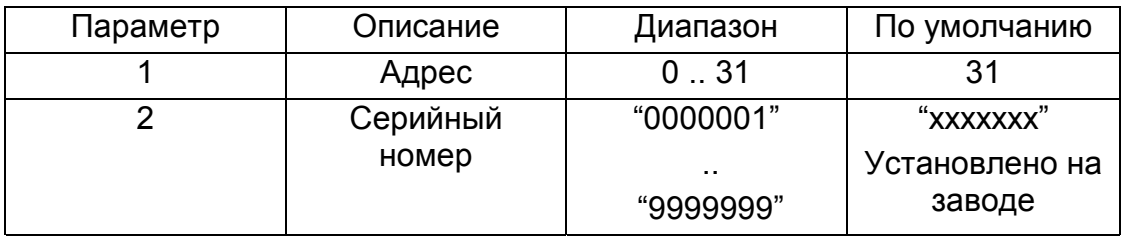

Каждому WE2110 должен быть назначен уникальный адрес для возможного использования в многоточечной сети. Этот адрес можно установить, используя цифровую установку, как описано в Разделе Цифровые установки. Возможно также использование самой сети для установки адреса. Команда ADDRESS используется для установки адреса устройства по сети связи, но прежде чем адрес будет изменен, устройство должно быть выбрано. Команда выбрать (SELECT) (см. Раздел 11.5.32) используется для выбора устройства. Если текущий адрес устройства известен, используйте его для выбора, если нет, то запросите командой S99; для выбора всех устройств. Для различения устройств имеющих одинаковый адрес используйте заводской номер в команде ADDRESS. Серийный номер уникален для каждого устройства, и только устройство с соответствующим серийным номером ответит на команду ADDRESS. Если неизвестен и адрес устройства и серийный номер, то выключите все устройства в сети и включите только одно. Комбинация \$99; и команды ADR позволит конфигурировать каждое устройство.

## Пример 1:

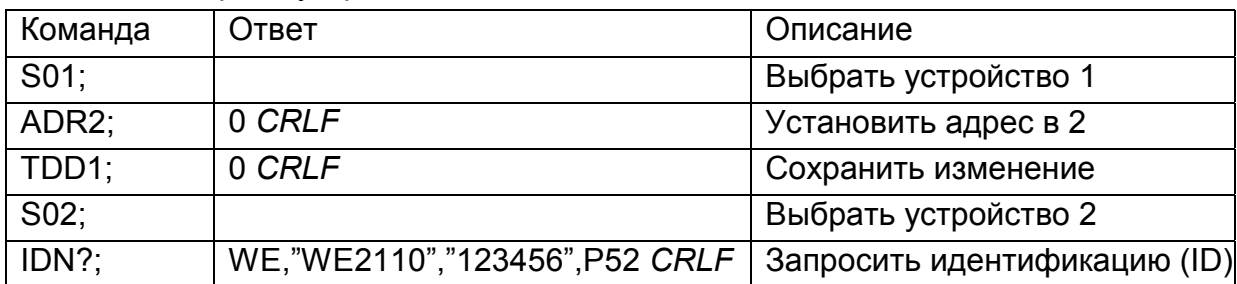

Изменение адреса устройства с 1 на 2

# **Пример 2:**

Два устройства с неизвестными адресами конфигурируются, используя серийные номера

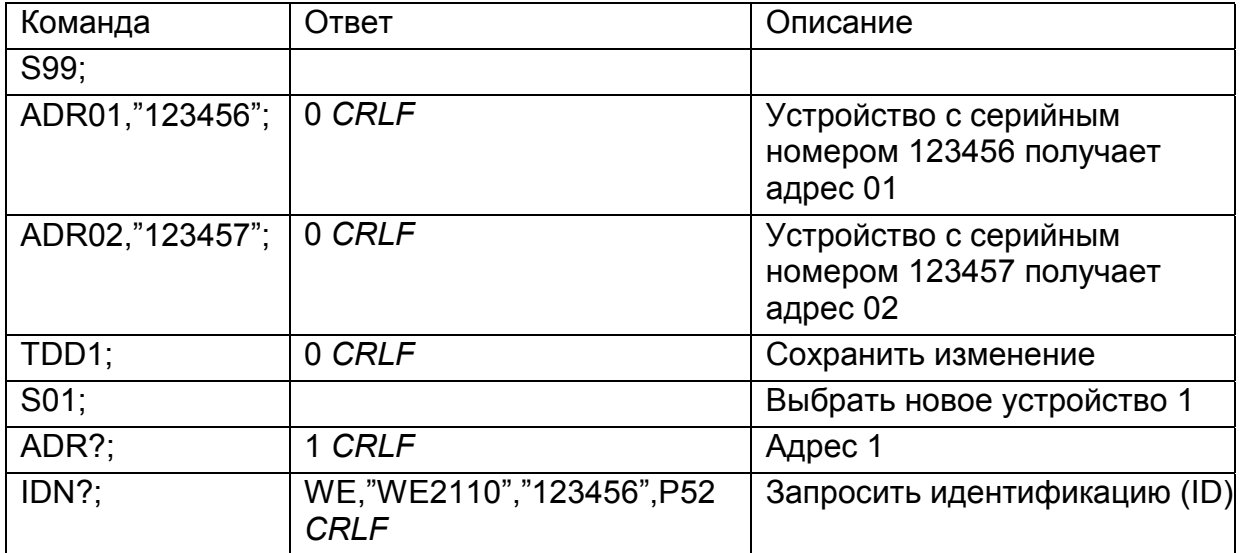

# **11.5.3 AFT ПРОГРАММИРУЕМЫЙ АВТОФОРМАТ**

Изменяет формат программируемой строки. Этот выходной формат используется при автоматической печати, когда выбран пользовательский формат командой PRS.

#### **Основное**

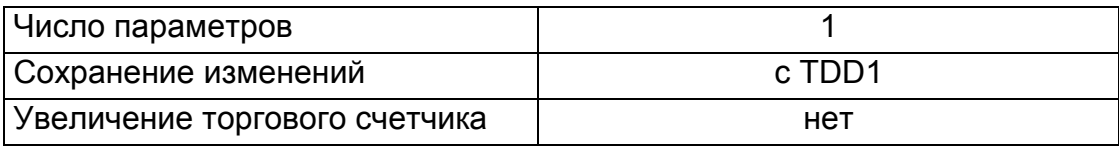

#### **Детали параметра**

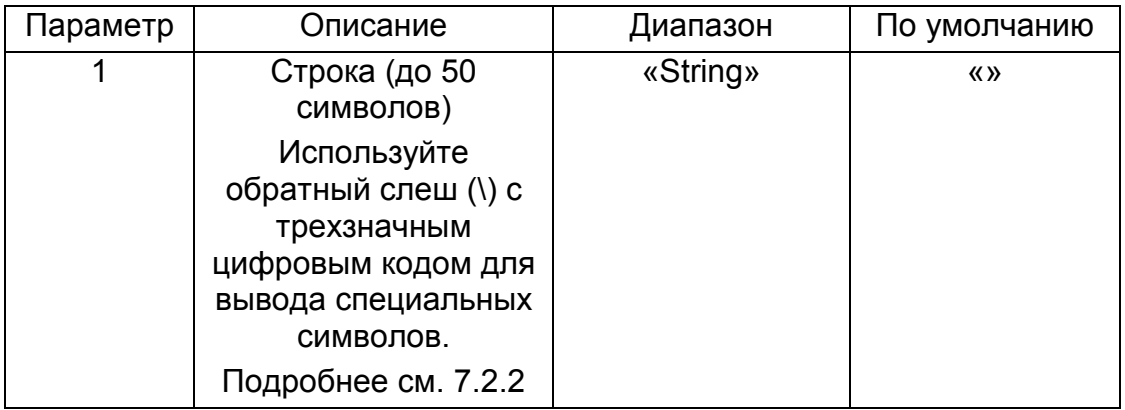

#### **Пример:**

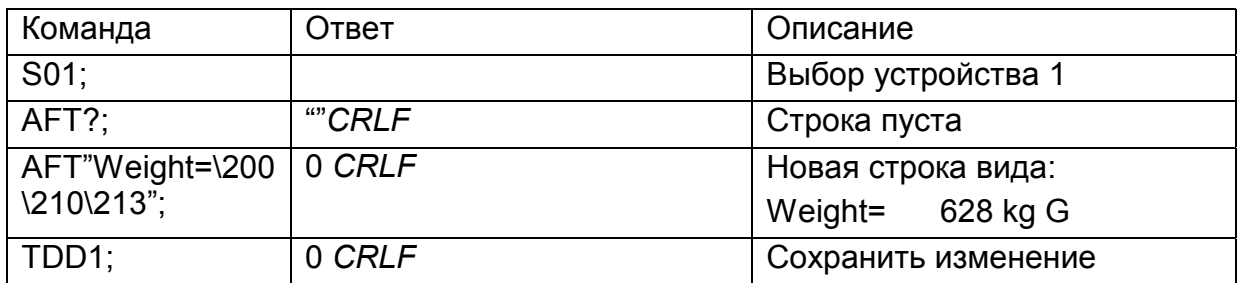

При печати каждой строки выводятся один стартовый и два завершающих символа.

# **11.5.4 ASF УСТАНОВКА ФИЛЬТРАЦИИ**

Устанавливаются характеристика фильтра устройства.

# **Основное**

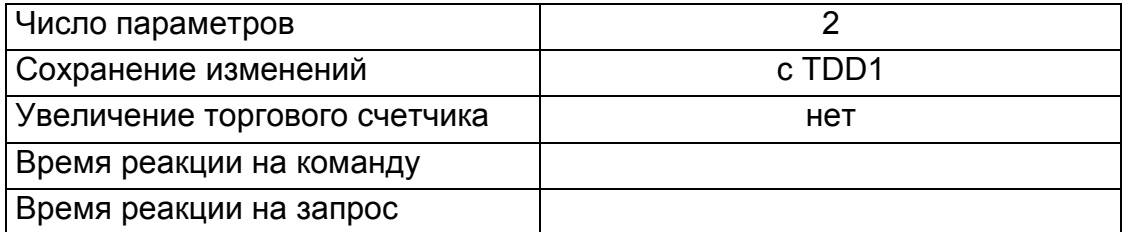

#### **Детали параметра**

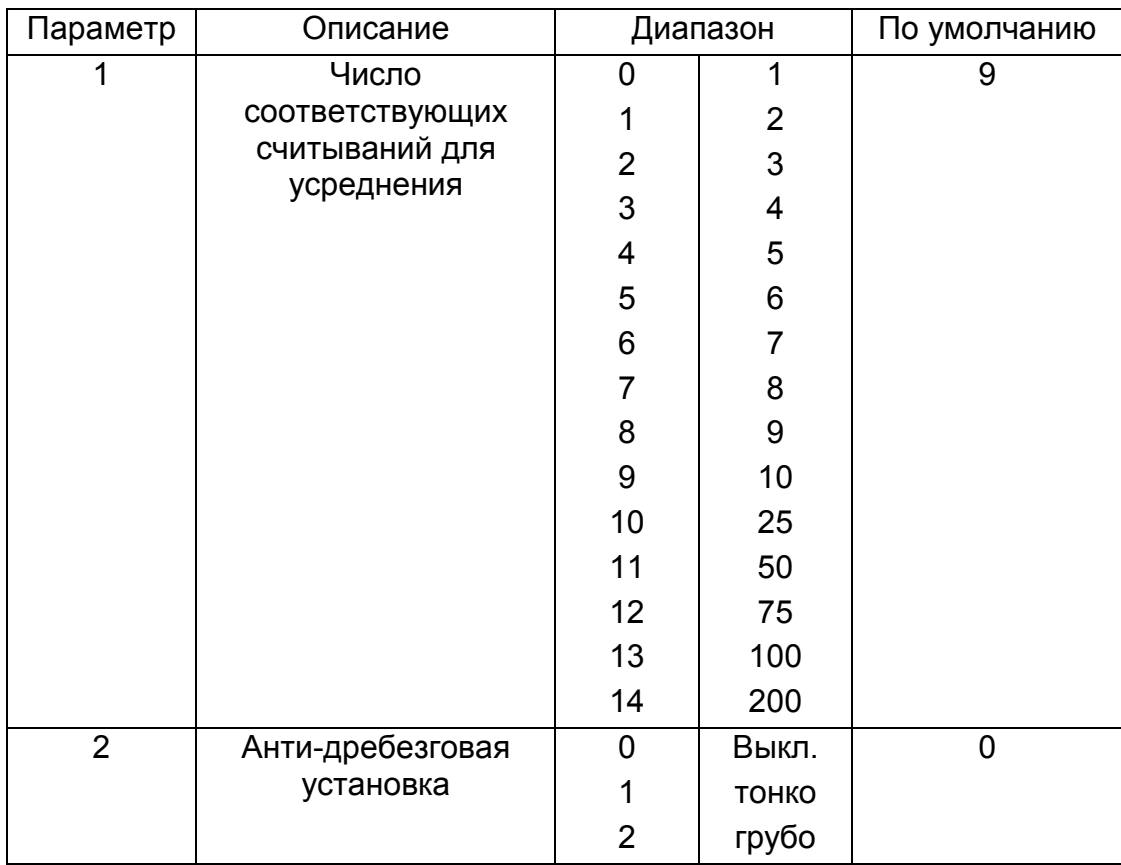

#### **Пример:**

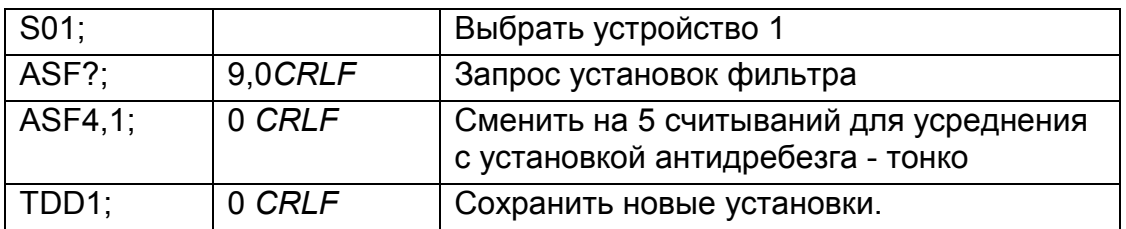

# **11.5.5 BDR УСТАНОВКА СКОРОСТИ ПЕРЕДАЧИ.**

Устанавливаются параметры связи, скорость, четность и др.

#### **Основное**

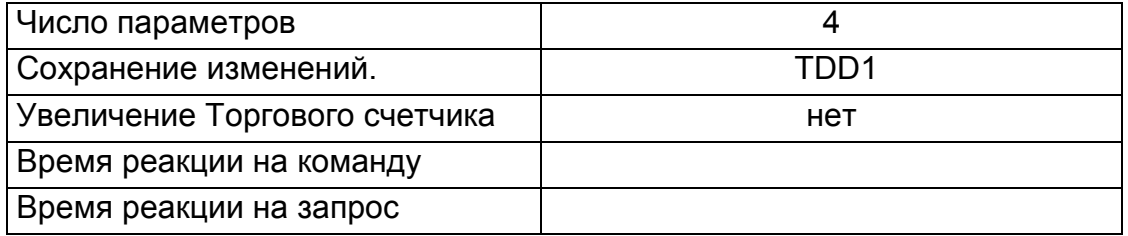

## **Детали параметров**

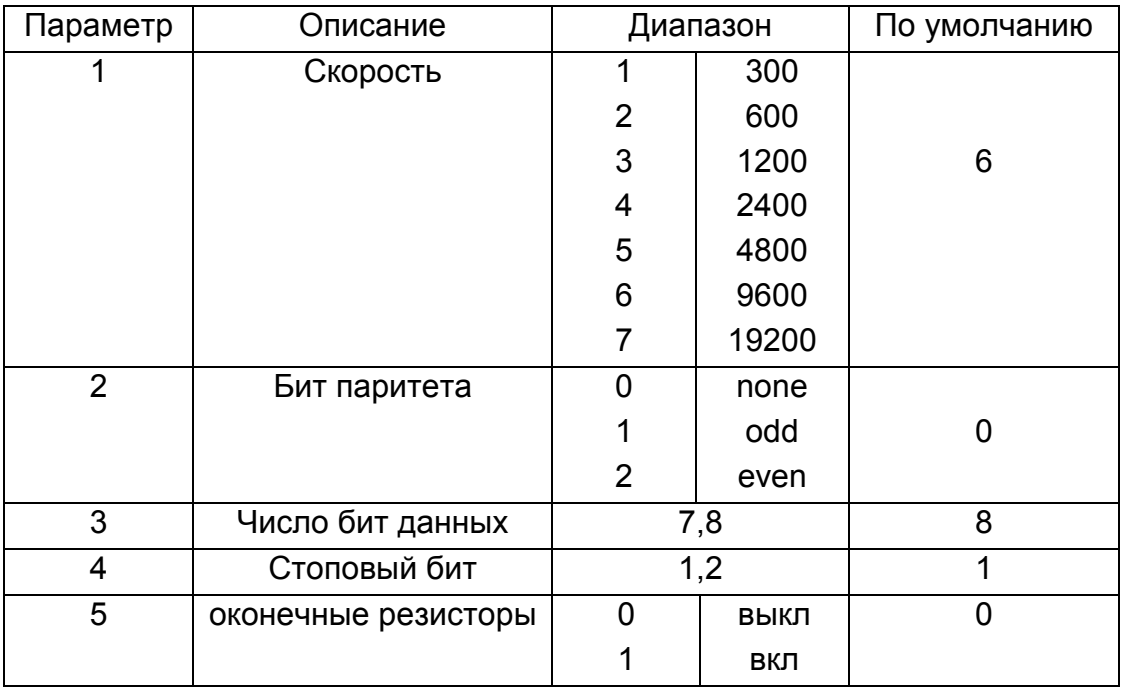

# **Пример:**

Изменить установки скорости устройства 1.

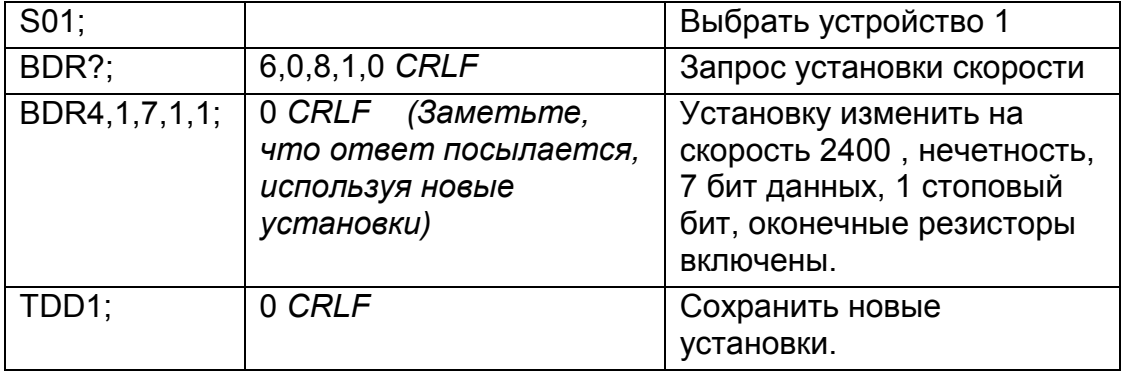

#### 11.5.6 CDL УСТАНОВКА НУЛЯ.

Устанавливается ноль для компенсации "мертвой нагрузки". Это аналогично нажатию кнопки ZERO на передней панели WE2110.

#### Общее

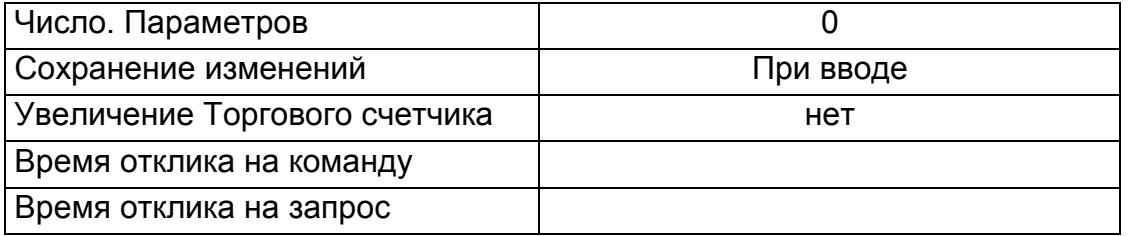

Если операция установки нуля не возможна вследствие значения показаний текущего веса или вследствие нестабильности WE2110 вернет '?'.

#### Пример:

Установить ноль устройства 1 при постоянной нагрузке.

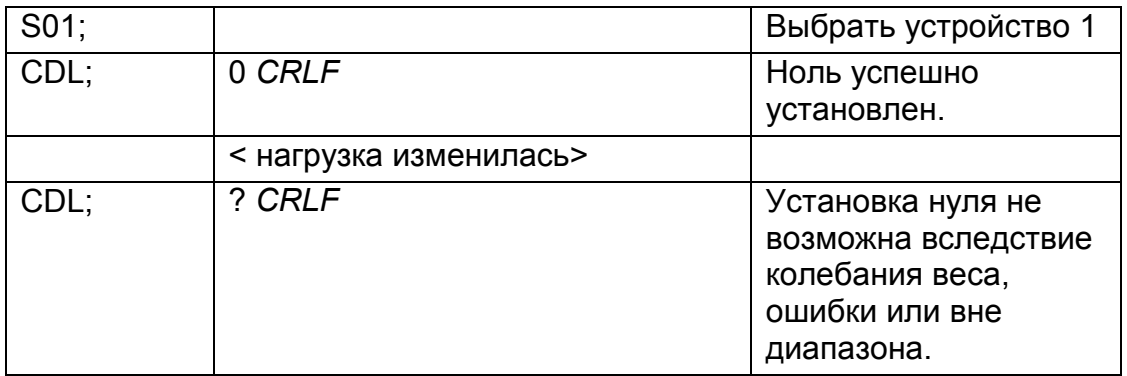

#### Таблица возможных ответов

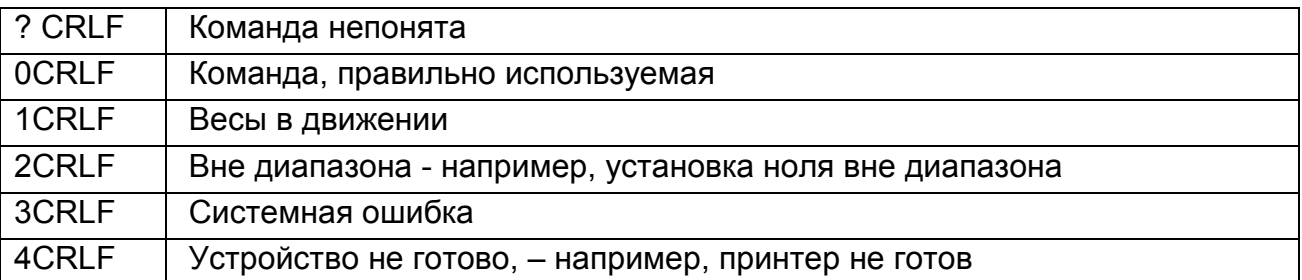
### **11.5.7 CLK УСТАНОВКА ЧАСОВ**

Устанавливается время и дата

### **Общее**

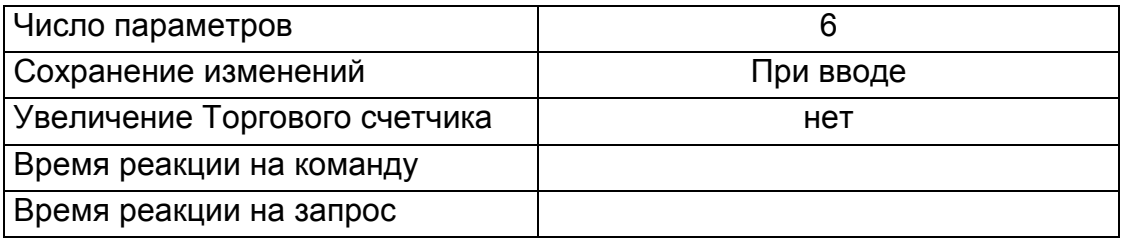

### **Детали параметров**

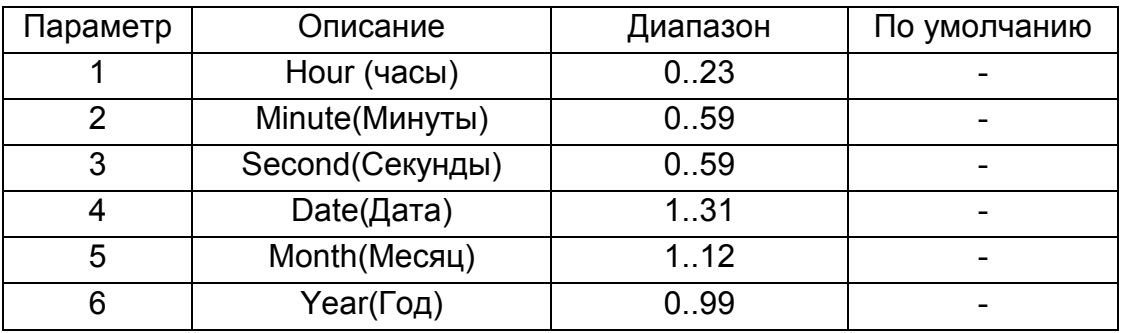

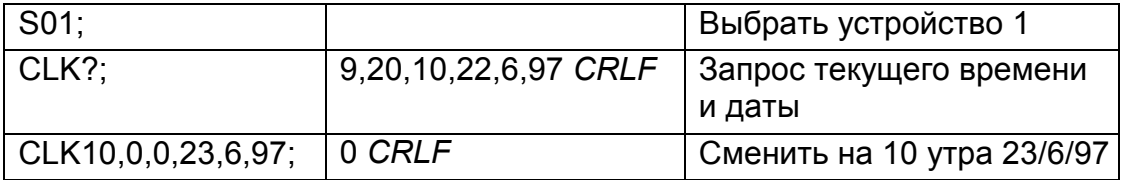

### **11.5.8 COF УСТАНОВИТЬ ФОРМАТ ВЫВОДА.**

Установить выходной формат ответа на запрос MSV?

#### **Общее**

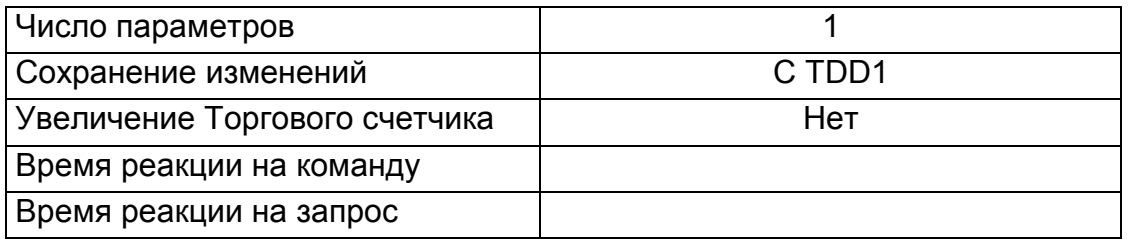

#### **Детали параметров**

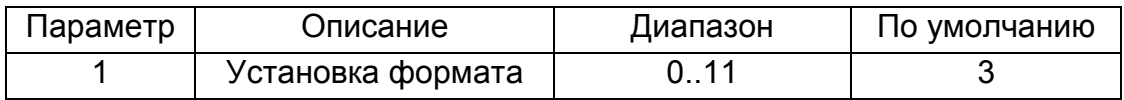

#### **Двоичный формат**

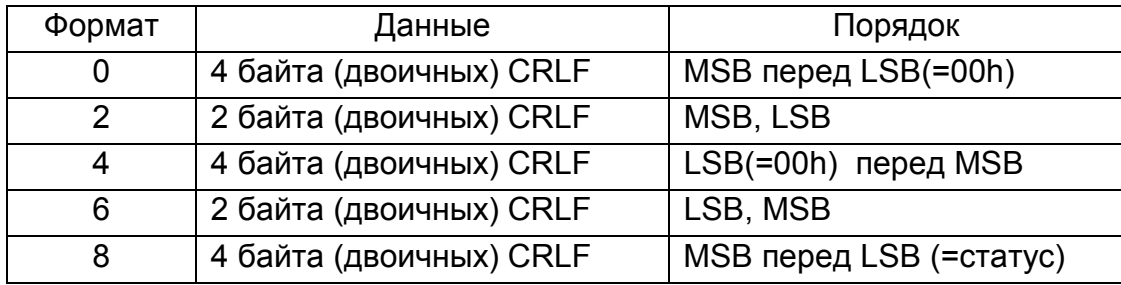

Конец посылки определяется только по длине. CR и LF могут быть частью данных.

#### **Форматы ASCII**

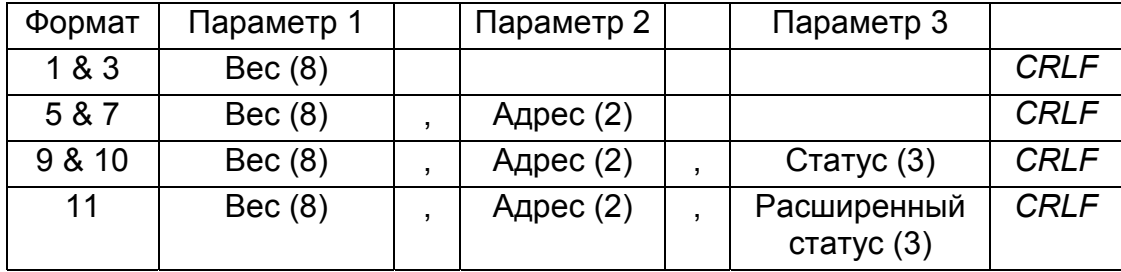

Значение в скобках соответствует числу символов в ответе фиксированной длины. Формат веса включает знак (пробел или минус), последующие 7 цифр 0..9, включая используемую децимальную точку.

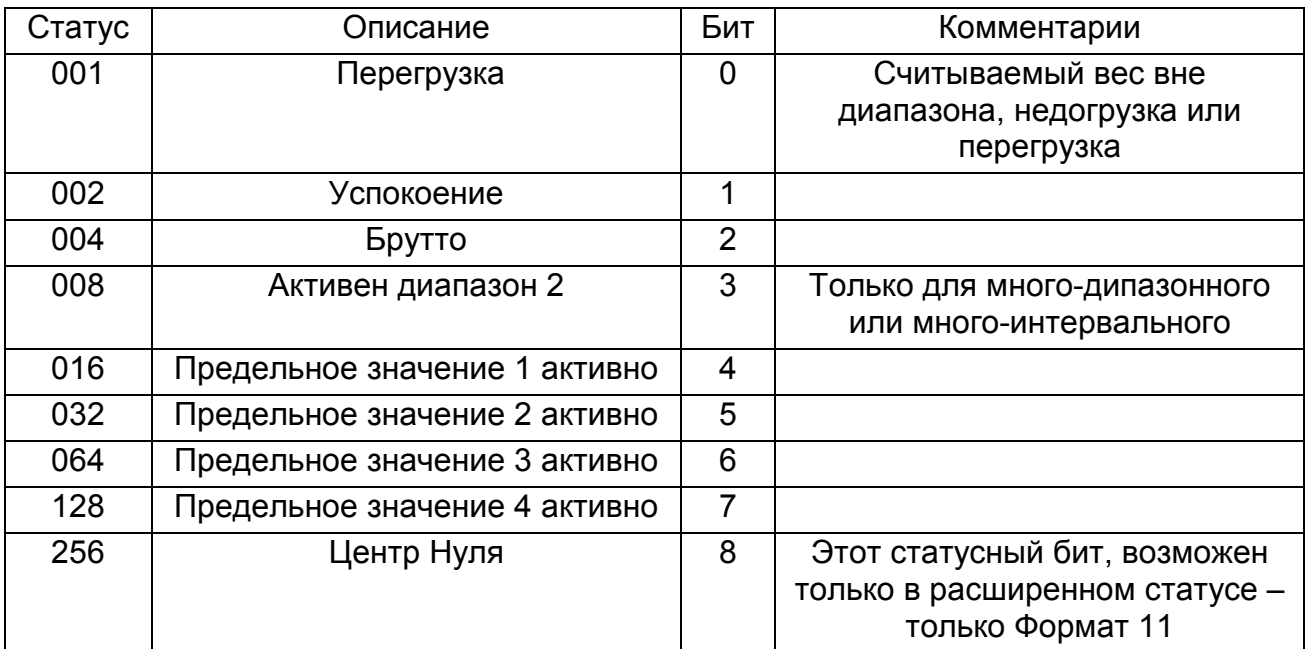

#### Детали статуса

Имейте в виду, что биты статуса суммируются вместе, например статус 6 (4+2) значит, что выполняется считывание веса Значение Брутто без успокоения, диапазон 1, и все пороги переключения не активны.

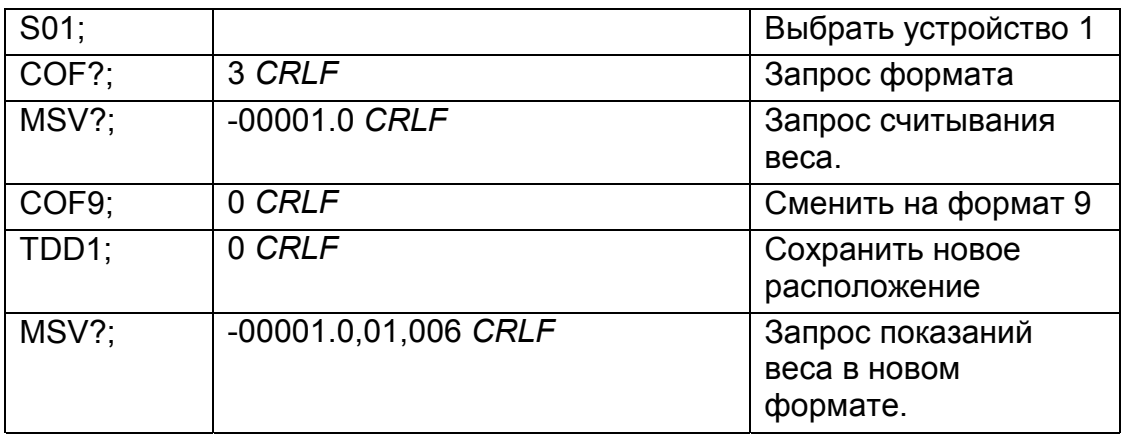

### **11.5.9 CWT УСТАНОВКА ВЕСА КАЛИБРОВКИ.**

Устанавливается вес, используемый для калибровки размаха. Он должен устанавливаться перед выполнением команды LWT; калибровки размаха.

#### **Общее**

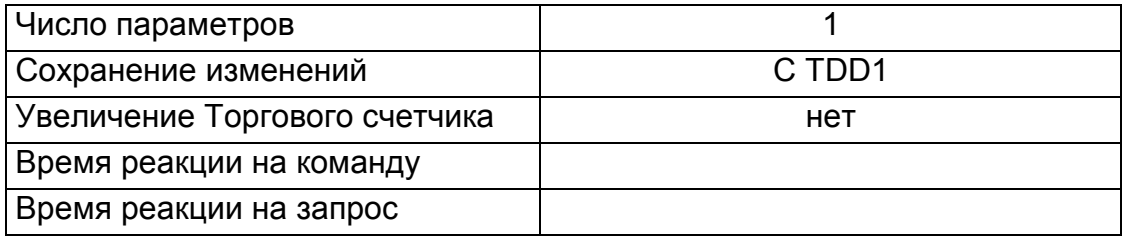

#### **Параметры**

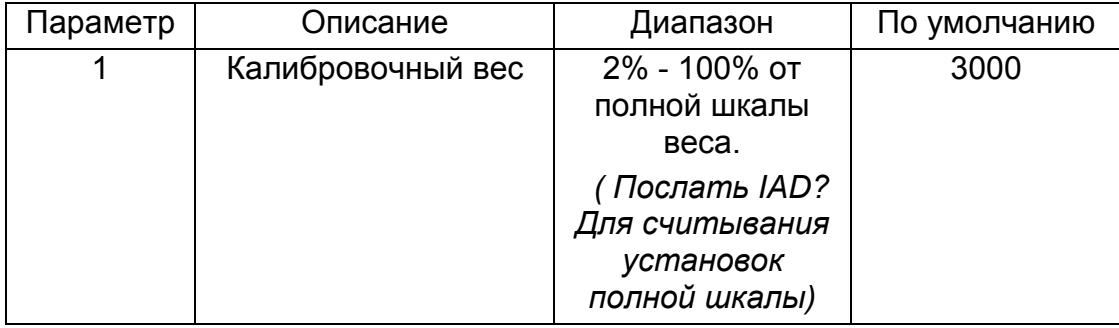

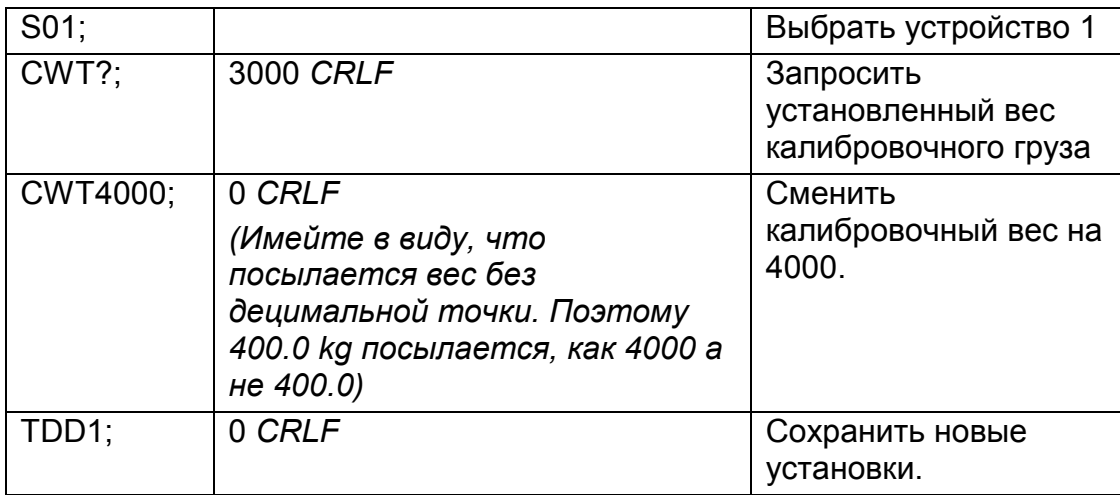

# **УСТАНОВОК**

# **11.5.10 DPF и DPS ОПРЕДЕЛИТЬ ПАРОЛЬ ДЛЯ ПОЛНОЙ И БЕЗОПАСНОЙ**

Определяет пароли. Безопасный пароль защищает только от неправильных действий оператора. Нельзя войти в безопасную установку без правильного пароля. Он вообще не блокирует последовательные порты. К Полной Установке можно обращаться как обычно.

Полный пароль защищает от доступа к Полной установке через ключи и блокирует изменение всех пунктов связанных с торговым использованием через последовательные порты. Так что это позволяет контролировать обслуживание.

Посылка пароля в свободной стадии определяет пароль и закрывает доступ к прибору, посылка пароля в закрытой стадии открывает доступ к прибору снова.

#### **Общее**

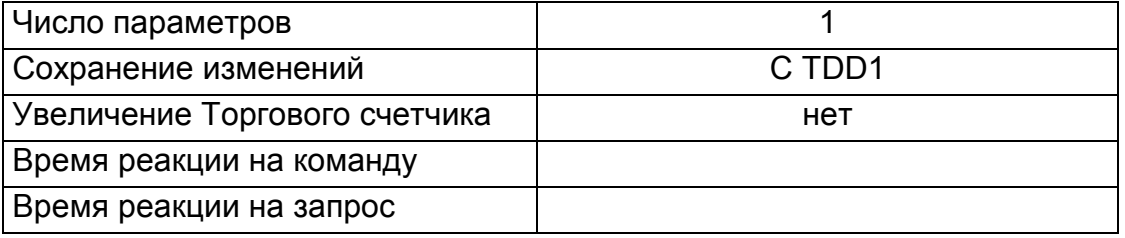

#### **Детали параметров**

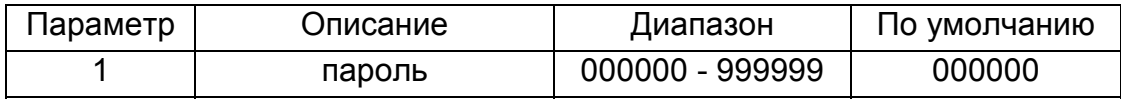

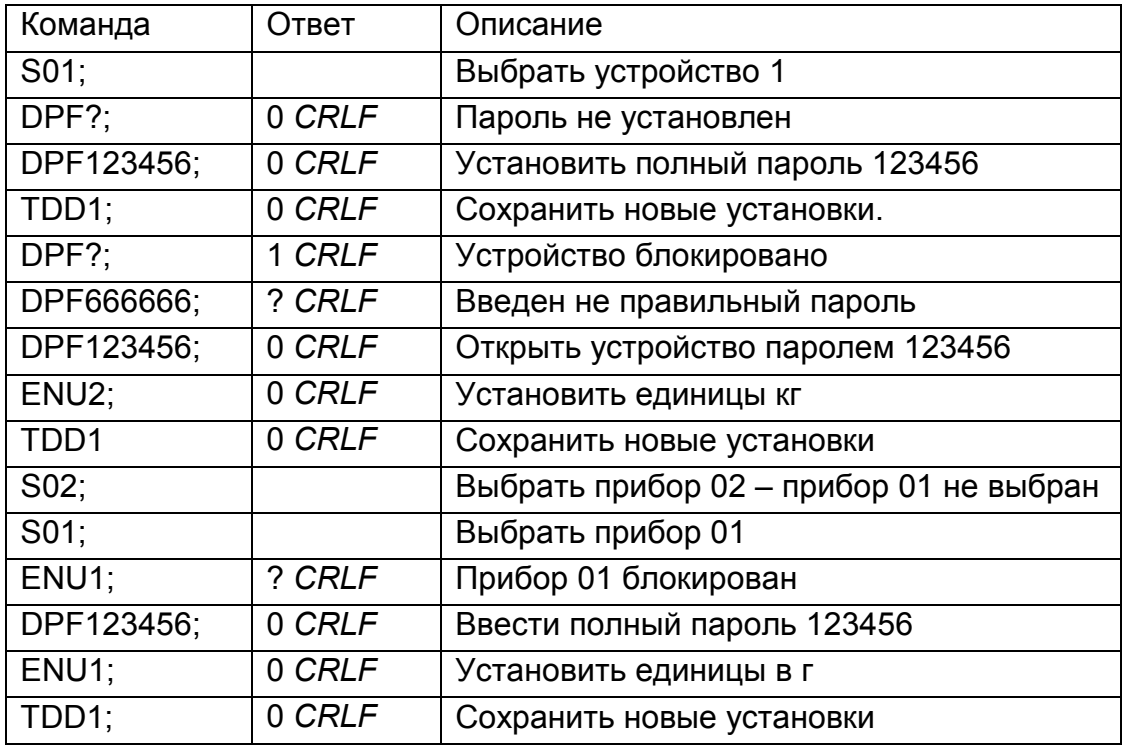

### **11.5.11 ENU УСТАНОВКА ЕДИНИЦ**

Установка единиц веса для печати и отображения.

### **Общее**

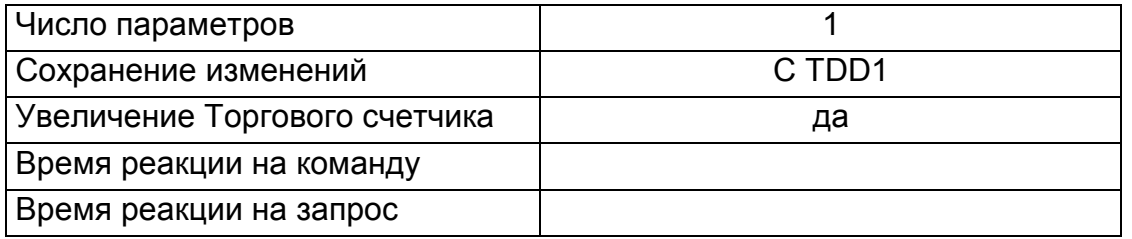

### **Детали параметров**

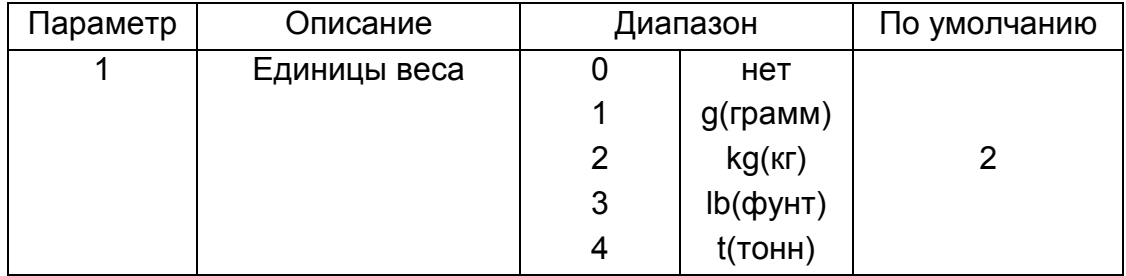

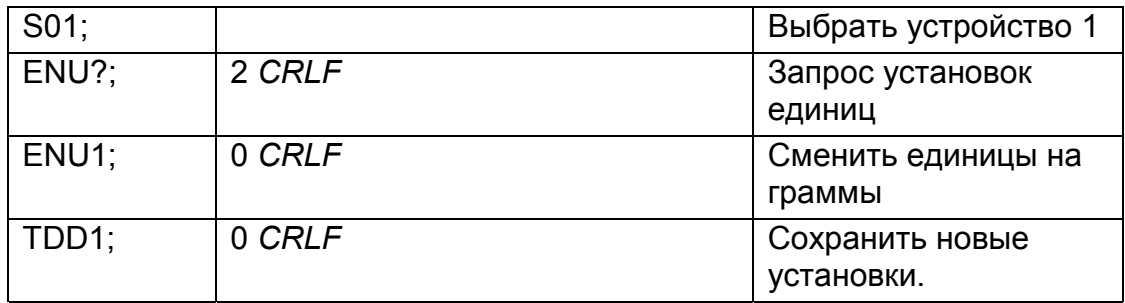

#### **11.5.12 ESR? ЗАПРОС СТАТУСА**

Запрос статуса ошибки прибора.

### **Общее**

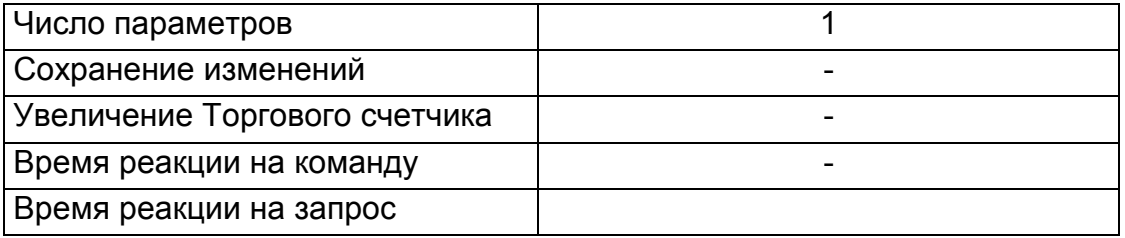

#### **Детали параметра**

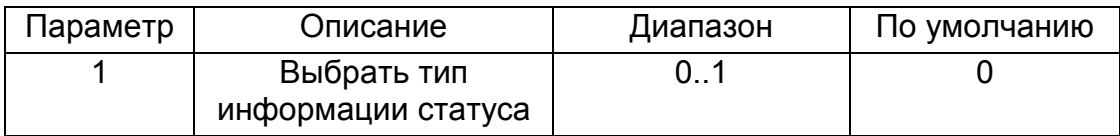

WE2110 содержит и текущие и зарегистрированные флаги статуса ошибки. Зарегистрированные ошибки можно очистить, только выполнив сброс устройства (команда RES или отключение питания). Строка ответа состоит из 4 шестнадцатеричных символов представляющих 16 битов ошибки.

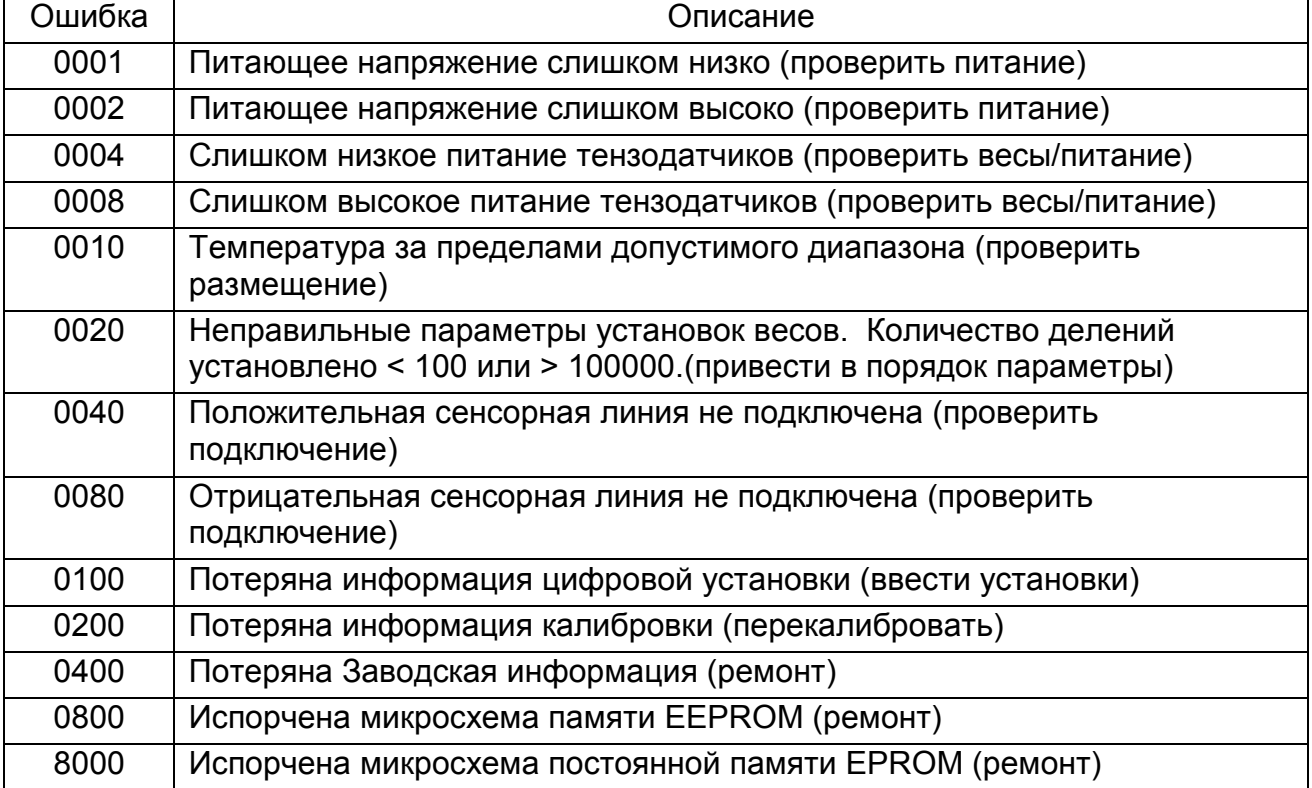

Биты статуса дополняемые. Например, если определено состояние, при котором питающее напряжение низко, вызвавшее снижение питания тензодатчиков, результирующий статус установится в 0005 (0001 + 0004). Числа складываются в шестнадцатеричном формате следующим образом:

#### $1 - 2 - 3 - 4 - 5 - 6 - 7 - 8 - 9 - A - B - C - D - E - F$

(Например,  $2 + 4 = 6$ , или  $4 + 8 = C$ )

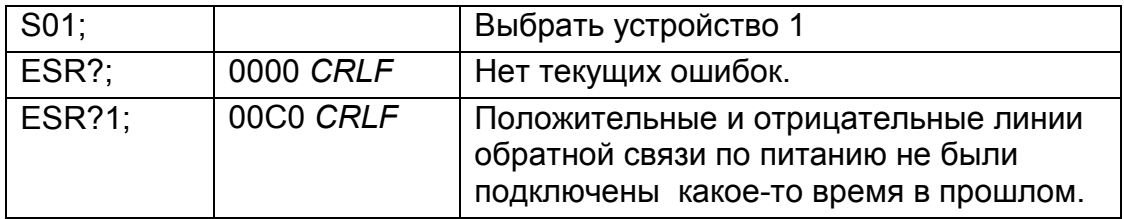

### **11.5.13 IAD УСТАНОВКА ПАРАМЕТРОВ ПОСТРОЕНИЯ ВЕСОВ**

Установка параметров построения весов max1,e1,max2,e2,десятичная точка и др. **Общее**

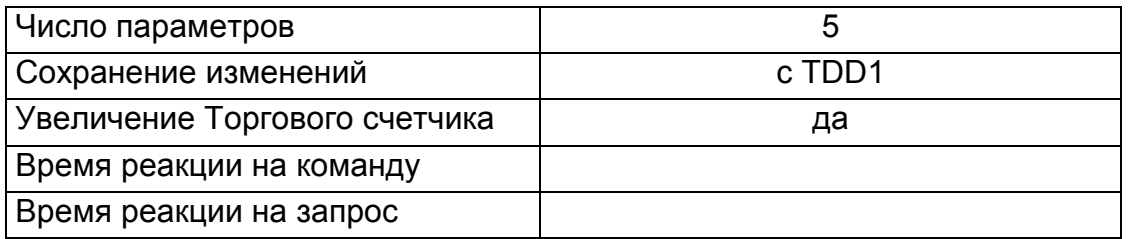

#### **Детали параметра**

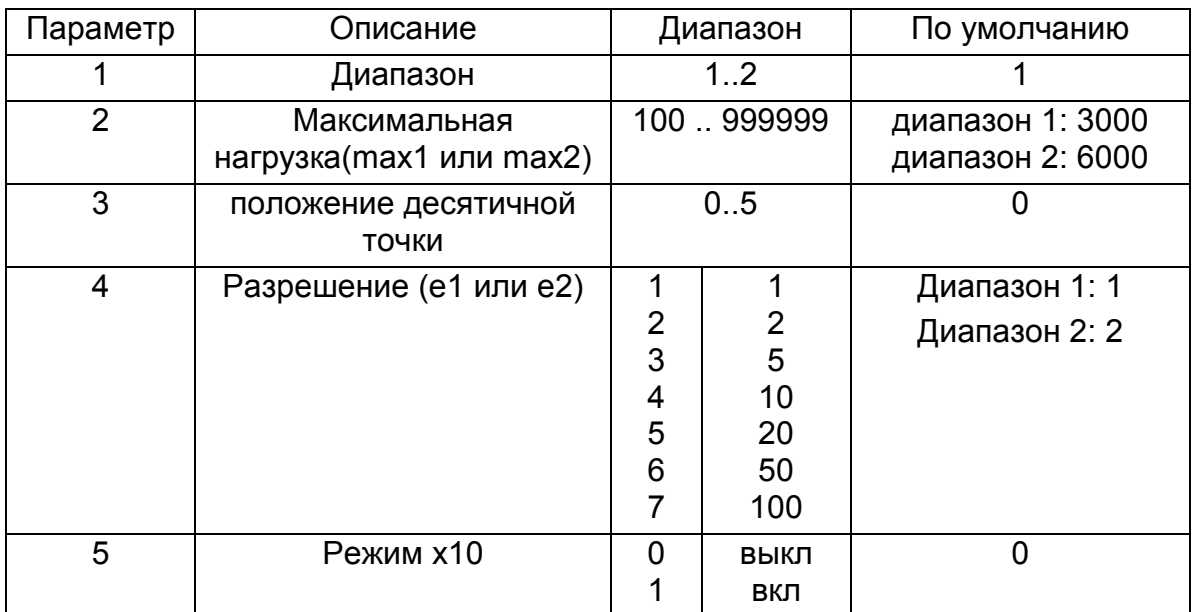

Имейте в виду, что вес полной шкалы в приборе установлен равным Номинальной нагрузке 1 для работы в одном диапазоне, и Номинальной нагрузке 2 для установки двух диапазонов и двух интервалов. В установках с одним диапазоном Номинальная нагрузка 2 не используется.

#### **Пример:**

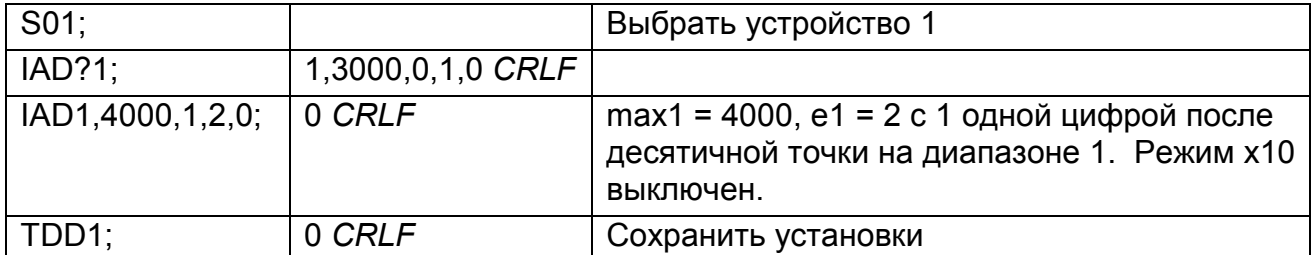

Если послана команда IAD? без параметра диапазона, тогда возвращаются данные диапазона 1 для одиночного диапазона или диапазон 2 для двойного интервала или дойного диапазона. Таким образом, можно запросить максимальную нагрузку без посылки запроса WMD? - команда для определения режима взвешивания.

### **11.5.14 ICR УСТАНОВКА СКОРОСТИ ВЗВЕШИВАНИЯ**

Установка базовой частоты измерения инструмента.

### **Общее**

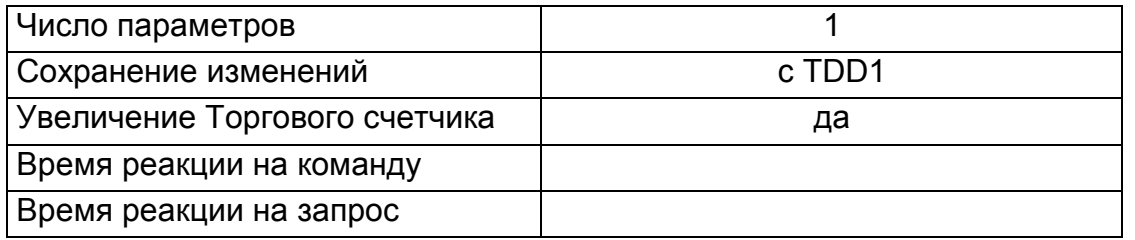

### **Детали параметра**

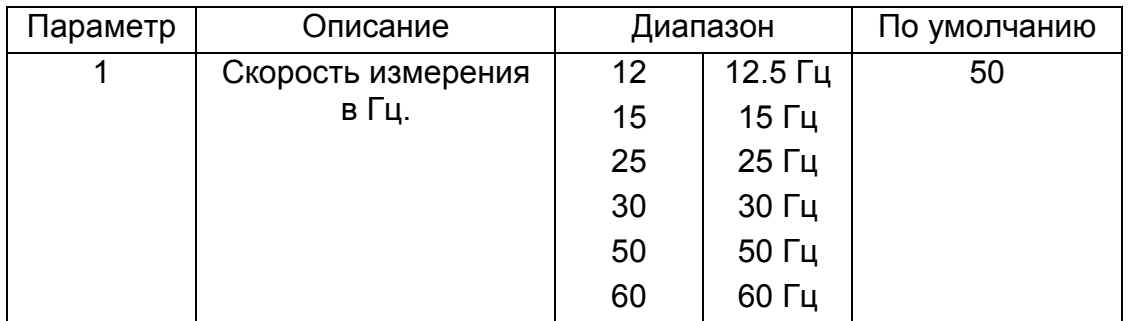

Частоты, отличные от указанных, будут приняты, но WE2110 будет работать на ближайшей частоте из таблицы.

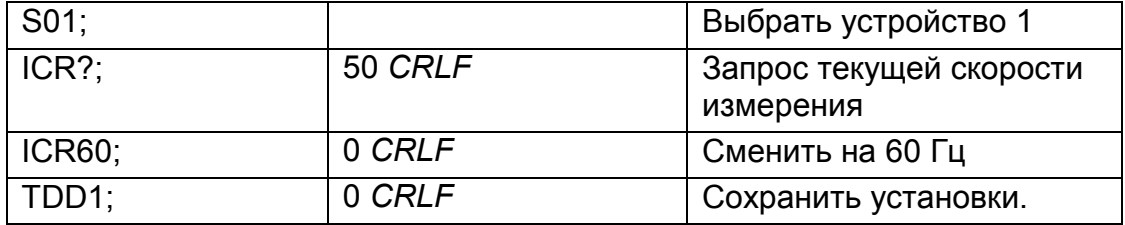

### **11.5.15 IDN УСТАНОВИТЬ ИДЕНТИФИКАЦИЮ**

Установить строку идентификации устройства.

#### **Общее**

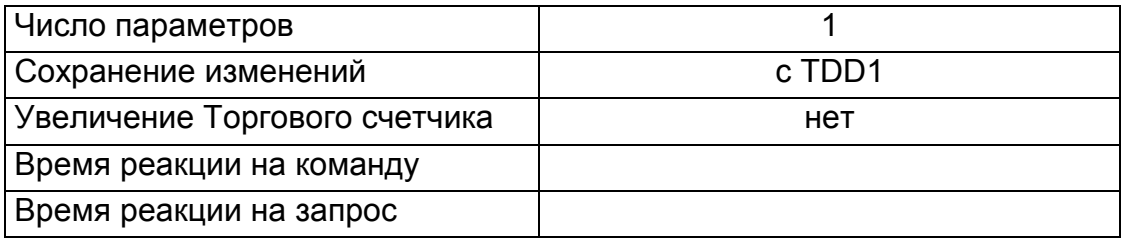

#### **Параметры**

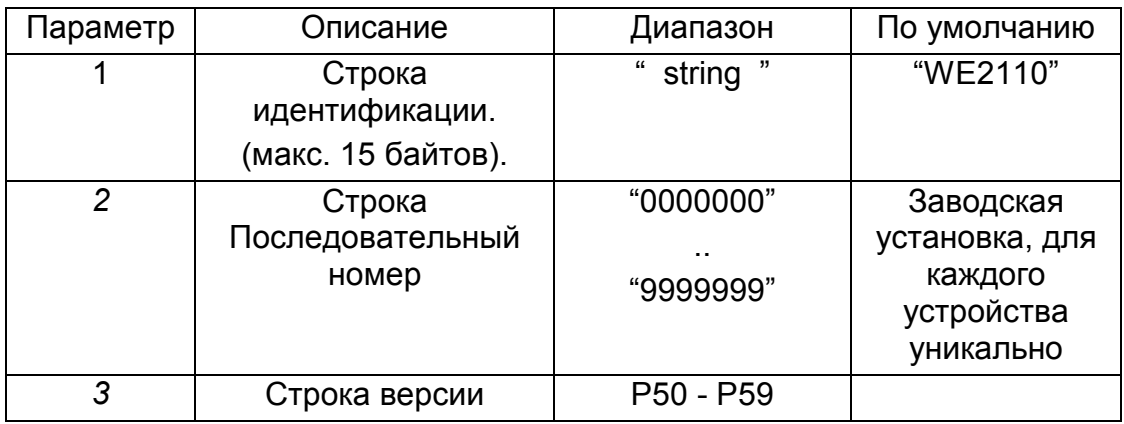

Только строка идентификации может быть заменена. Последовательный номер и версия установлены на заводе и доступны только для информации по запросу IDN?.

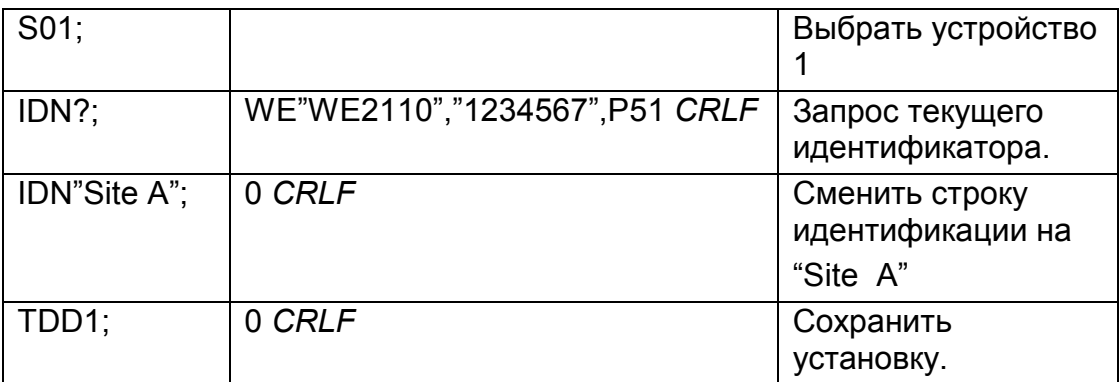

### **11.5.16 LBT УСТАНОВКА БЛОКИРОВКИ КНОПОК**

Устанавливается статус работы каждой из 4 кнопок на передней панели.

#### **Общее**

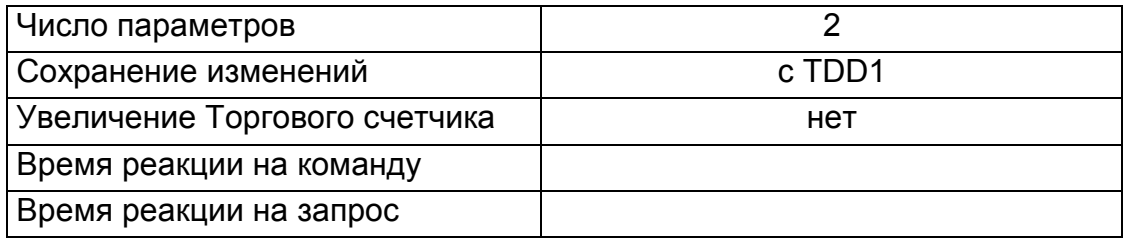

#### **Детали параметра**

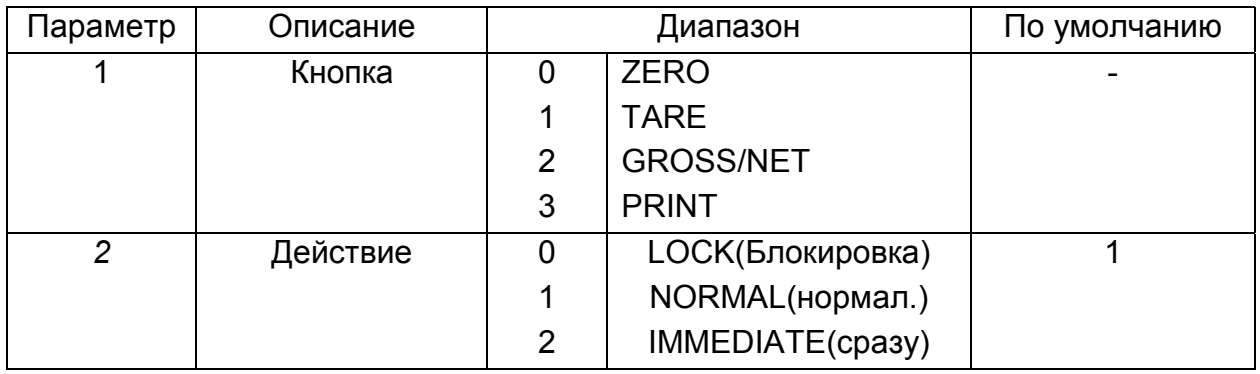

Действие каждой из 4 кнопок может быть установлено независимо. NORMAL (нормальное) означает обычное действие функции кнопки. LOCK (блокировка) означает, что действие кнопки блокировано. IMMEDIATE (сразу) позволяет кнопке действовать, не ожидая измерения.

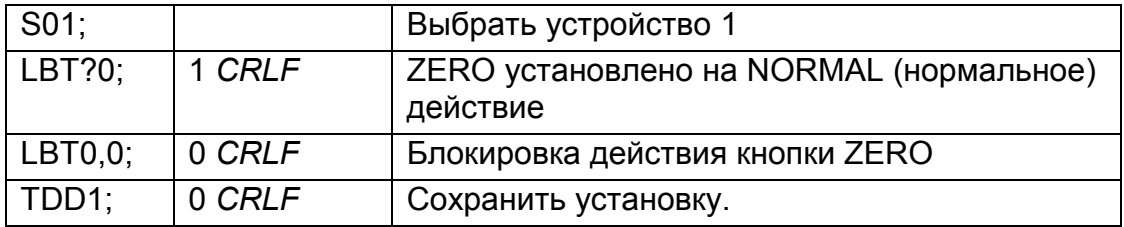

### **11.5.17 LDW КАЛИБРОВКА НУЛЕВОЙ НАГРУЗКИ**

Калибруется нулевая нагрузка на весы. Существует два способа калибровки – с эталонным весом и непосредственный ввод значения в мВ/В.

#### **Общее**

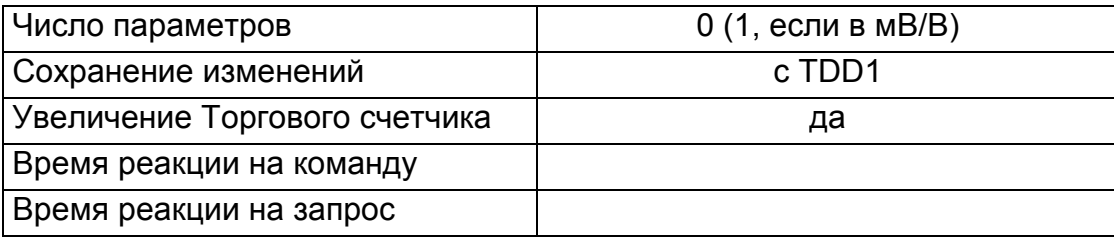

#### **а.) Калибровка с эталонным весом**

Этот способ калибровки требуется, если режим взвешивания – 1,2 или 3 (см. 11.5.39). Процесс калибровки занимает некоторое время. Поэтому необходимо отслеживать процесс калибровки, чтобы определить, когда он закончился. Для этого посылается запрос LDW? Ниже дается список возможных состояний калибровки.

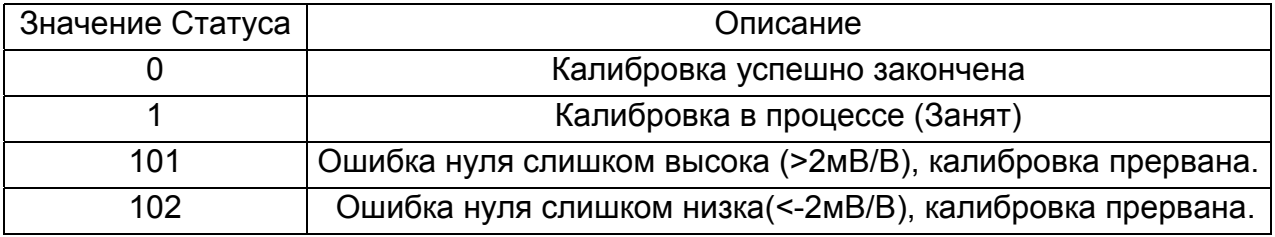

#### **Пример:**

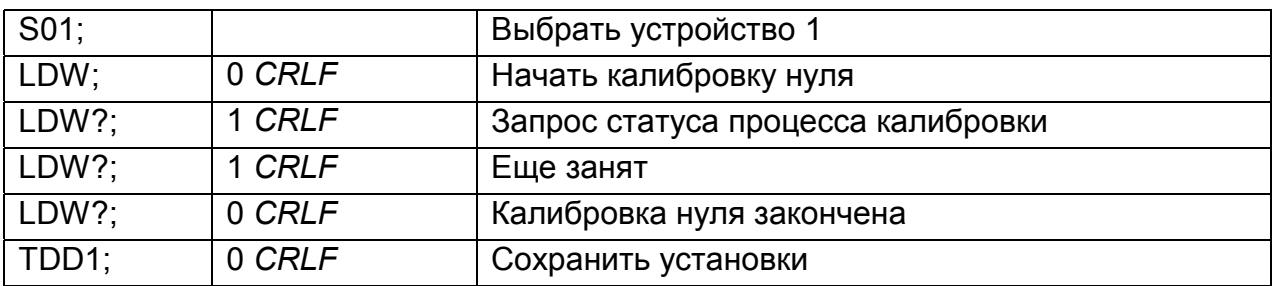

#### **б.) Калибровка в мВ/В**

Этот способ калибровки требуется, если режим взвешивания – 4 (см. 11.5.39)

#### **Параметры**

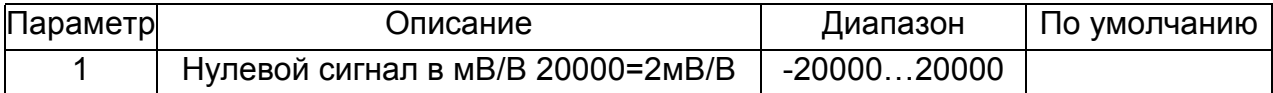

#### **Пример калибровки в мВ/В**

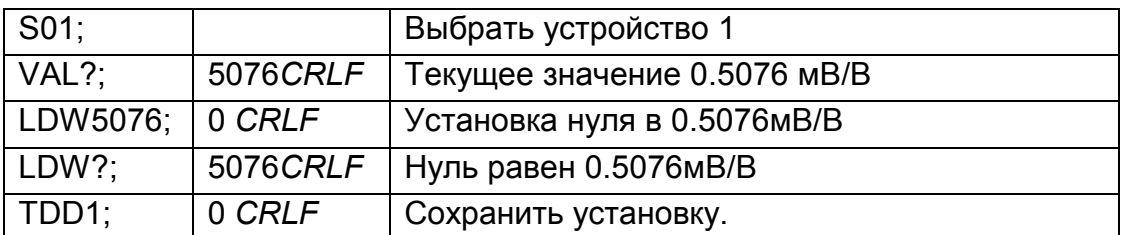

#### 11.5.18 LIC **ЛИНЕАРИЗАЦИЯ**

Это команда дает доступ к функции линеаризации по двум точкам WE2110. Существует специальный запрос LIC? для проверки установки коррекции линеаризации.

Важно: Линеаризация существенно меняет чувствительность весов, но не затрагивает точки нуля и конечной точки. Поэтому вдвойне проверяйте весы в критических диапазонах нагрузки.

#### Общее

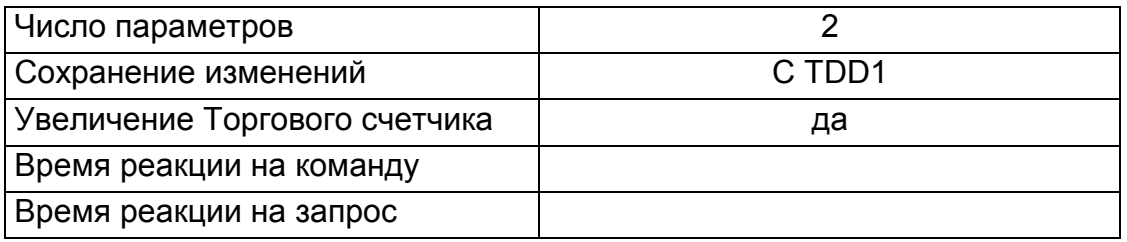

#### Параметры

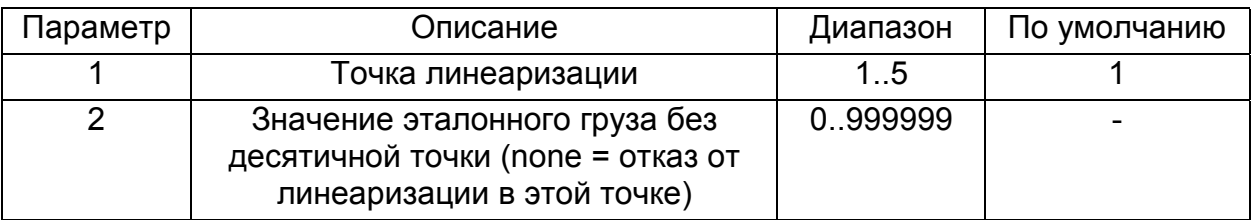

#### Запрос

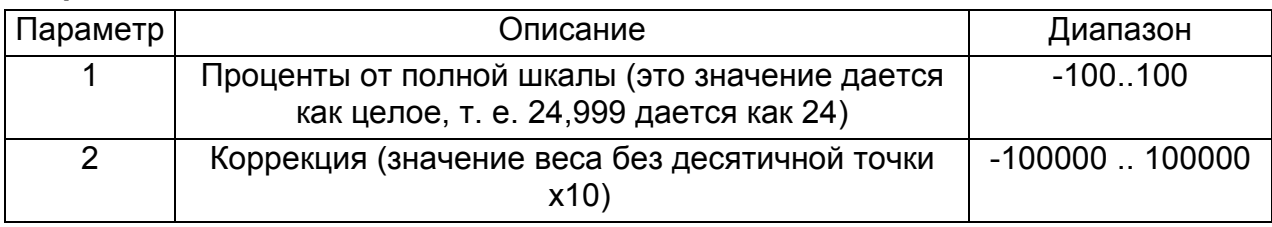

Чтобы очистить одну из точек линеаризации, необходимо удалить значение эталонного веса.

#### Пример: Весы настроены на мах1 = 500.0 кг, e1 = 0.1 kg

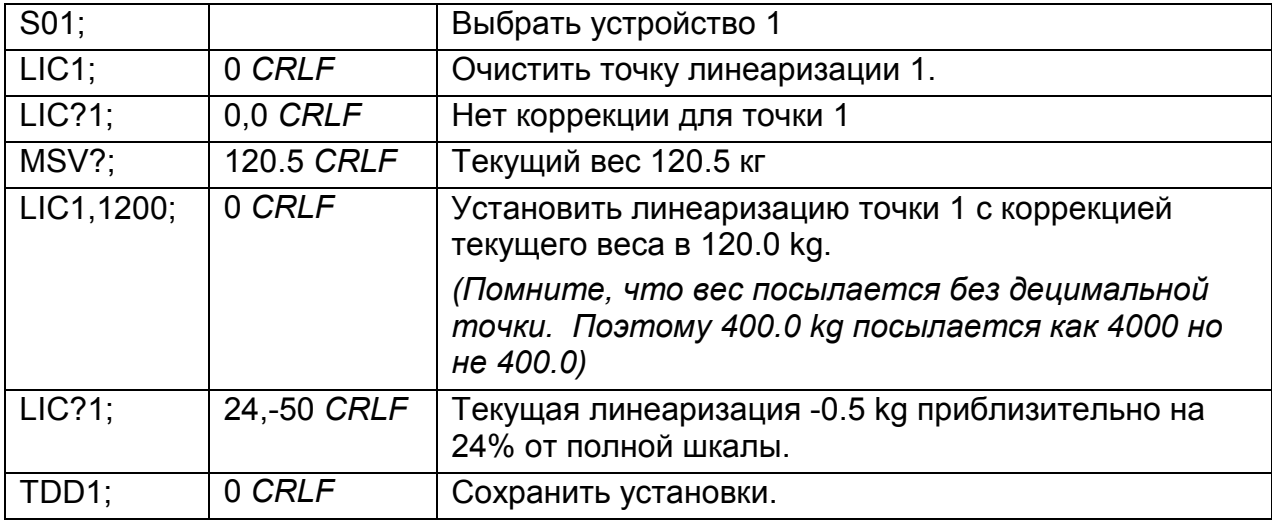

#### УСТАНОВИТЬ ПРЕДЕЛЬНОЕ ЗНАЧЕНИЕ 11.5.19 LIV

Установка параметров для четырех точек предельных значений

### Общее

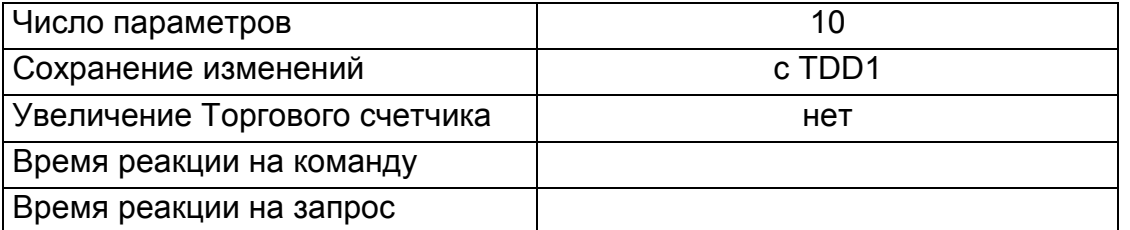

### Параметры

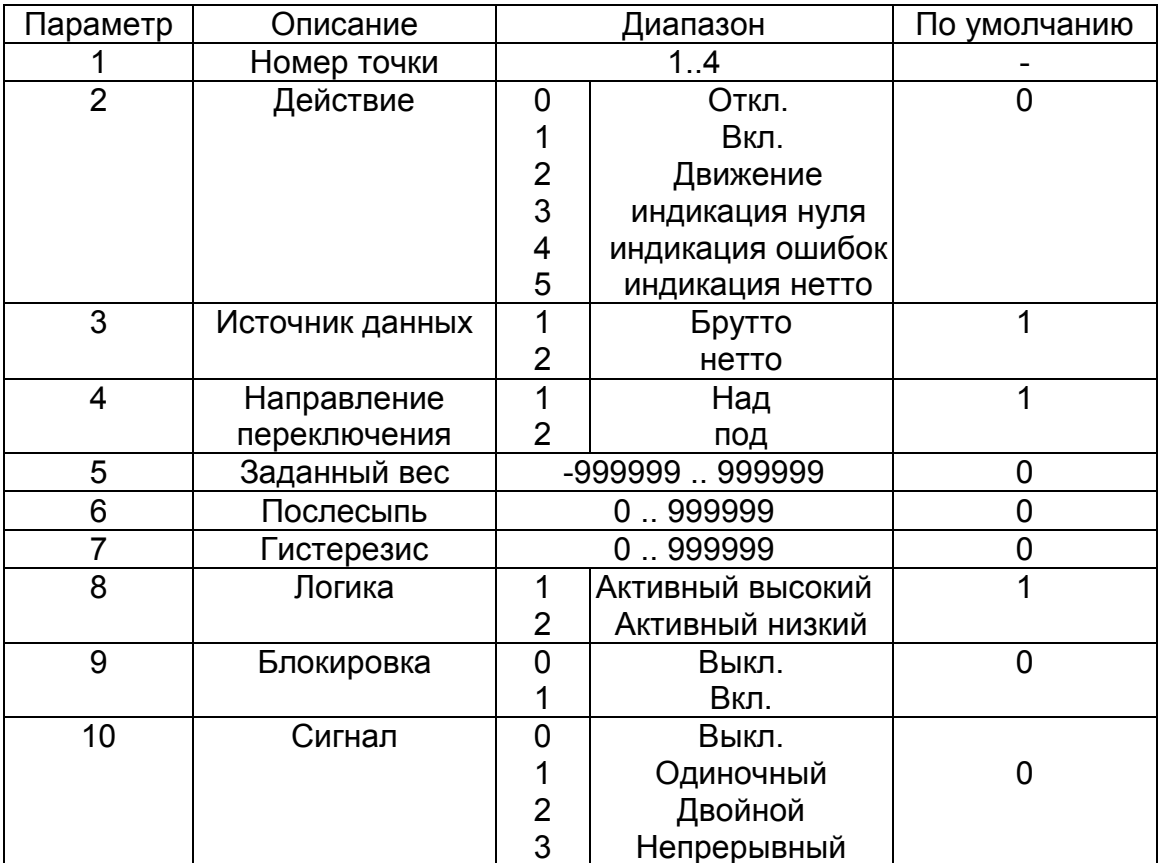

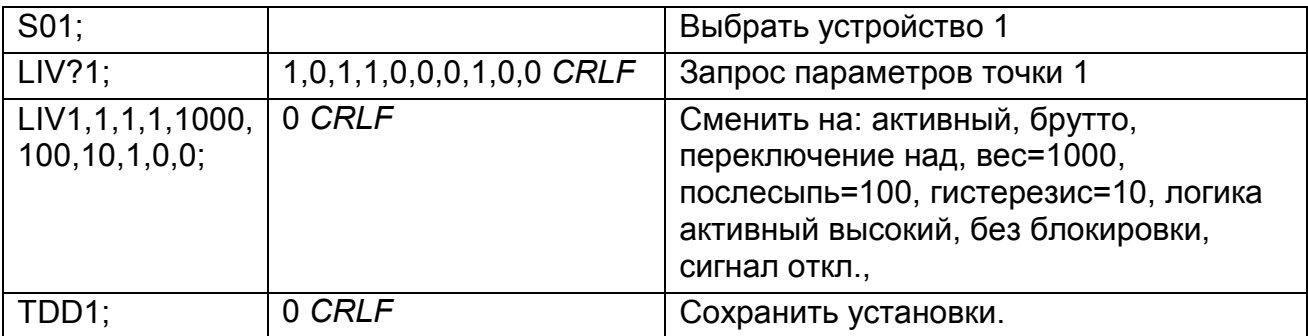

### **11.5.20 LWT КАЛИБРОВКА РАЗМАХА**

Калибруется размах сигнала в мВ/В при номинальной нагрузке весов. Существует два способа калибровки – нагружением и непосредственным вводом значения в мВ/В.

#### **Общее**

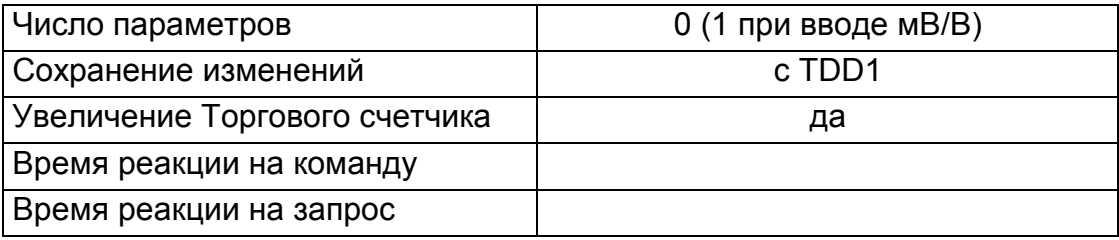

#### **а.) Калибровка с эталонным весом**

Этот способ калибровки требуется, если режим взвешивания – 1,2 или 3 (см. 11.5.39). Процесс калибровки занимает некоторое время. В результате необходим контроль процесса калибровки для того, чтобы определить, когда он закончился. Для этого посылается запрос LWT?. Ниже список возможных состояний калибровки.

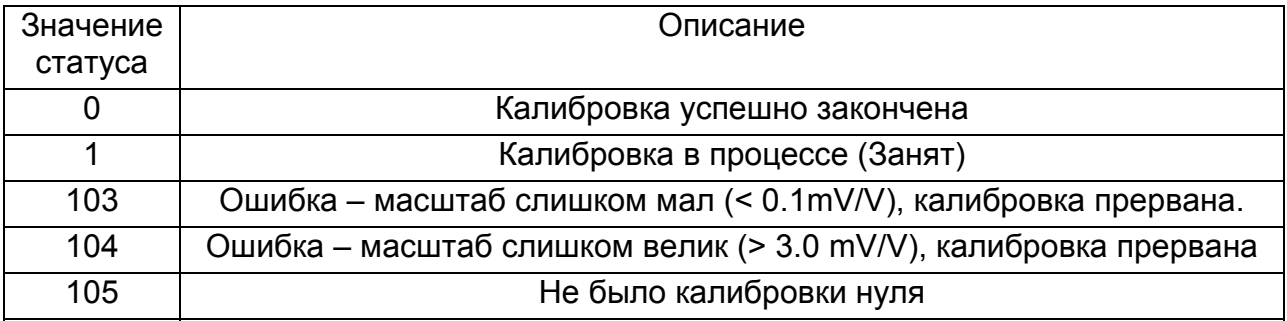

#### **Пример:**

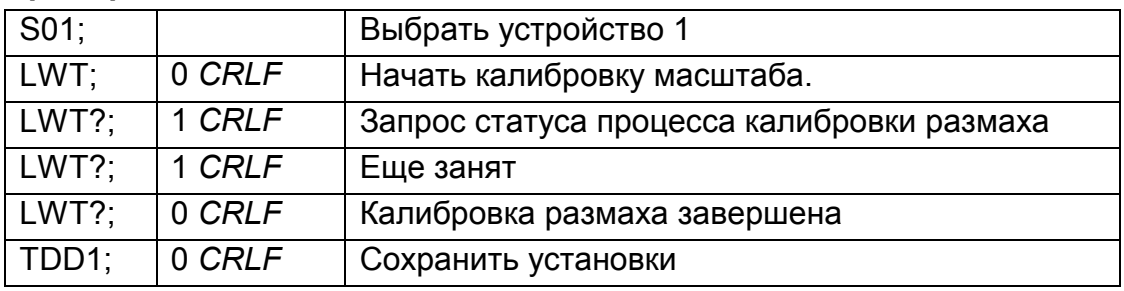

#### **б) Калибровка в мВ/В**

Этот способ калибровки требуется, если режим взвешивания – 4 (см. 11.3.36)

#### **Параметры**

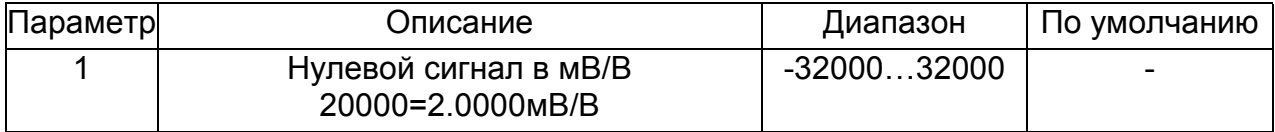

#### **Пример калибровки в мВ/В**

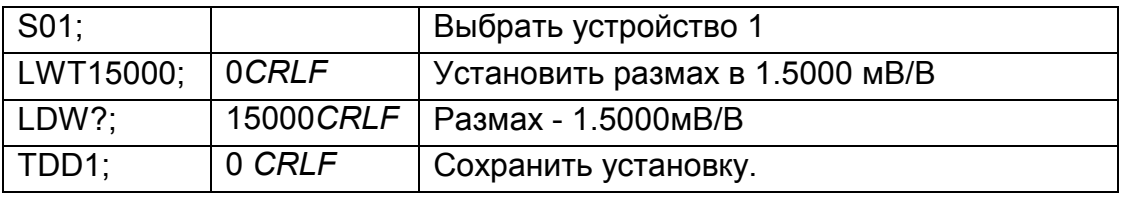

### **11.5.21 MDD ПЕРЕСЫЛКА КАЛИБРОВОК**

Данная команда позволяет переслать калибровочные данные от одного прибора другому, например, при замене. Требуется версия программного обеспечения P54A или выше.

#### **Общее**

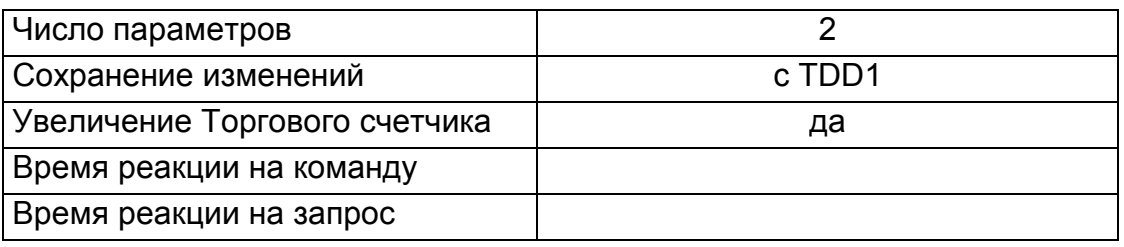

#### **Параметры**

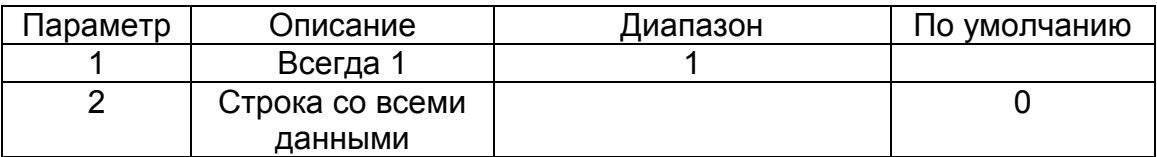

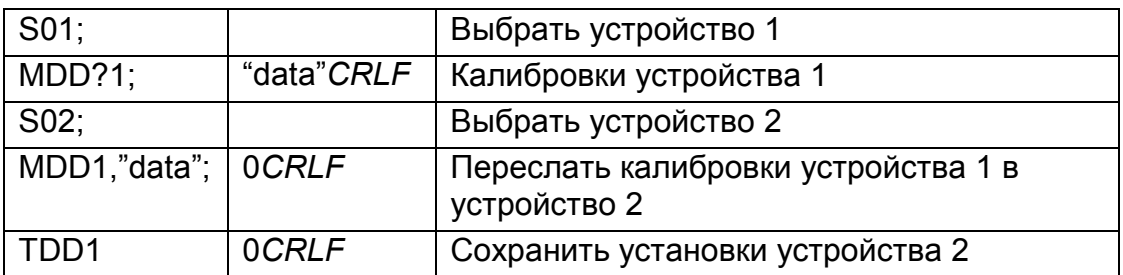

#### 11.5.22 MSV? ЗАПРОС ЗНАЧЕНИЯ ИЗМЕРЯЕМОГО ВЕСА

Запрос значения веса.

#### Общее

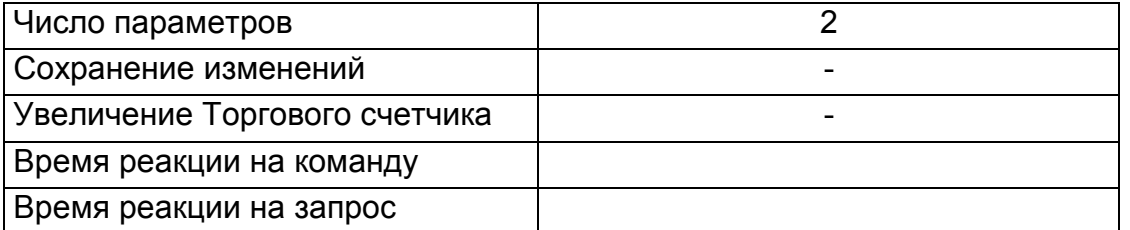

#### Параметры

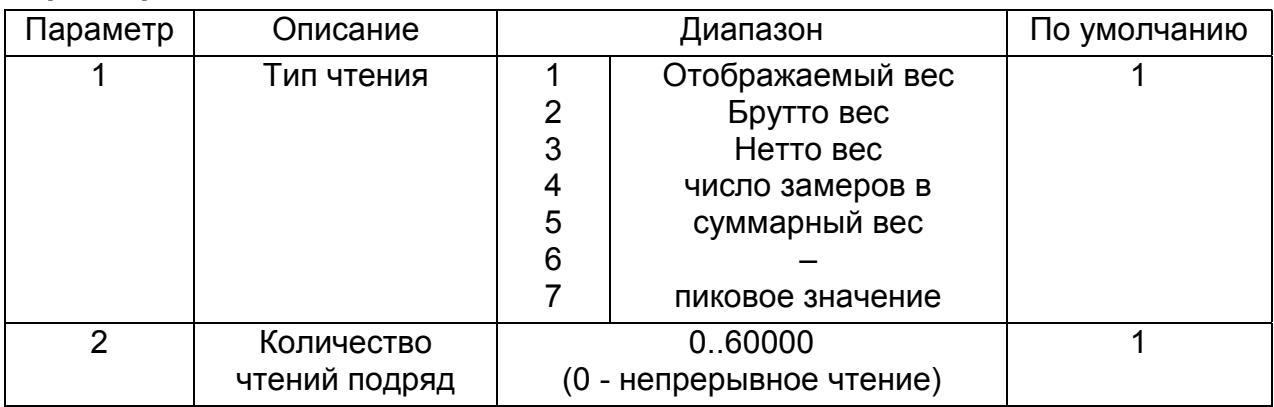

#### Пример:

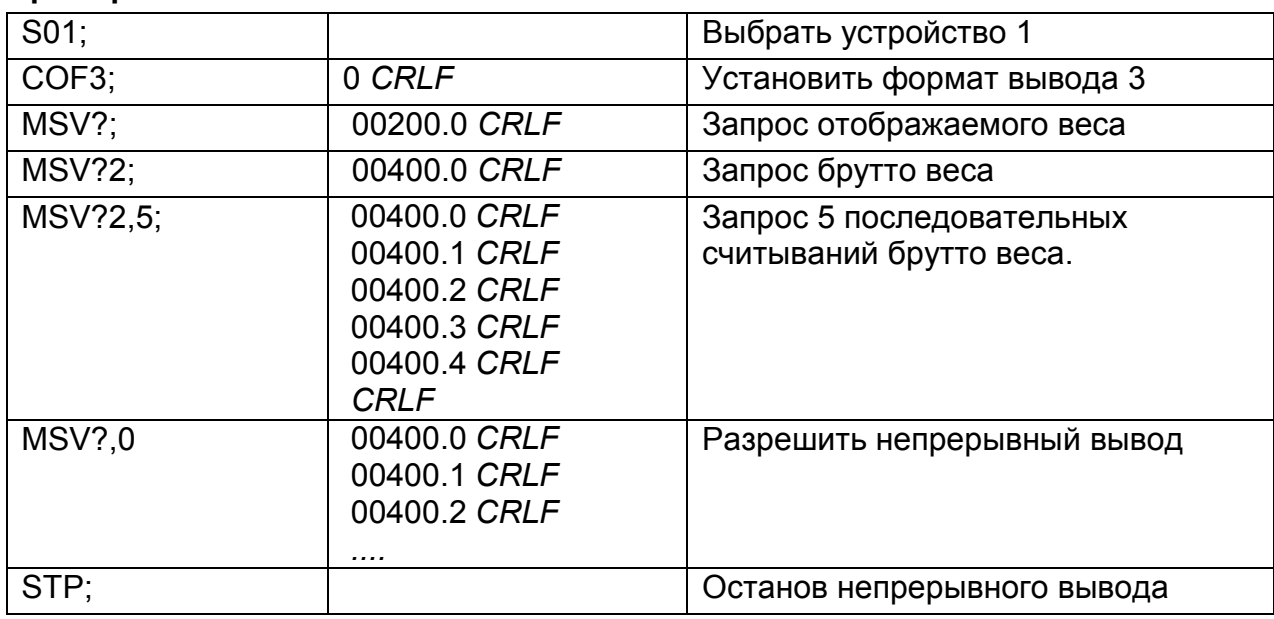

Помните, что CRLF посылается после каждого значения для формата ASCII, но не для двоичного формата. При двоичном формате одиночный CRLF посылается в конце ответа не зависимо от числа запрошенных чтений.

Для останова непрерывного вывода посылается команда STP. В процессе непрерывного вывода WE2110 не отвечает на другие команды.

### **11.5.23 MTD УСТАНОВКИ УСПОКОЕНИЯ**

Переключаются варианты установки успокоения.

### **Общее**

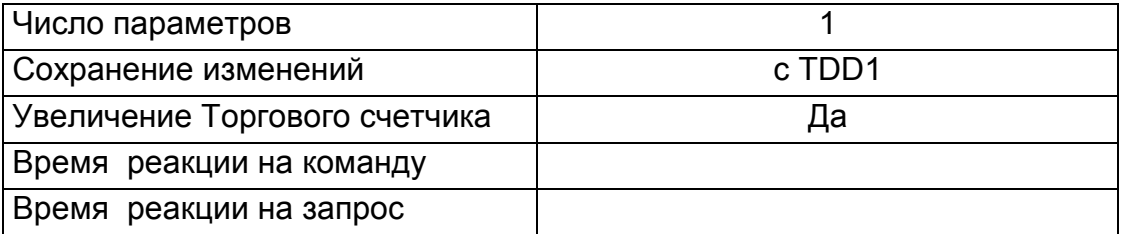

### **Параметры**

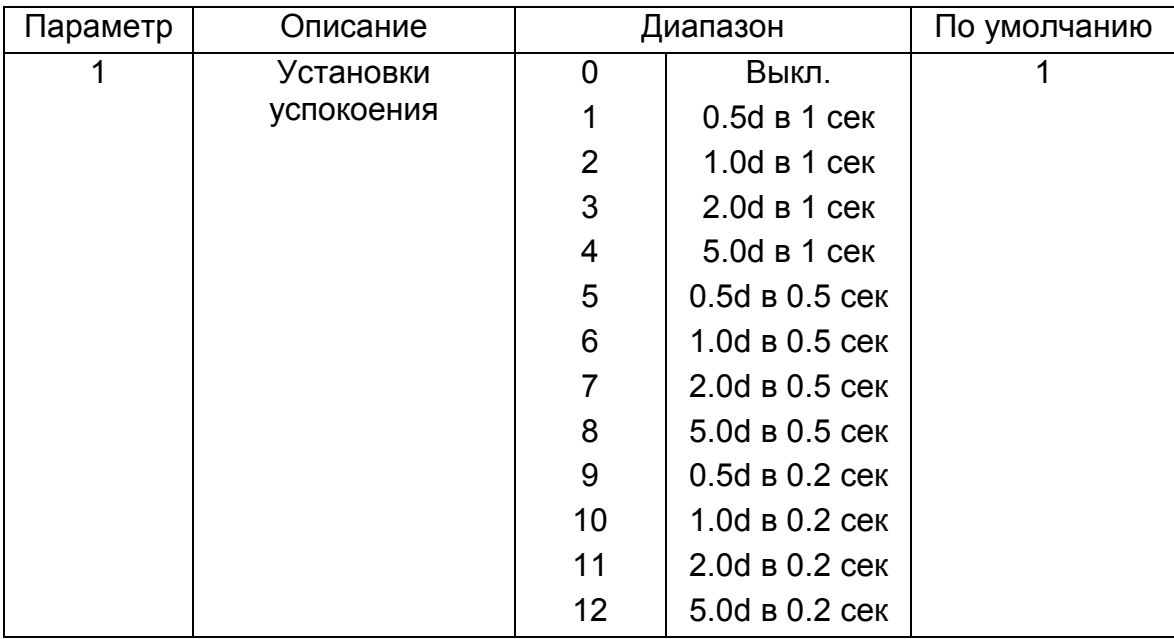

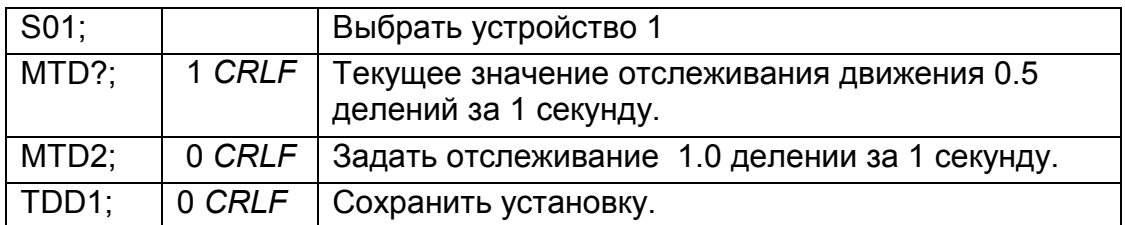

### **11.5.24 PFT УСТАНОВИТЬ ФОРМАТ КВИТАНЦИИ ПОЛЬЗОВАТЕЛЯ**

Установить формат квитанции пользователя

### **Общее**

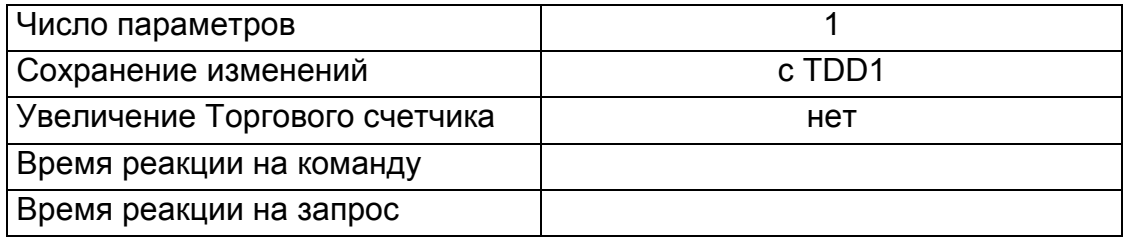

### **Параметры**

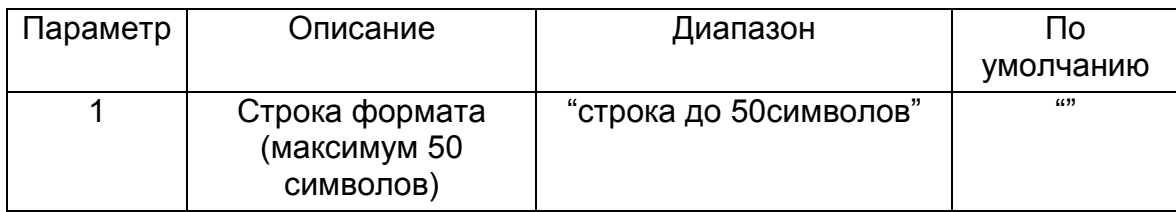

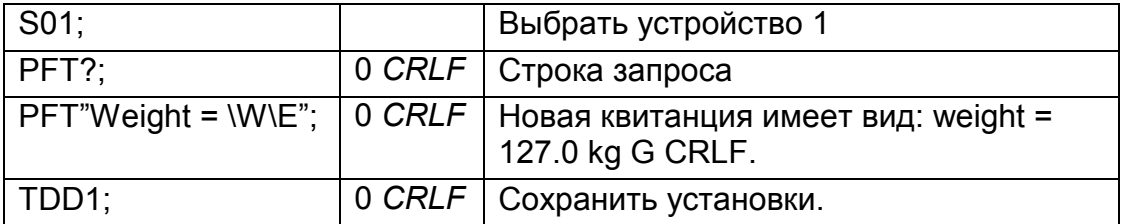

### **11.5.25 PRS ПРИНТЕР\УСТАНОВКИ ПОСЛЕДОВАТЕЛЬНОГО ПОРТА 2**

### **Общее**

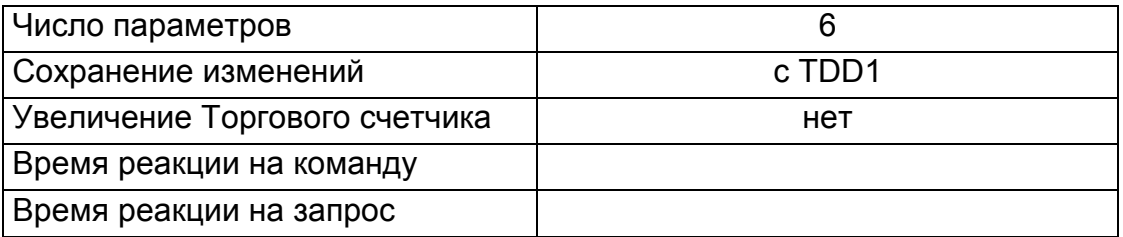

### **Параметры**

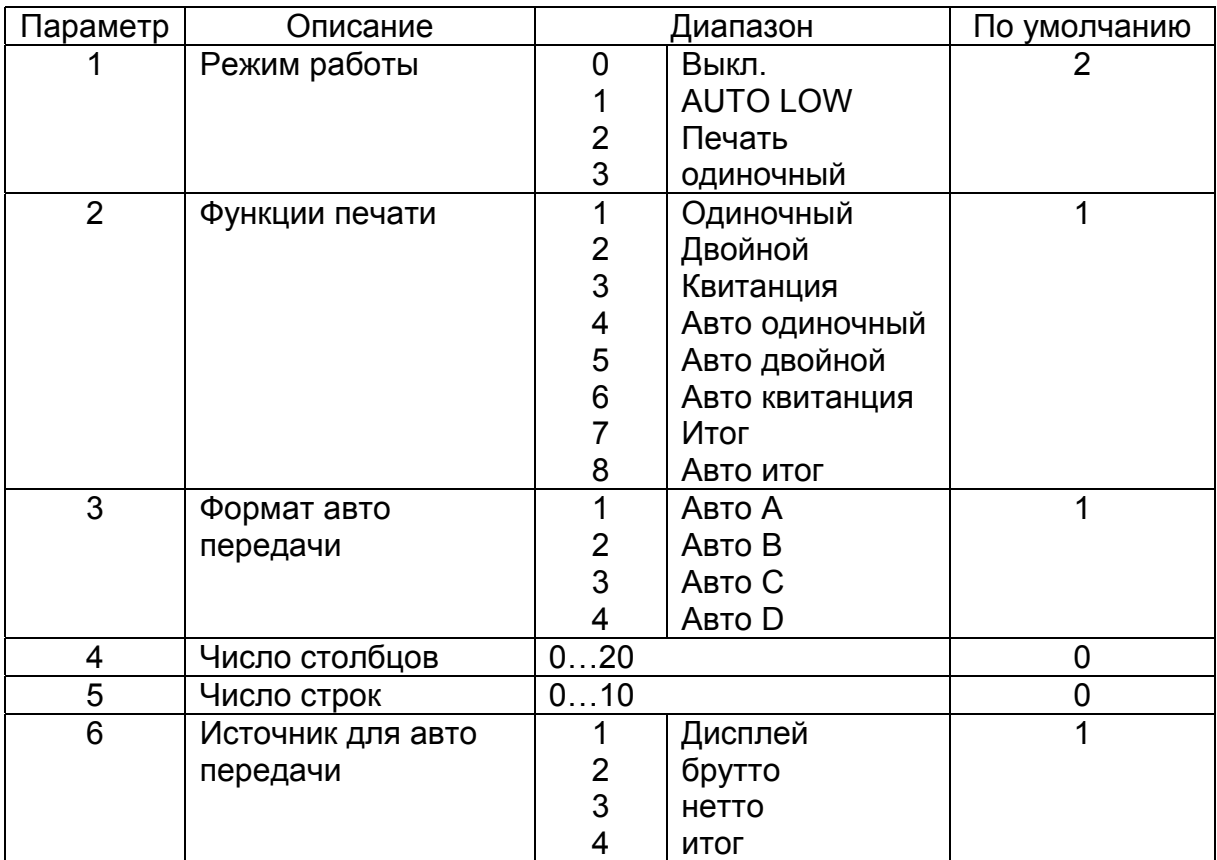

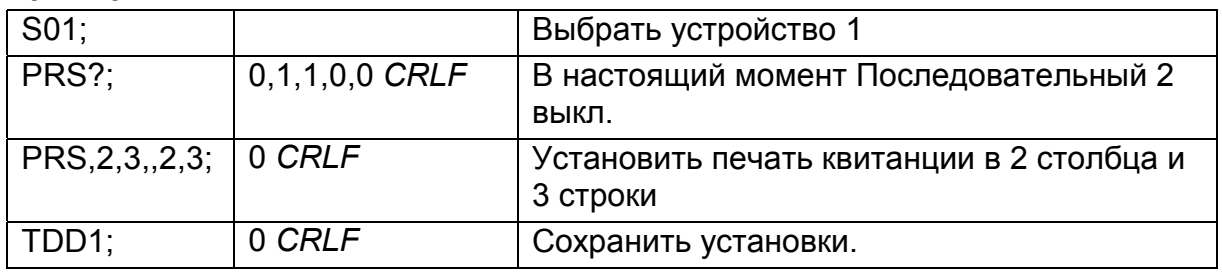

### **11.5.26 PRT ПЕЧАТЬ**

Вывод на печать, используя последовательный порт 2. Это аналогично нажатию кнопки PRINT на передней панели прибора.

#### **Общее**

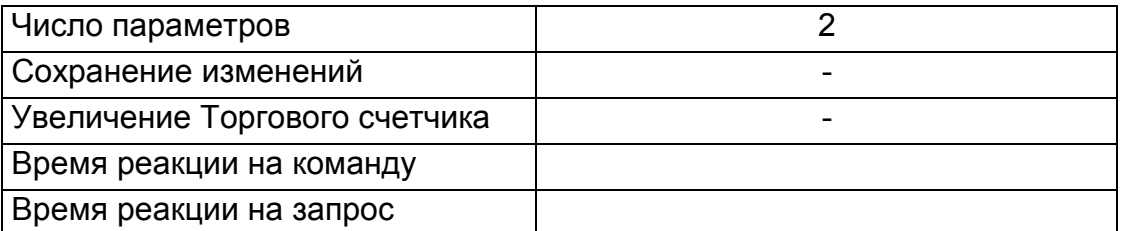

#### **Параметры**

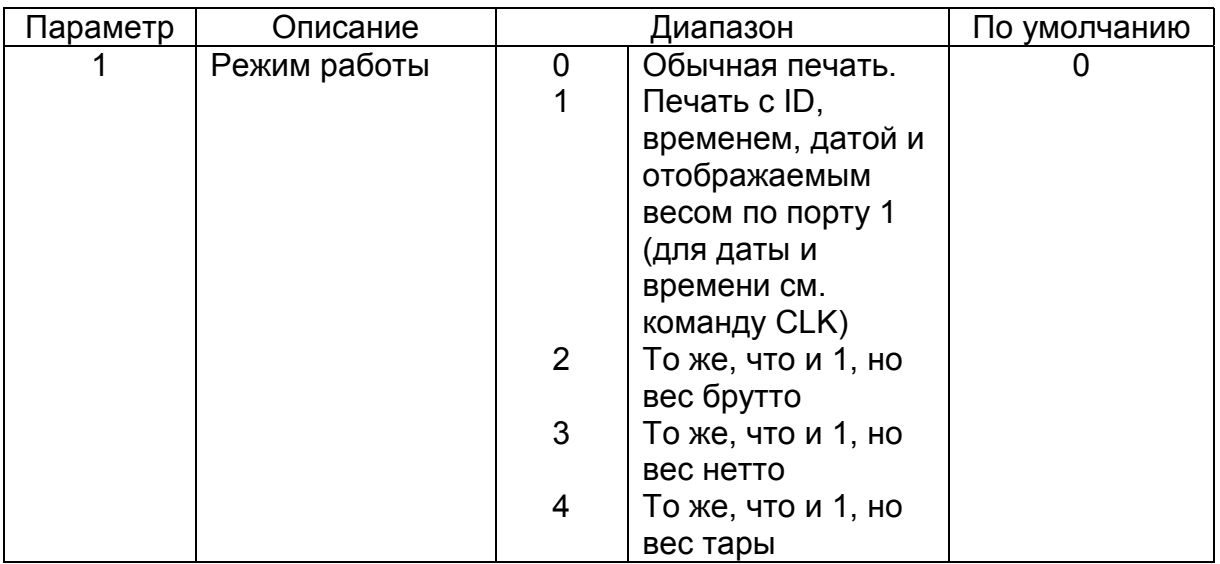

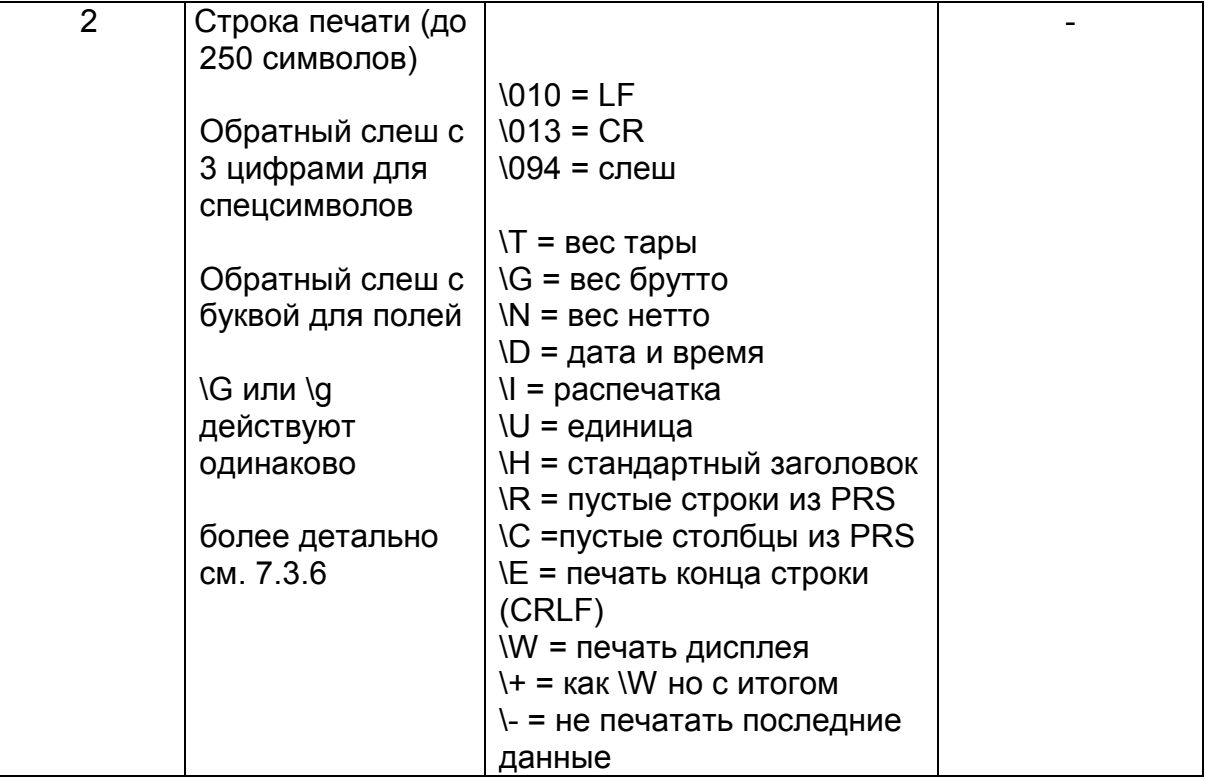

### Таблица возможных ответов:

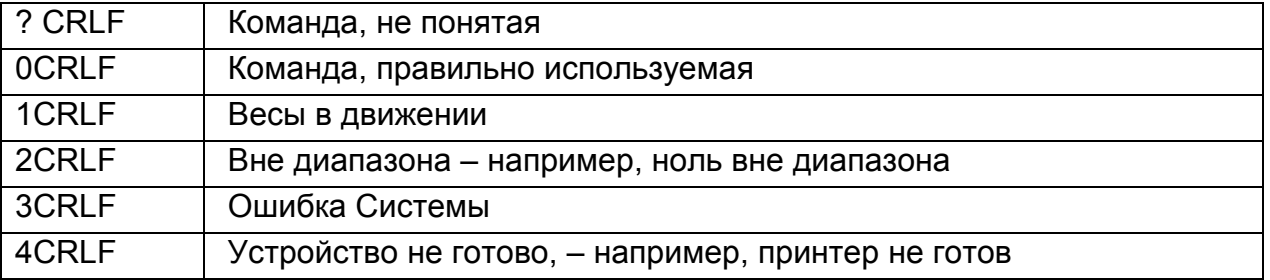

### Параметры запроса:

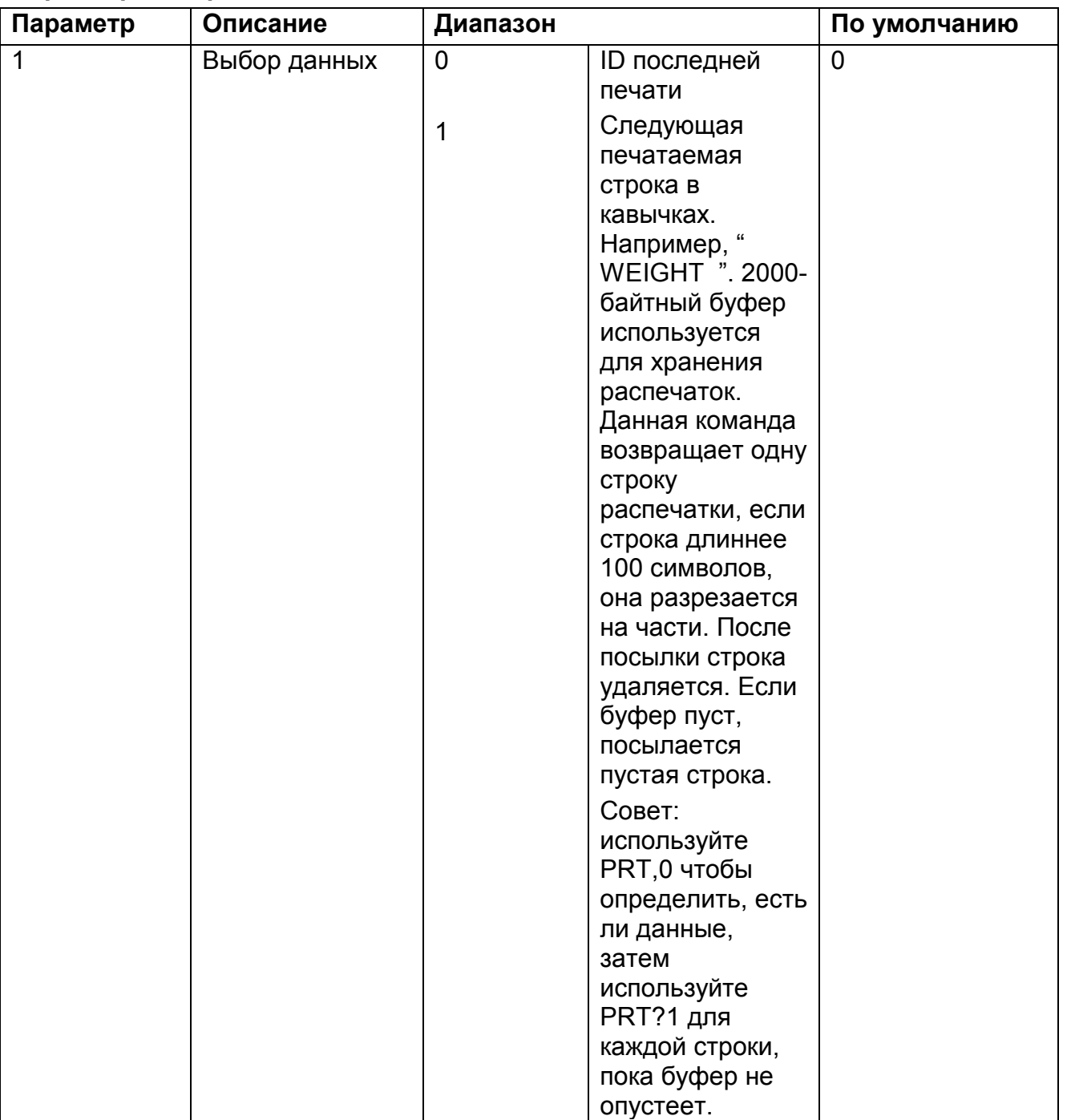

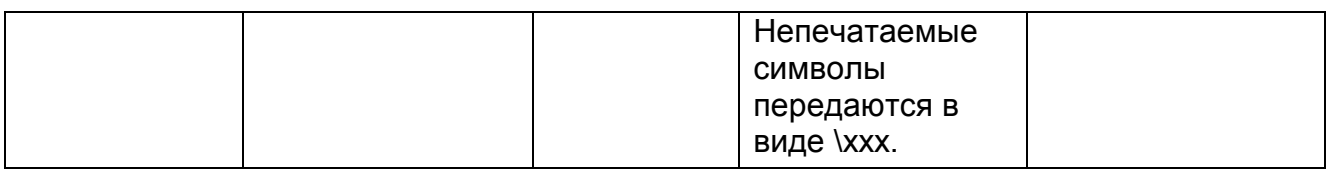

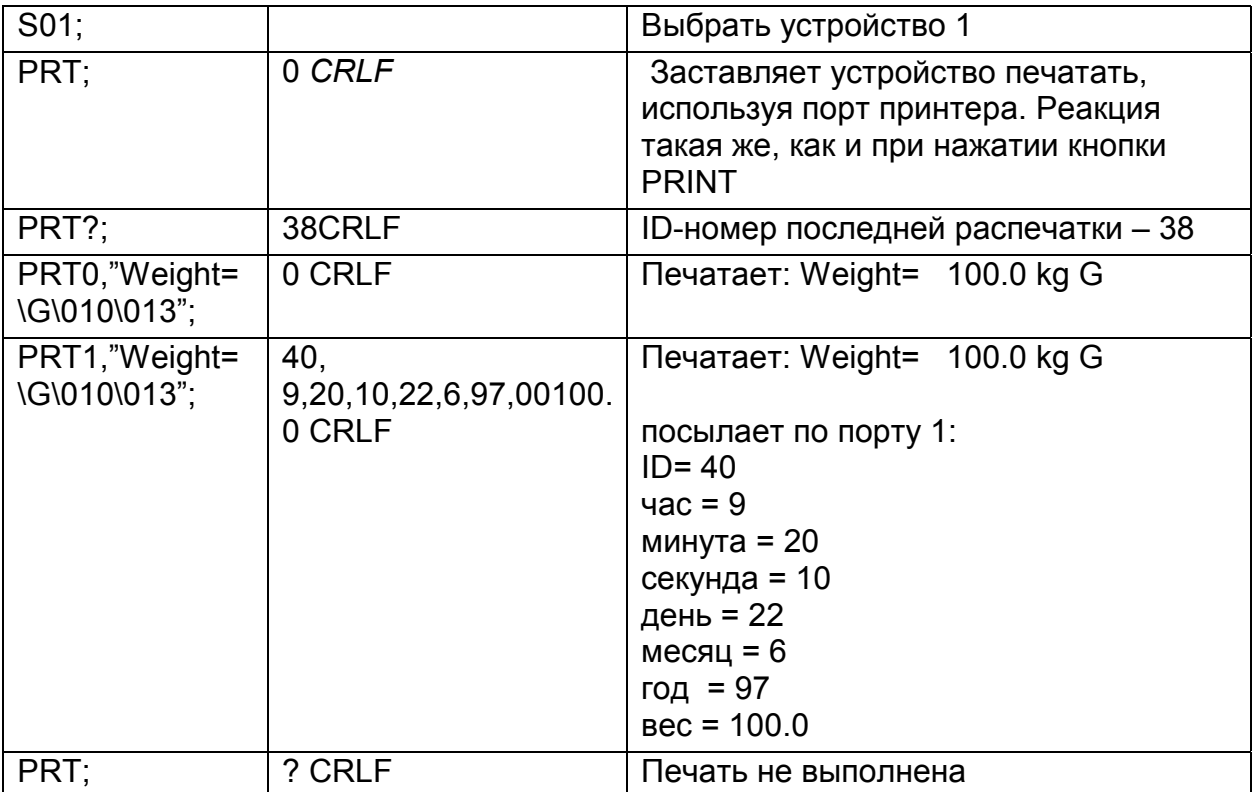

#### 11.5.27 POR УСТАНОВИТЬ ДИСКРЕТНЫЕ ВЫХОДЫ

Включает или выключает 4 дискретных выхода. Это возможно, если установка предельных точек не активизирована!

Запрос POR? отвечает состоянием 4 состоянием выходов, сопровождаемых состоянием 4 состоянием входов.

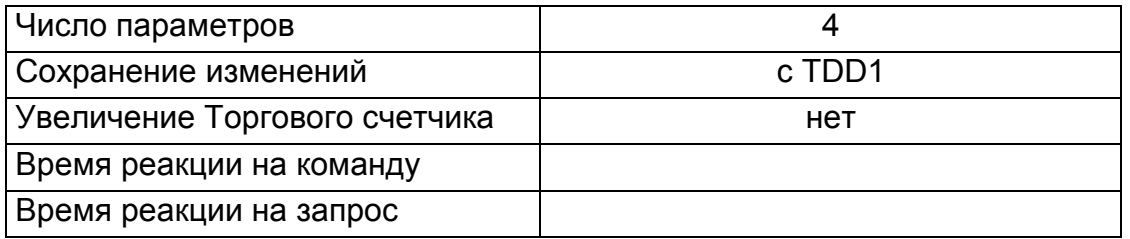

#### Параметры

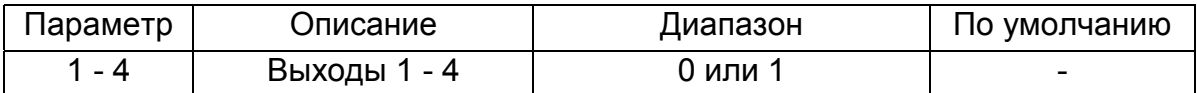

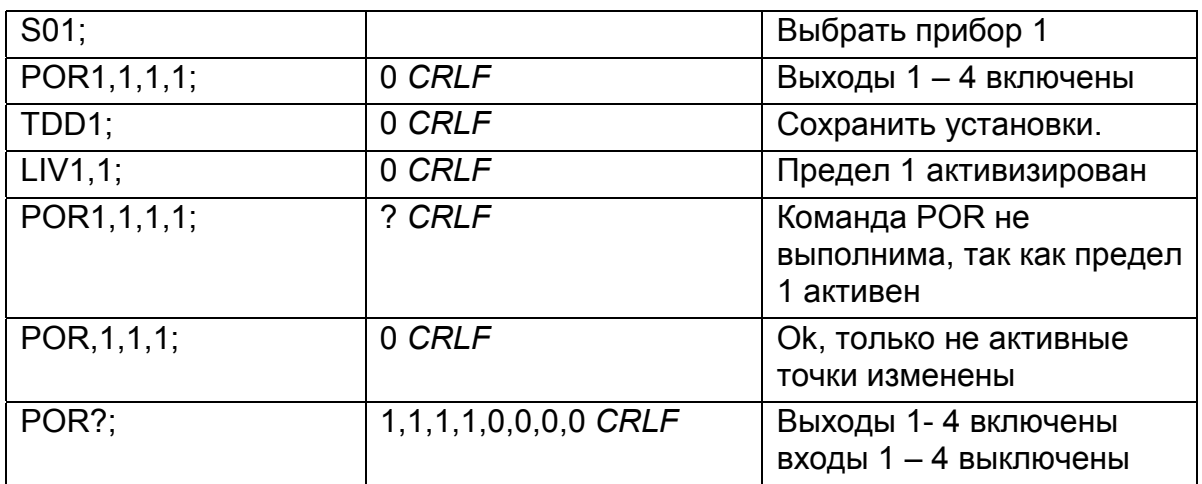

### **11.5.28 PST УСТАНОВКА ЗАГОЛОВКА ПЕЧАТИ**

Задается 6 строчный заголовок для печатаемых квитанций

#### **Общее**

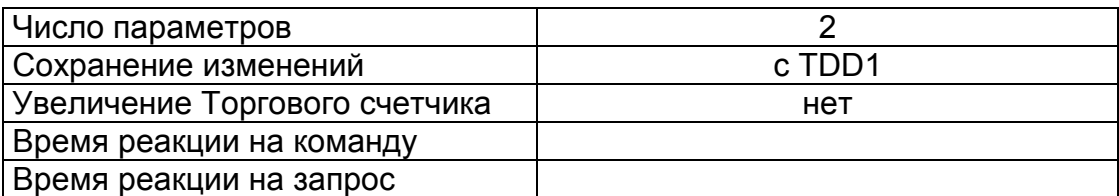

### **Параметры**

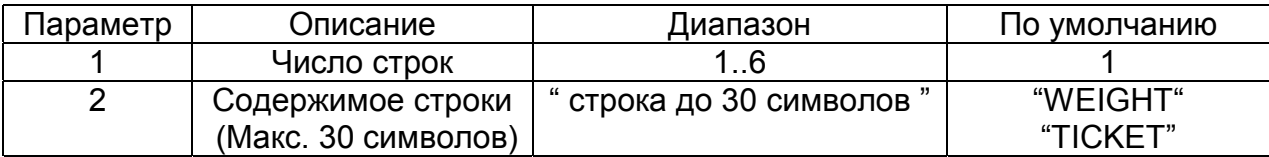

### **Пример:**

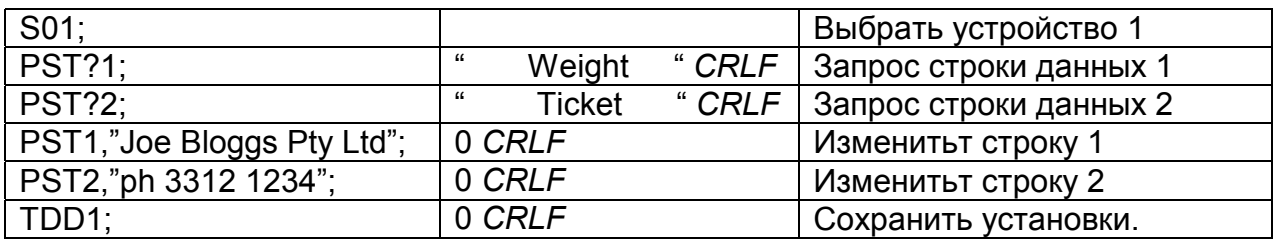

#### **11.5.29 QAF ДАТА ОБСЛУЖИВАНИЯ**

#### **Общее**

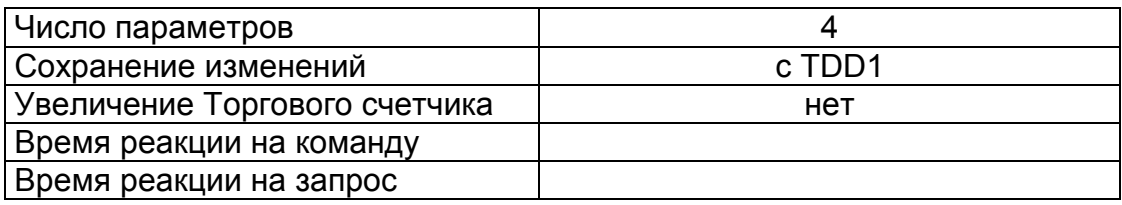

### **Параметры**

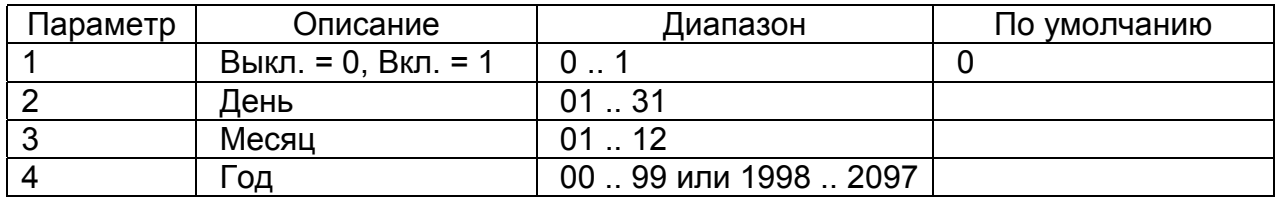

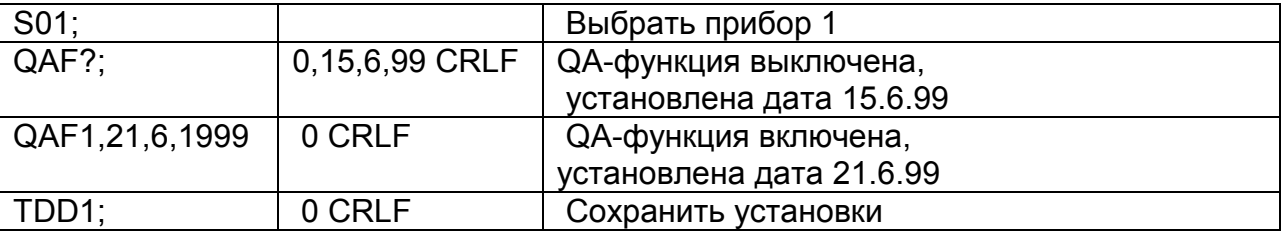

#### 11.5.30 RBT УДАЛЕННЫЕ НАЗНАЧЕНИЯ КНОПОК

Установка функции каждого из 4 удаленных входов или искусственно вынуждает выполнение функции. Это может использоваться, чтобы осуществить расширенные возможности без внешних ключей и дополнительной карты ввода/вывода.

#### Общее

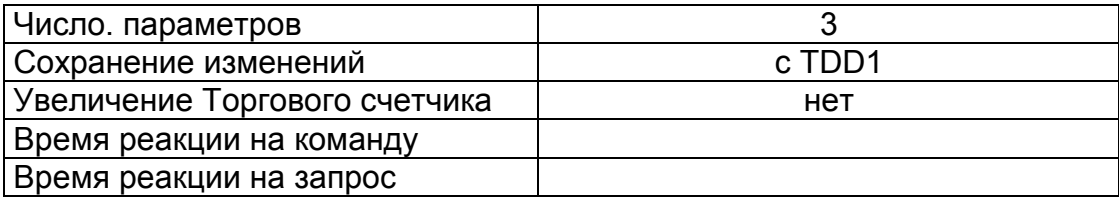

#### Параметры

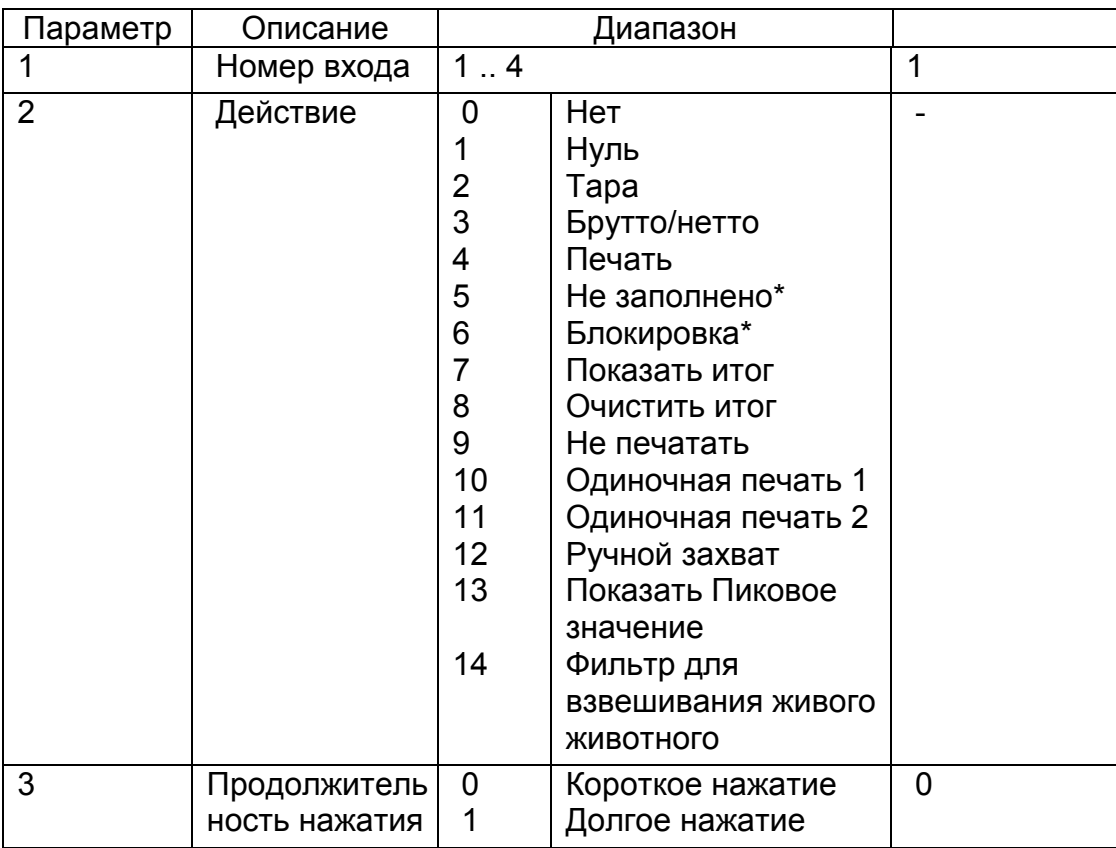

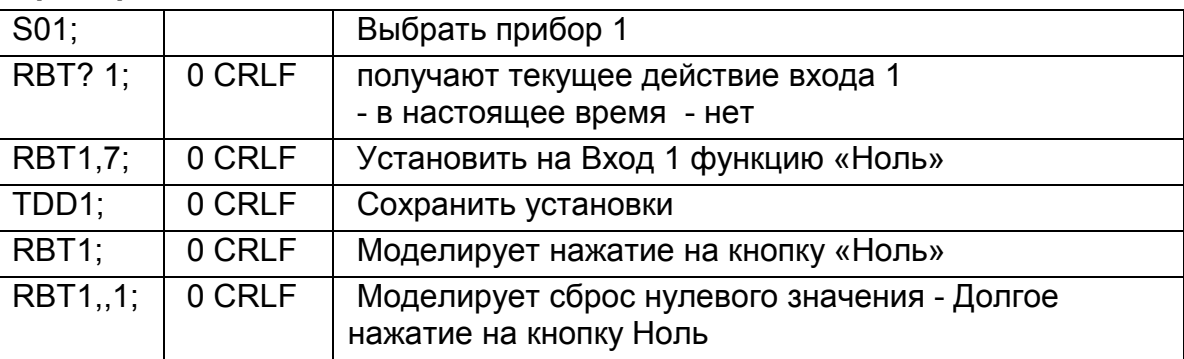

### **11.5.31 RES СБРОС**

Используйте команду для сброса без выключения питания.

#### **Общее**

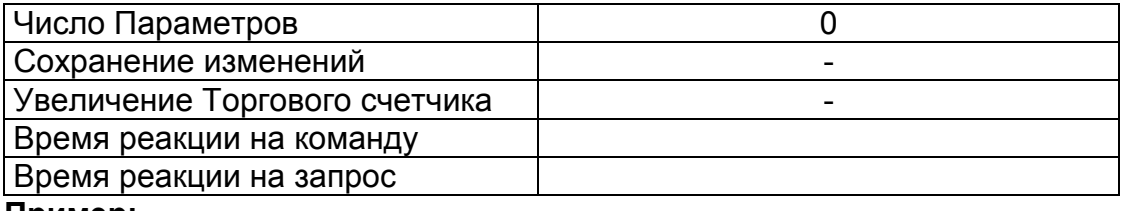

#### **Пример:**

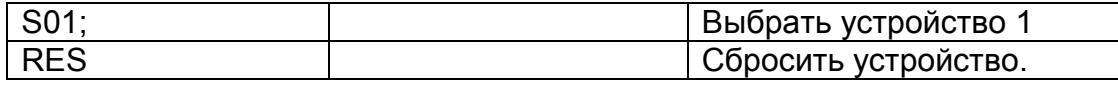

#### **11.5.32 Sxx ВЫБРАТЬ УСТРОЙСТВО**

Команда Sxx используется для выбора одного или более устройств, с которыми необходима связь.

От S00 до S31 выбирается одиночное устройство с адресом от 00 до 31.

От S96 до S99 имеются особые функции:

S96: отключить все устройства.

S97 & S98: все устройства выбрать, но ни один не отвечает на команды. Этот режим очень удобен при пустых командах для всей сети устройств.

S99 выбирает все устройства и все отвечают. S99 очень удобна, если в сеть подключено одно устройство, поэтому возможно выбрать это устройство не зависимо от установленного в нем адреса.

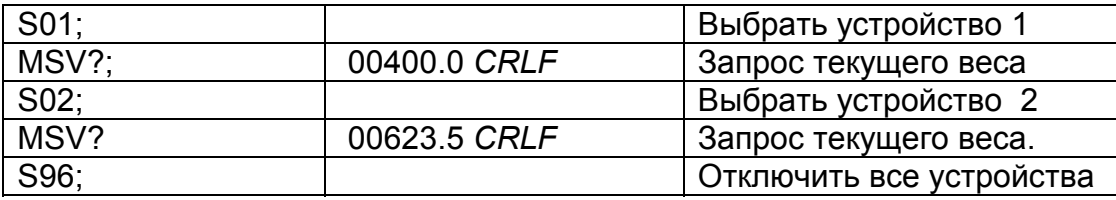

### **11.5.33 STP ОСТАНОВИТЬ НЕПРЕРЫВНУЮ ПЕРЕДАЧУ**

Останов непрерывной передачи веса начатой командой MSV?,0;

#### **Общее**

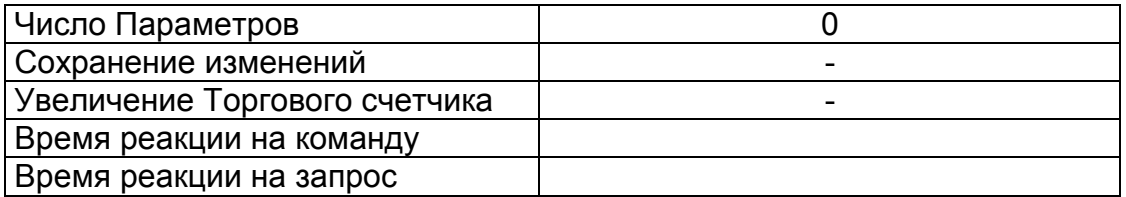

#### **Пример:**

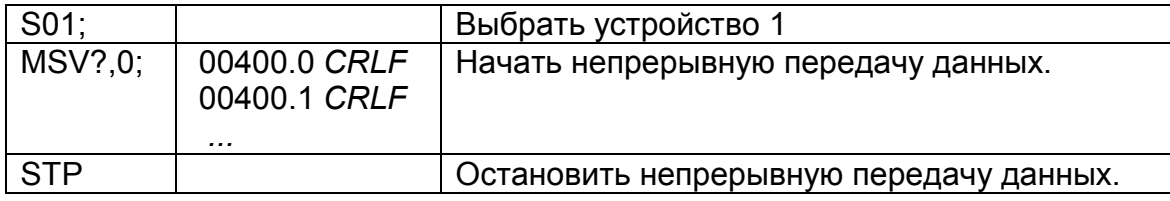

#### **11.5.34 TAR ТАРА**

Выполняется операция ТАРА.

#### **Общее**

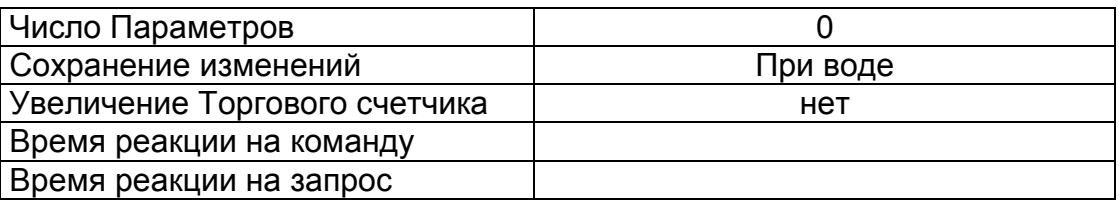

Эта команда, точно та же, как нажатие клавиши TARE на лицевой панели прибора, за исключением того, что WE2110 не будет ожидать успокоения веса. Если текущие показания не WE2110 вернет '?' и будет игнорировать команду TAR .

#### **Таблица возможных ответов:**

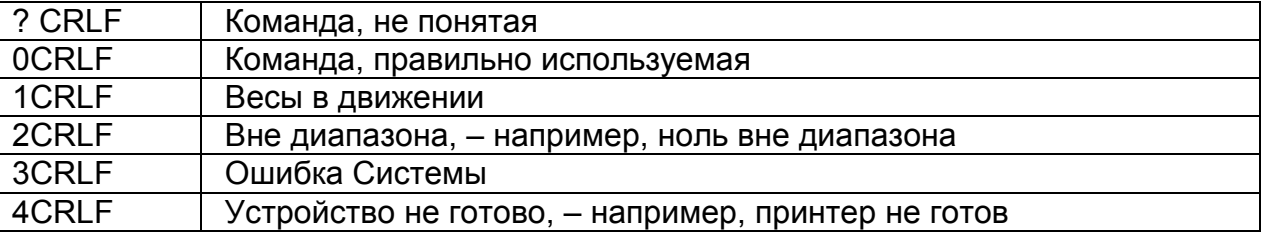

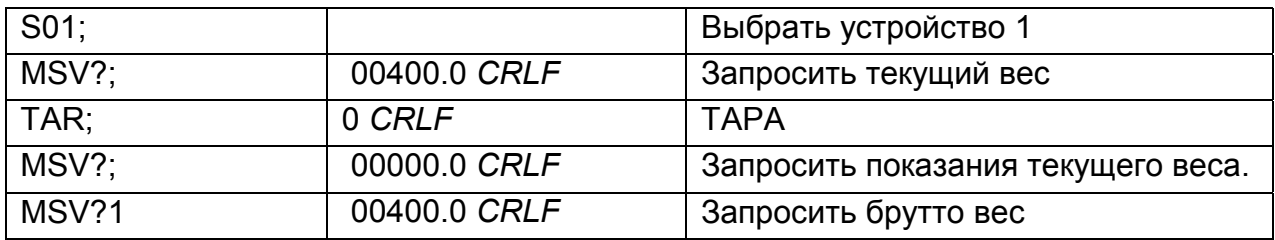

## **11.5.35 TAS БРУТТО/НЕТТО (GROSS / NET)**

Выбрать индикацию Брутто или Нетто.

#### **Общее**

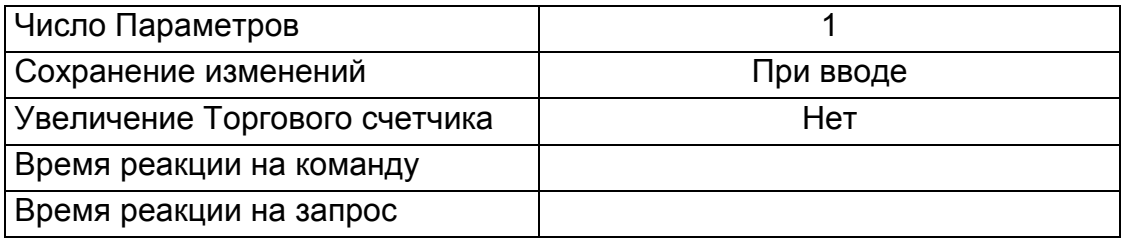

### **Детали параметра**

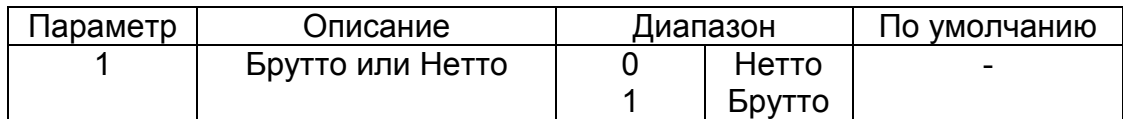

#### **Таблица возможных ответов:**

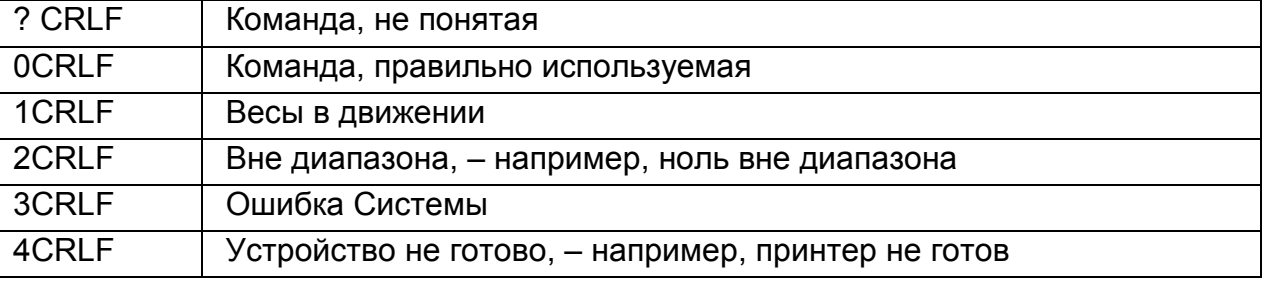

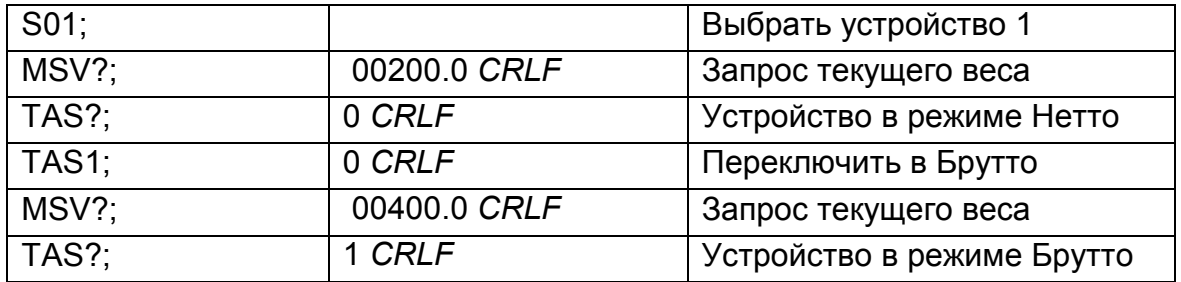

### **11.5.36 TAV НЕПОСРЕДСТВЕННО УСТАНОВИТЬ ЗНАЧЕНИЕ ТАРЫ**

Цифровое значение тары вводится непосредственно.

### **Общее**

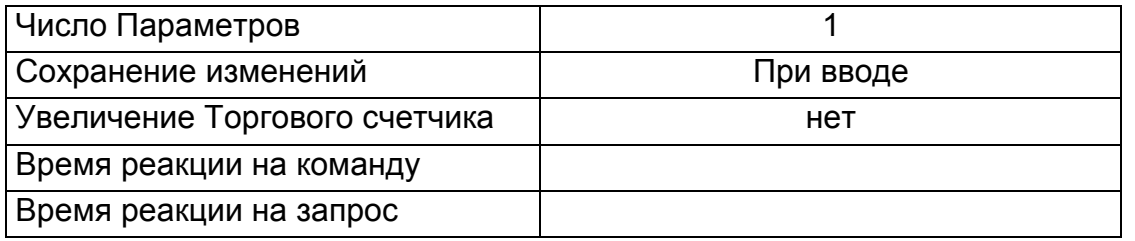

#### **Детали параметра**

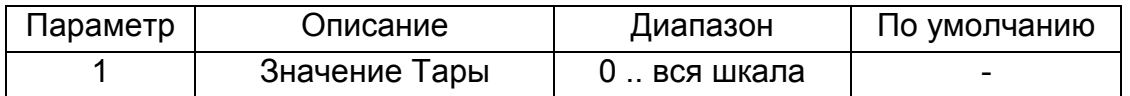

**Таблица возможных ответов:** 

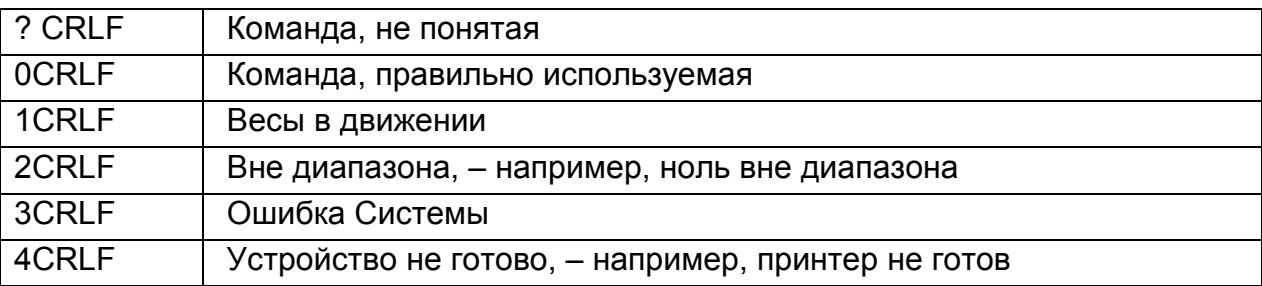

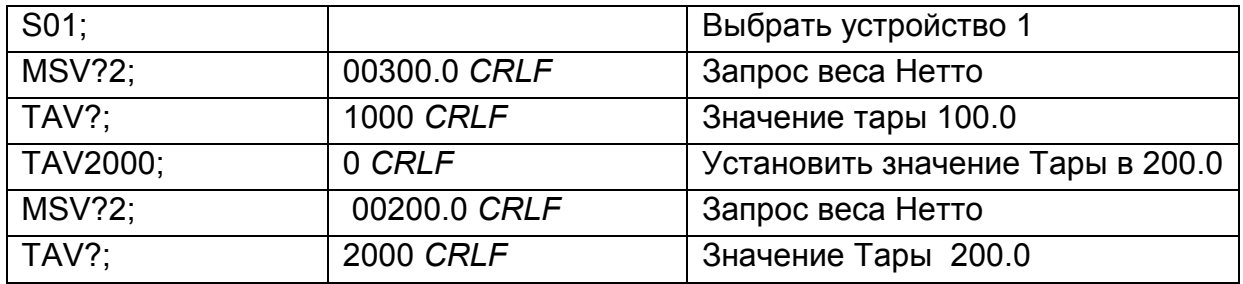

### **11.5.37 TDD ЗАГРУЗИТЬ/СОХРАНИТЬ УСТАНОВКИ**

Сохраняются или восстанавливаются установки.

#### **Общее**

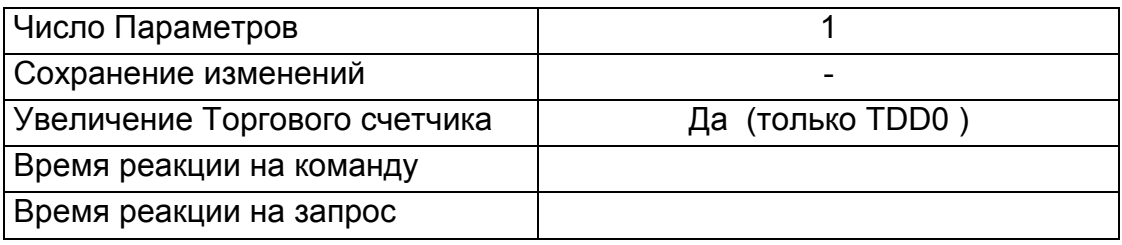

### **Параметры**

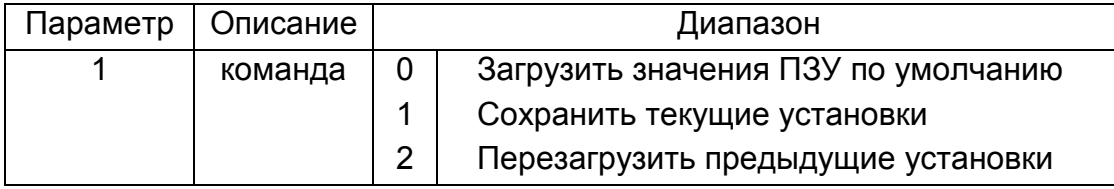

#### **Пример:**

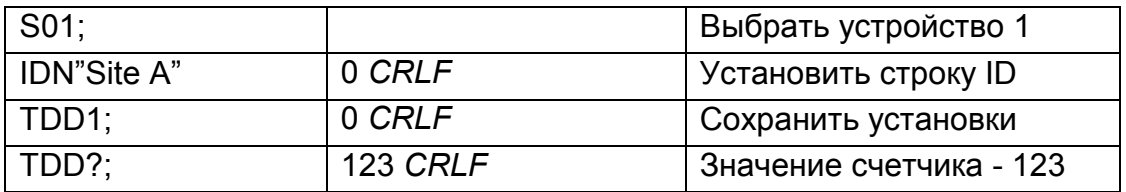

### **11.5.38 VAL?**

#### Считывает текущий сигнал в мВ/В.

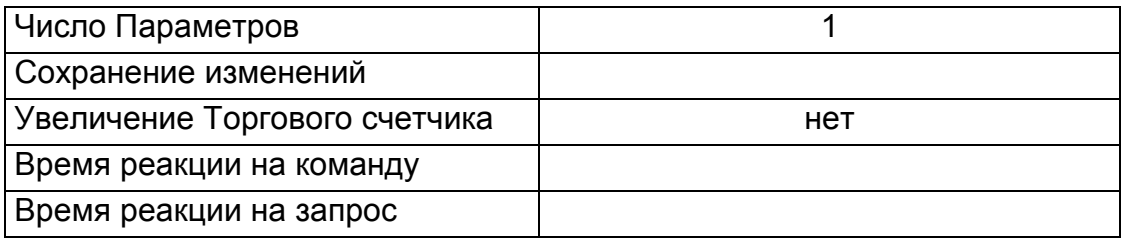

#### **Параметры**

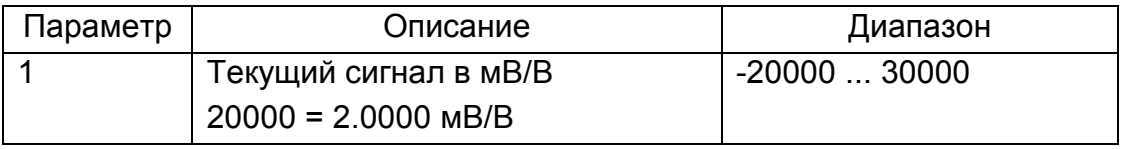

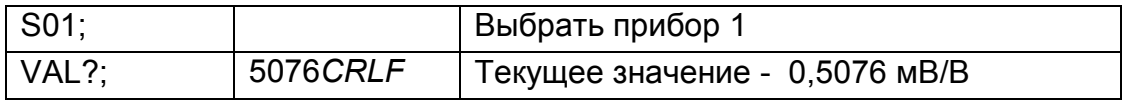

### **11.5.39 WMD ЗАДАТЬ РЕЖИМ ВЗВЕШИВАНИЯ**

Задается режим взвешивания. Он выбирается между режимами взвешивания с одиночным диапазоном, двойным диапазоном и двойным интервалом.

#### **Общее**

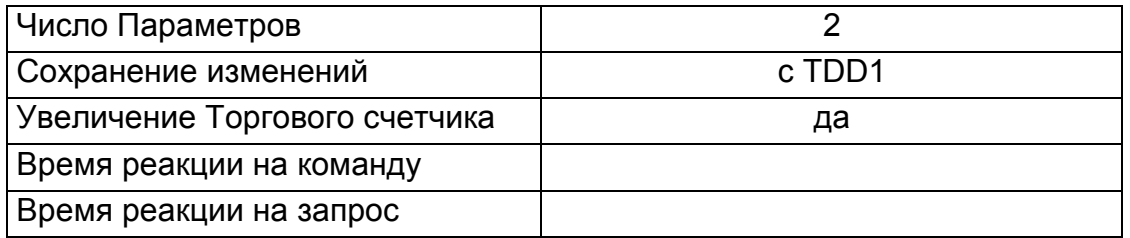

#### **Параметры**

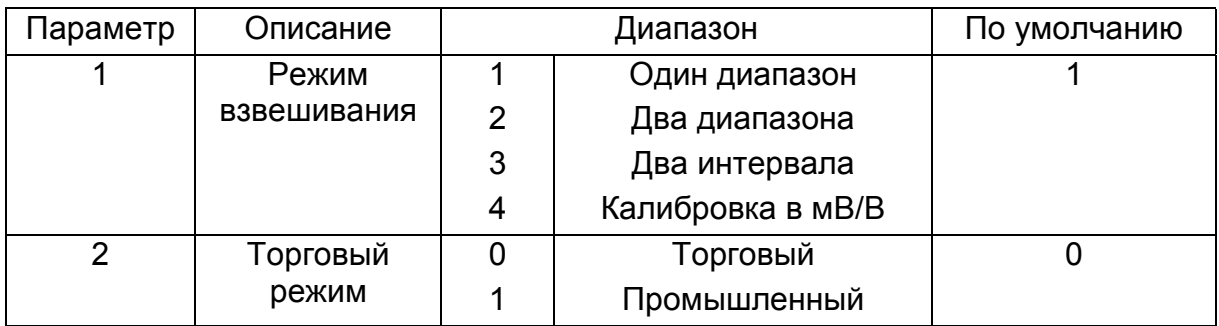

Используйте команду WMD для задания режима. Эта установка основная при построении весов и должна применятся с командами IAD и ICR, до выполнения калибровки.

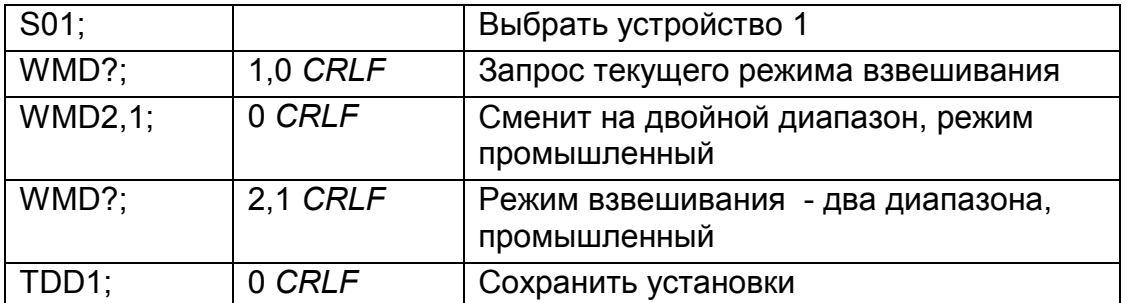

#### 11.5.40 ZST **УСТАНОВКА НУЛЯ**

Задаются различные варианты установки баланса нуля.

### Общее

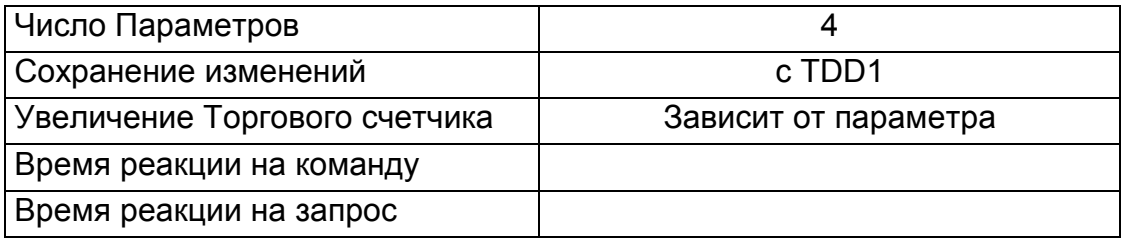

### Параметры

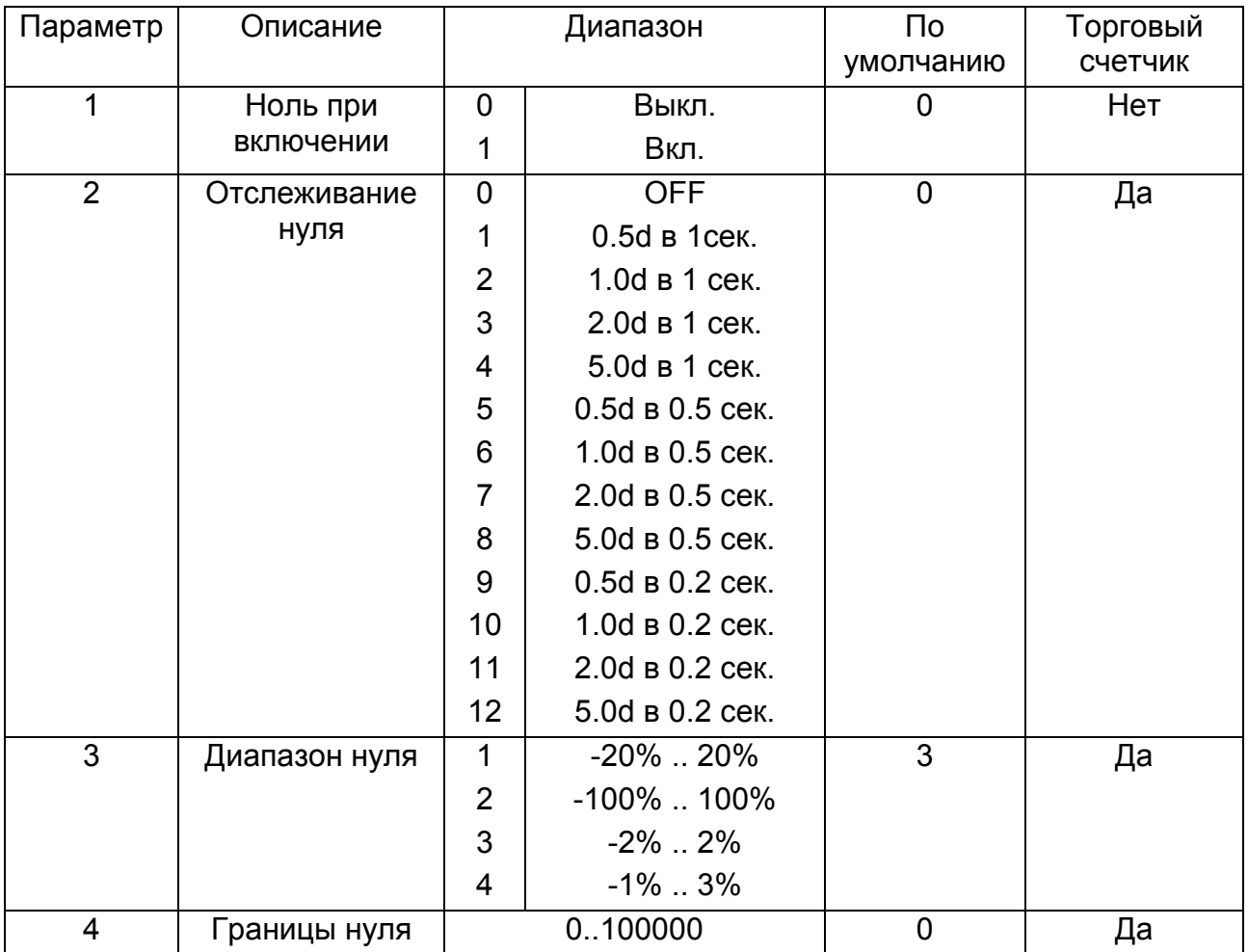

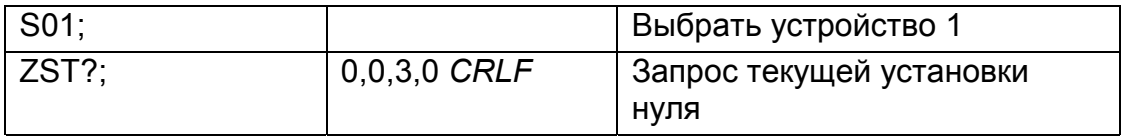

НВМ WE2110 – Программное обеспечение, версия Р54

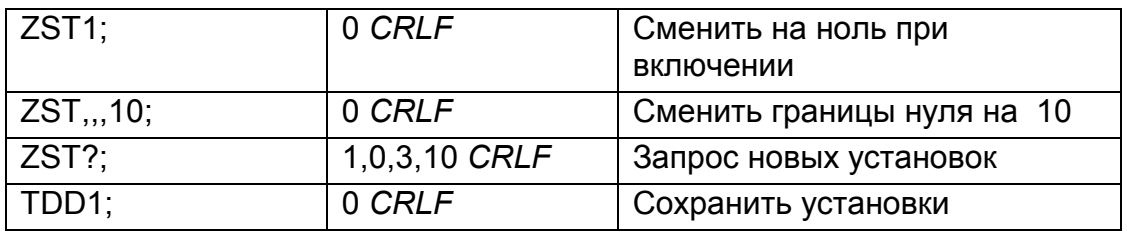
# **11.6 ПЕРЕЧЕНЬ КОМАНД**

# **11.6.1 Установка построения весов**

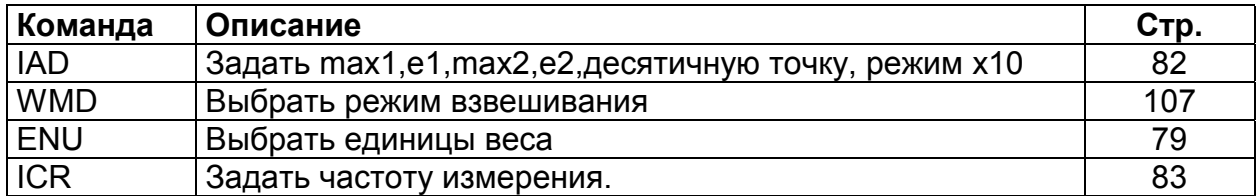

# **11.6.2 Калибровка**

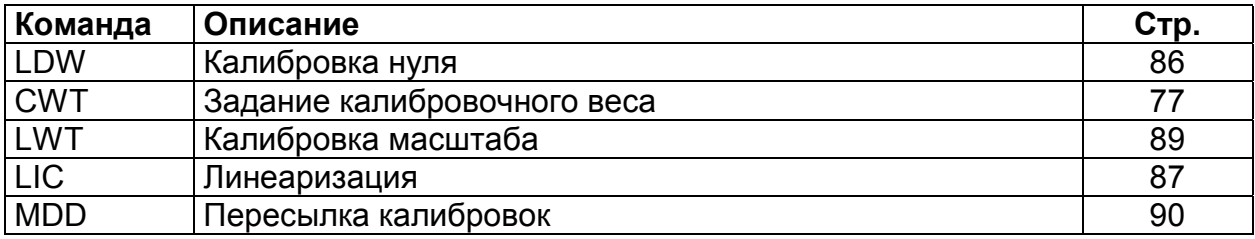

# **11.6.3 Установка параметров работы**

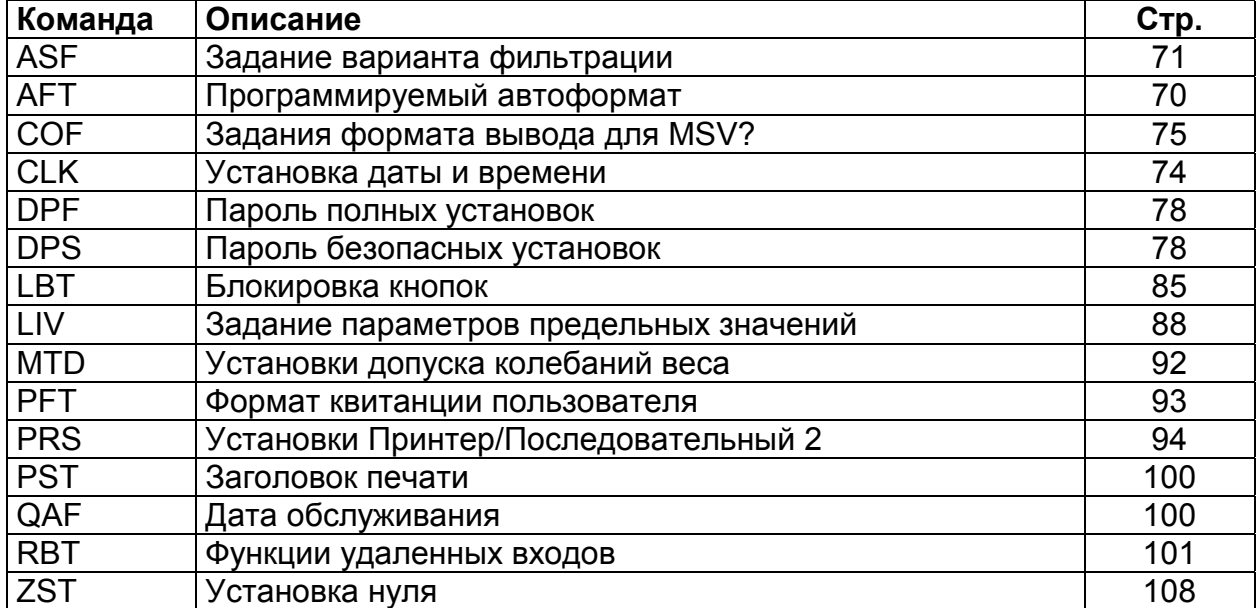

#### **11.6.4 Задание параметров связи**

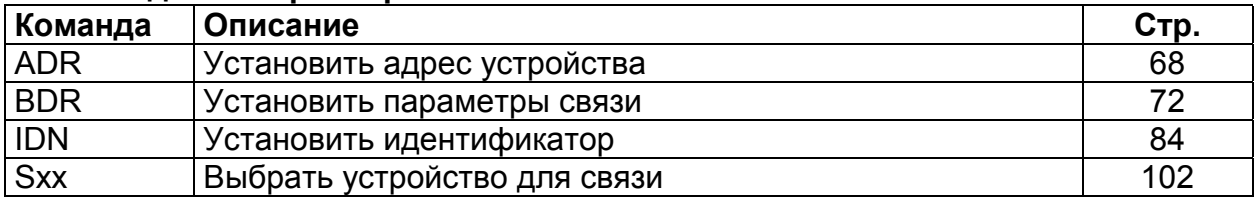

# **11.6.5 Основные Команды**

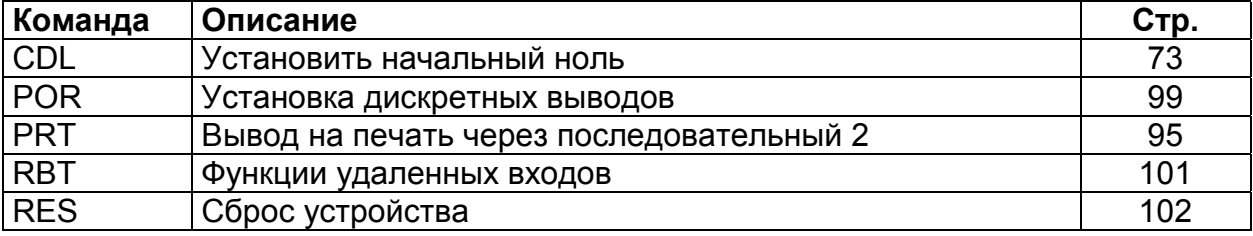

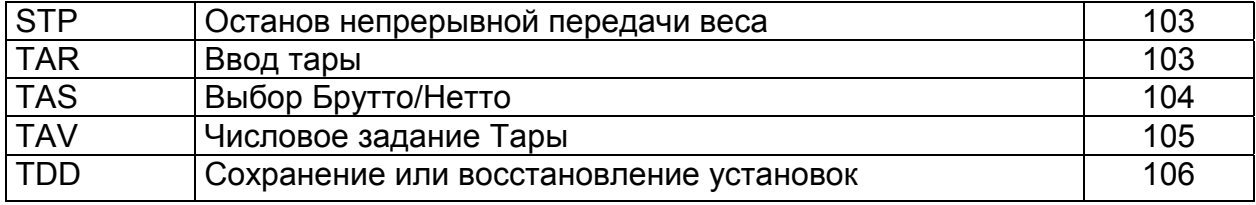

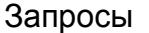

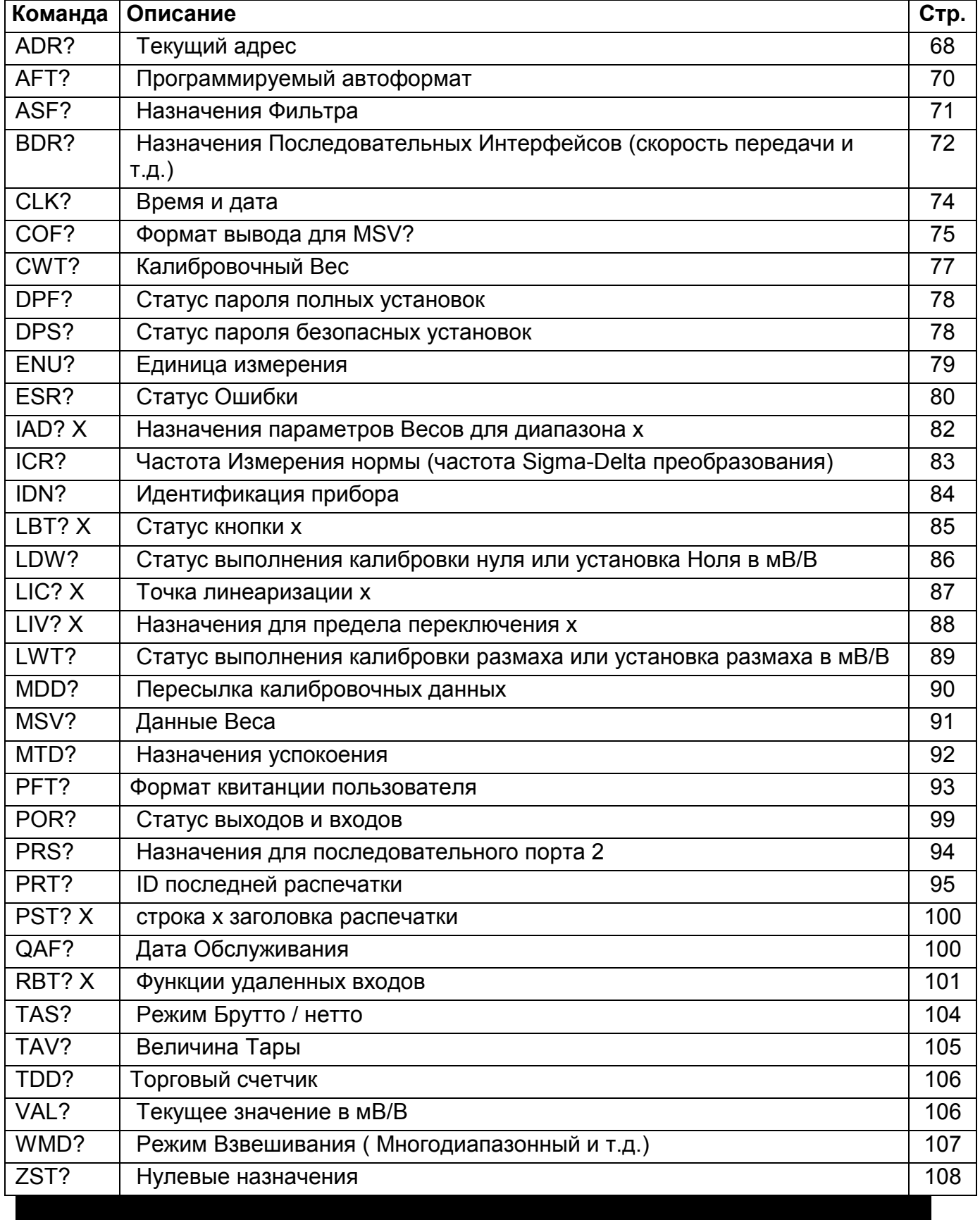

#### **12 Сообщения об ошибках**

Сообщения об ошибках могут быть выведены на дисплей для предупреждения оператора о работе за допустимыми пределами. Эти сообщения перечислены ниже. Короткое сообщение (xxxxx) будет появляться как индикация одиночного предупреждения. Длинные сообщения (xxxxx)(yyyyy) будут появляться на дисплее двумя частями, сначала часть(xxxxx), затем часть (yyyyy).

### **12.1 ОШИБКИ ВЗВЕШИВАНИЯ**

Эти сообщения показывают статус сообщения или ошибки, которые произошли во время нормального действия взвешивания.

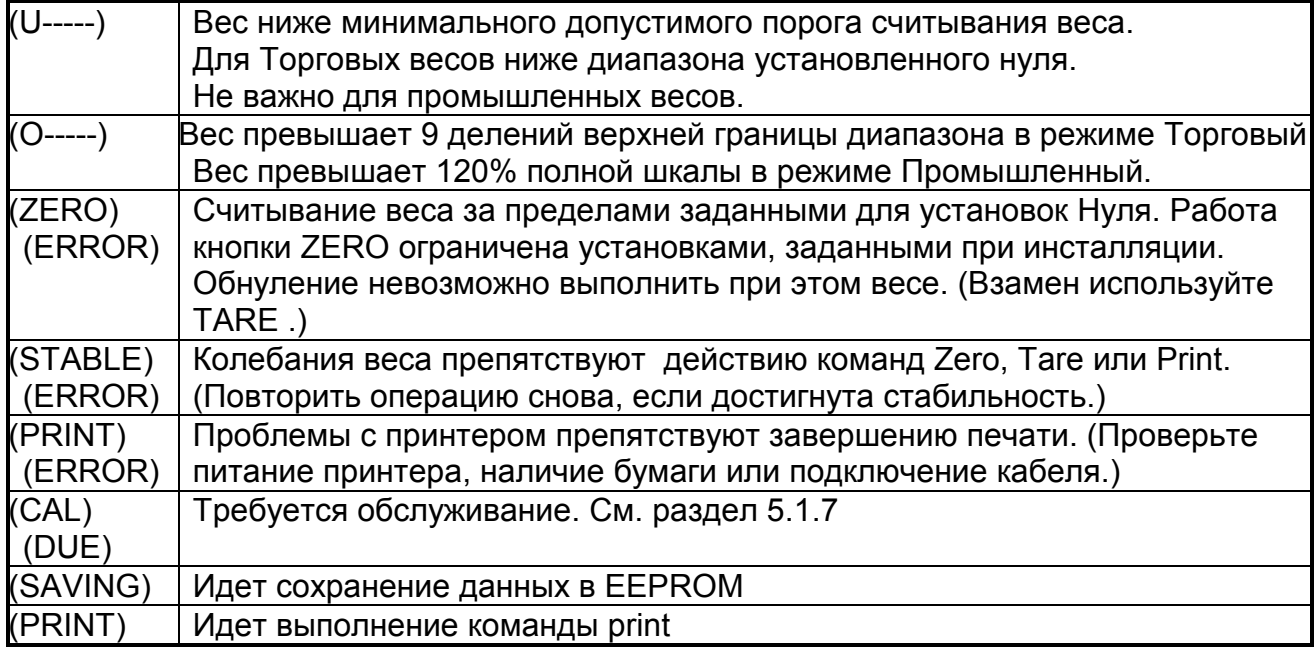

# **12.2 ОШИБКИ УСТАНОВКИ**

Эти сообщения предупреждают о неприемлемых значениях установки.

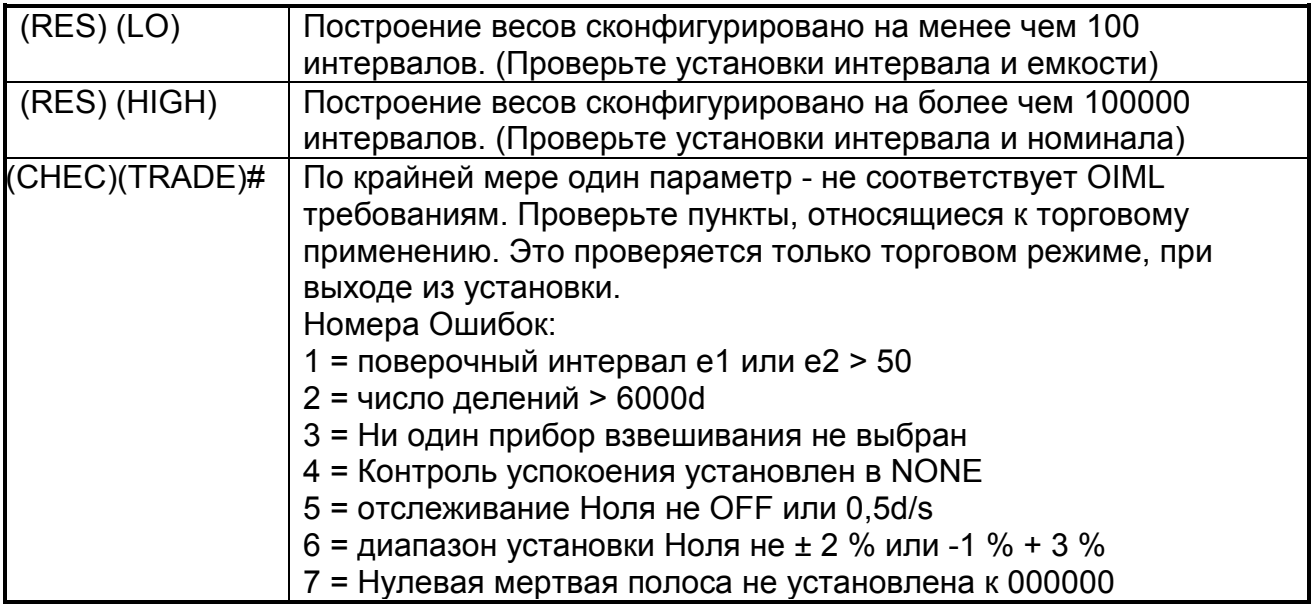

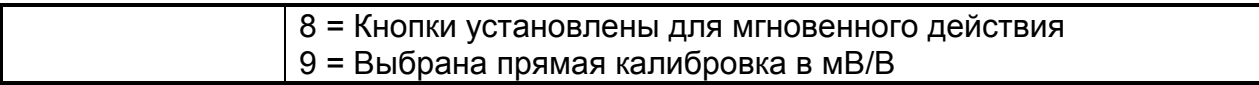

# **12.3 ОШИБКИ КАЛИБРОВКИ**

Эти сообщения предупреждают о неправильном методе калибровки, или попытке калибровать за пределами спецификации.

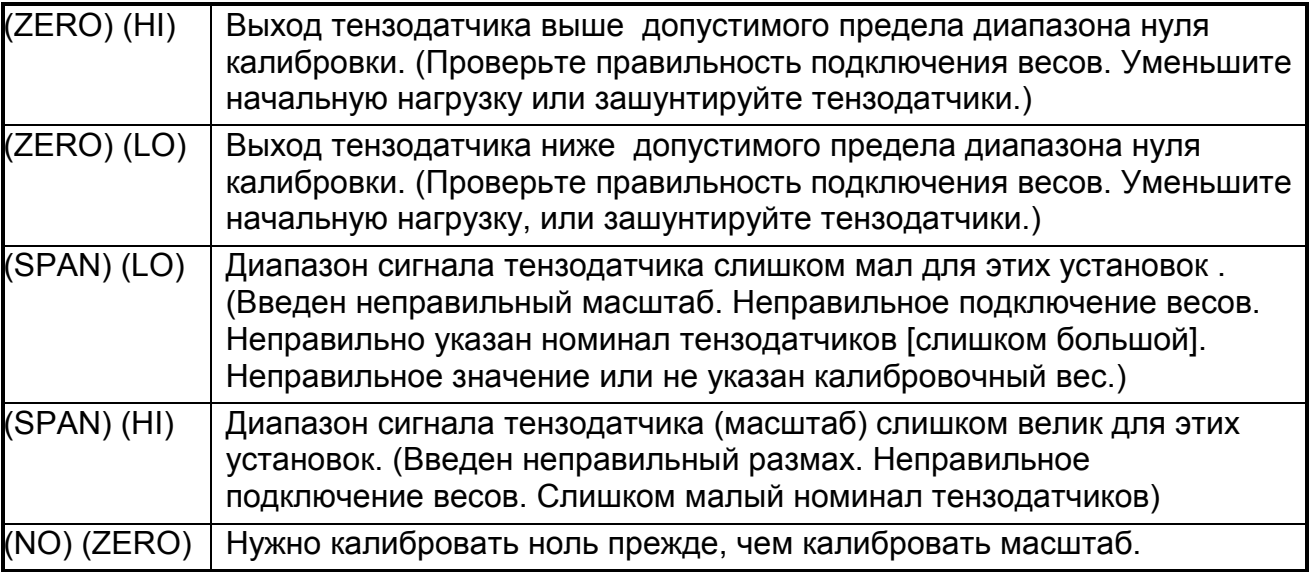

# **12.4 ОШИБКИ ДИАГНОСТИКИ**

Состояние внутренних цепей контролируются непрерывно. Любые сбои или состояние вне допуска отображаются на дисплее как сообщение об ошибке E тип. Ниже в таблице используются следующие термины:

- (проверка) = эти пункты могут быть проверены обслуживающим персоналом
- (ремонт) = необходимо вернуть для ремонта на заводе изготовителе

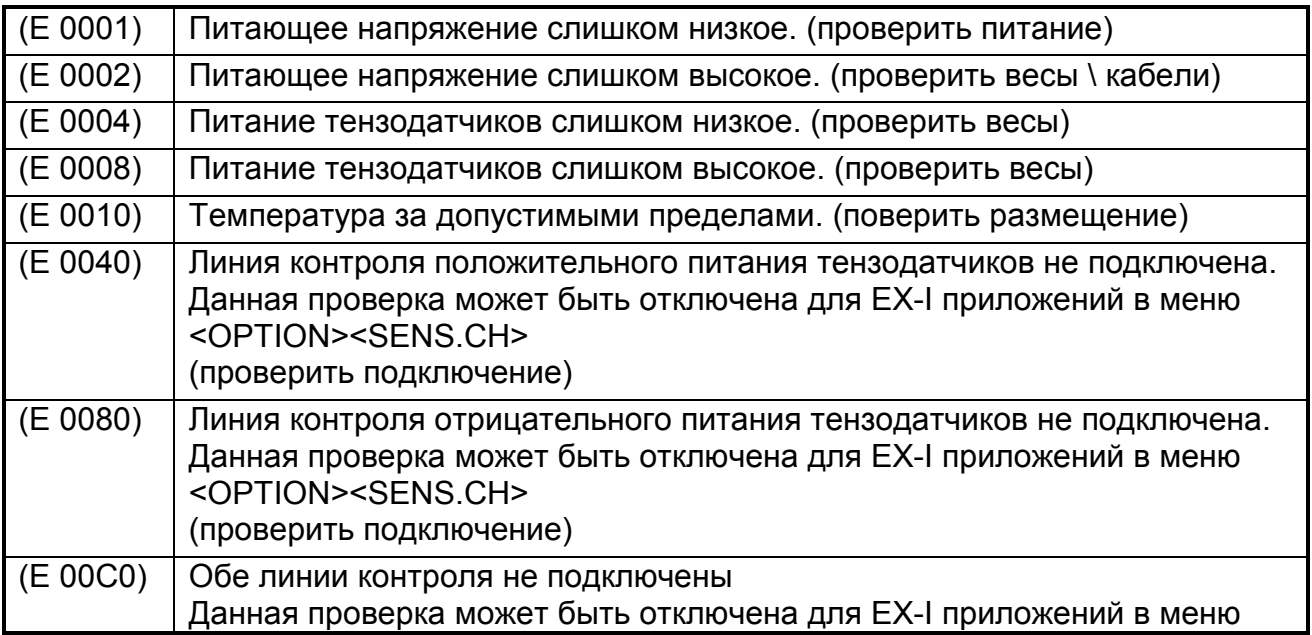

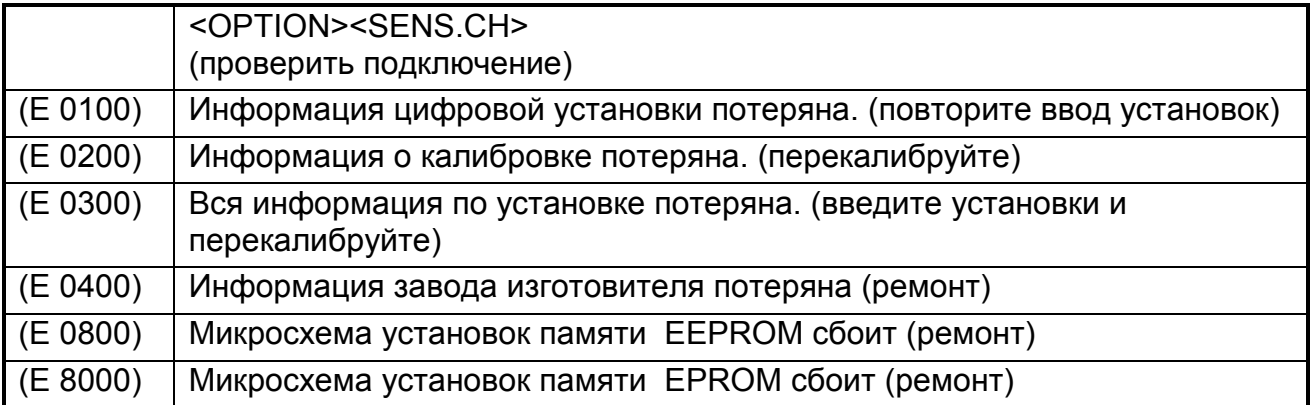

Сообщения об ошибках типа "E" являются суммарными. Например, если обнаружено состояние, где питание слишком низкое, приведшее к понижению питания тензодатчиков результирующее сообщение об ошибке будет E 0005 (0001 + 0004). Числа суммируются в шестнадцатеричной форме следующим образом:

1 - 2 - 3 - 4 - 5 - 6 - 7 - 8 - 9 - A - B - C - D - E - F

(Например,  $2 + 4 = 6$ , или  $4 + 8 = C$ )

# **13 Отказы и их устранение**

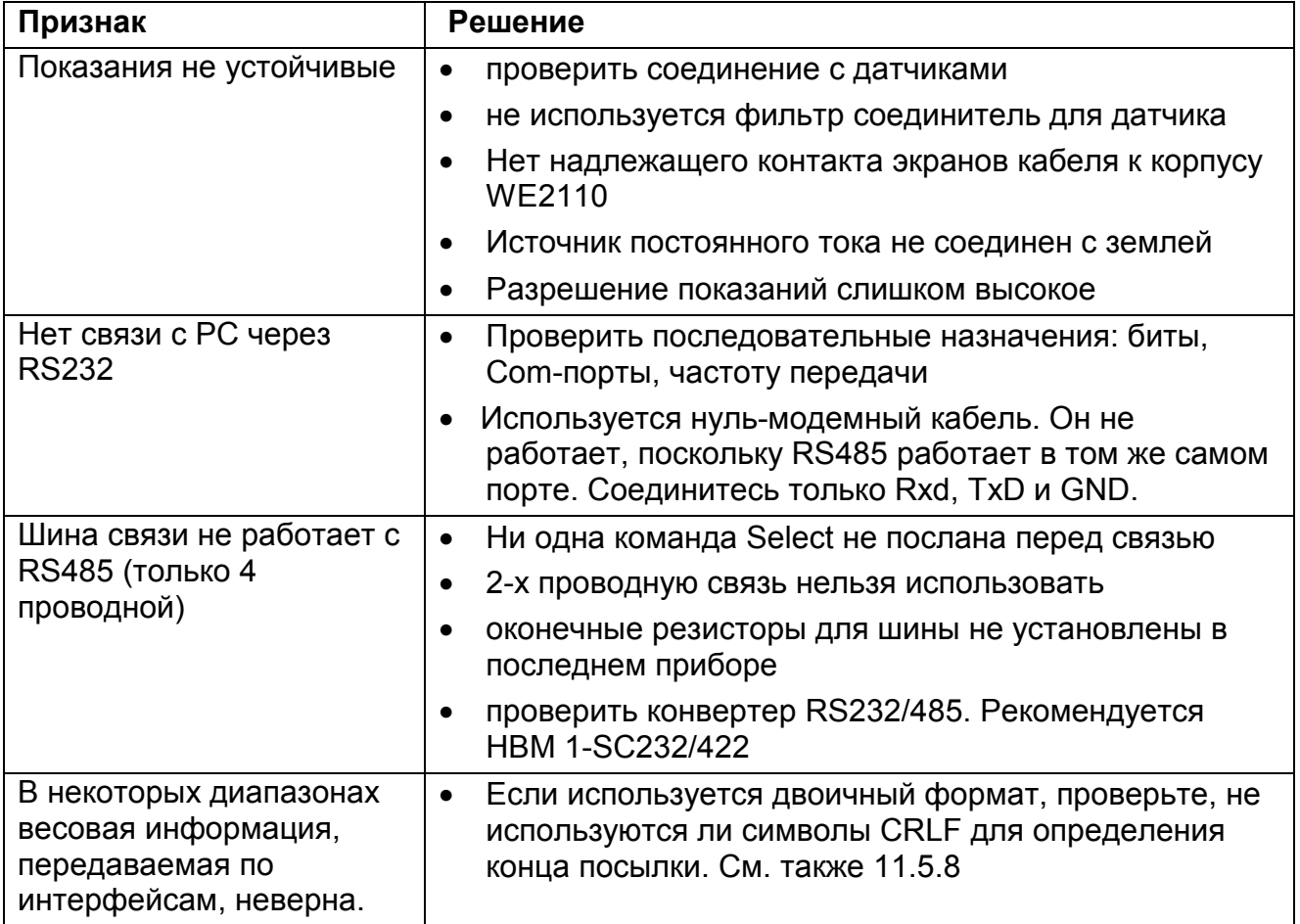